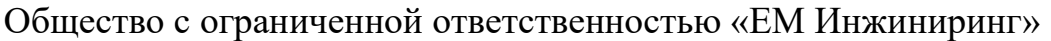

### УТВЕРЖДАЮ

 Генеральный директор ООО «ЕМ Инжиниринг»

А. М. Милославский

«\_\_\_» \_\_\_\_\_\_\_\_\_\_\_\_\_\_\_\_\_\_\_ 2023 г.

Программно-аппаратный комплекс

«Мобильное рабочее место инженера по бортовому оборудованию» (ПАК МРМ)

Инструкция администратора

Лист утверждения

РГУП.26.20.14.040 И2-ЛУ

Литера О1

Общество с ограниченной ответственностью «ЕМ Инжиниринг»

УТВЕРЖДЕН РГУП.26.20.14.040 И2-ЛУ

## Программно-аппаратный комплекс

«Мобильное рабочее место инженера по бортовому оборудованию» (ПАК МРМ)

Инструкция администратора

## РГУП.26.20.14.040 И2

На 56 листах

Литера О<sup>1</sup>

### ТЕРМИНЫ И ОПРЕДЕЛЕНИЯ

 $1$ Годп. и дата $\frac{1}{2}$ 

замен инв.  $N_2$  | Инв  $N_2$  дубл.

Объекты транспортной инфраструктуры - сооружения, производственно-технологические комплексы, предназначенные для обслуживания пассажиров, фрахтователей, грузоотправителей, грузополучателей, перевозчиков и фрахтовщиков, а также для обеспечения работы транспортных средств.

Перевозчик - юридическое лицо, индивидуальный предприниматель, принявшие на себя по договору перевозки пассажира, договору перевозки груза обязанность перевезти пассажира и доставить багаж, а также перевезти вверенный грузоотправителем груз в пункт назначения и выдать багаж, груз управомоченному на их получение лицу.

Транспортное средство - устройство, предназначенное для перевозки по дорогам людей, грузов или оборудования, установленного на нем.

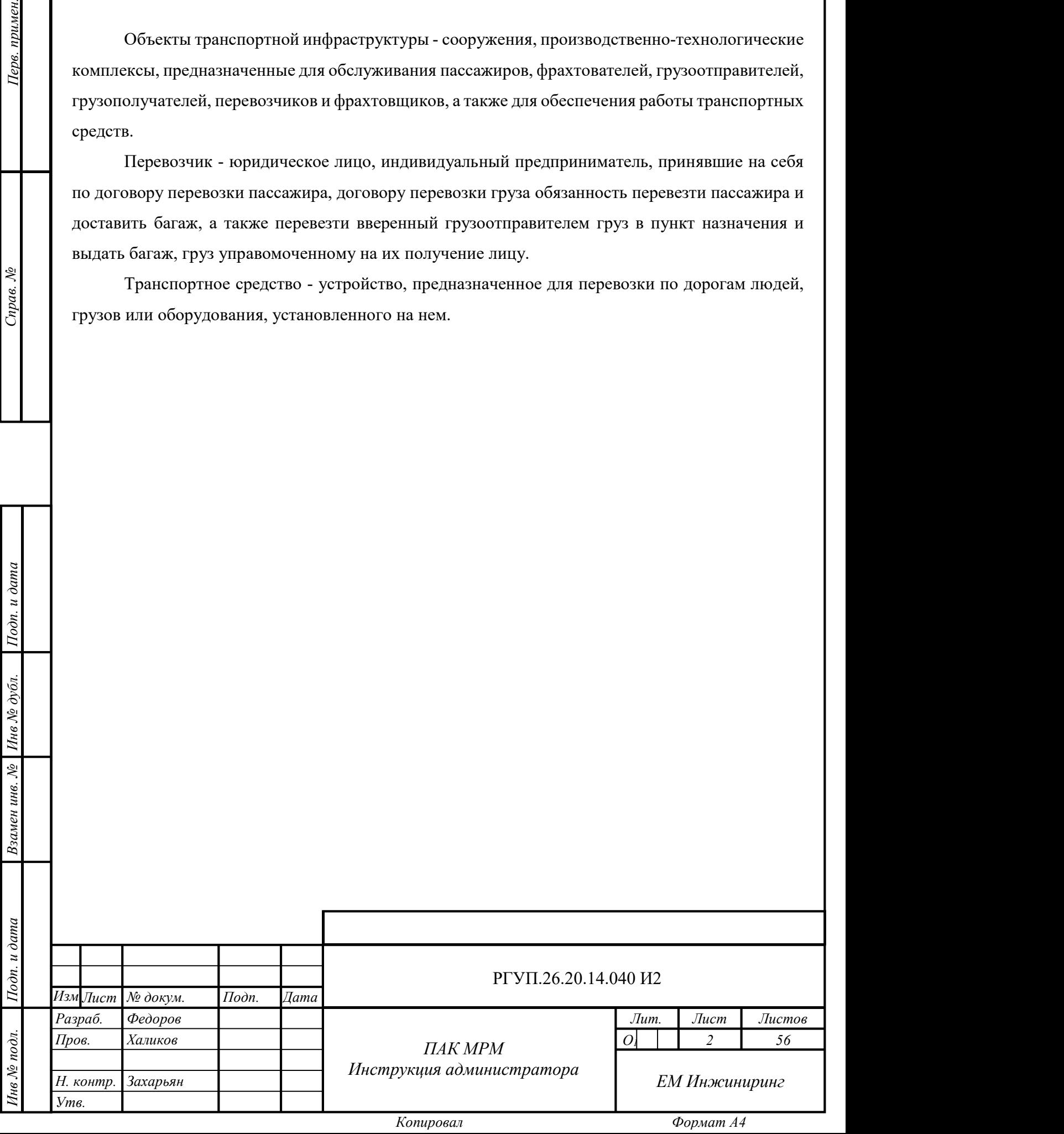

## СОКРАЩЕНИЯ

GUI – графический интерфейс пользователя.

АС – автоматизированная система.

БД – база данных.

ИКБО - информационно-коммуникационное бортовое оборудование.

МРМ – мобильное рабочее место.

НСИ – нормативно-справочная информация.

ОС – операционная система.

ПАК – программно-аппаратный комплекс.

ПТО – пункт технического осмотра.

СУБД – система управления базами данных.

ТОиР – техническое обслуживание и ремонт.

ТС – транспортное средство.

 $1$ Годн. и дата $\frac{1}{2}$ 

Инв № дубл.<br>—

УППД – универсальный протокол передачи данных.

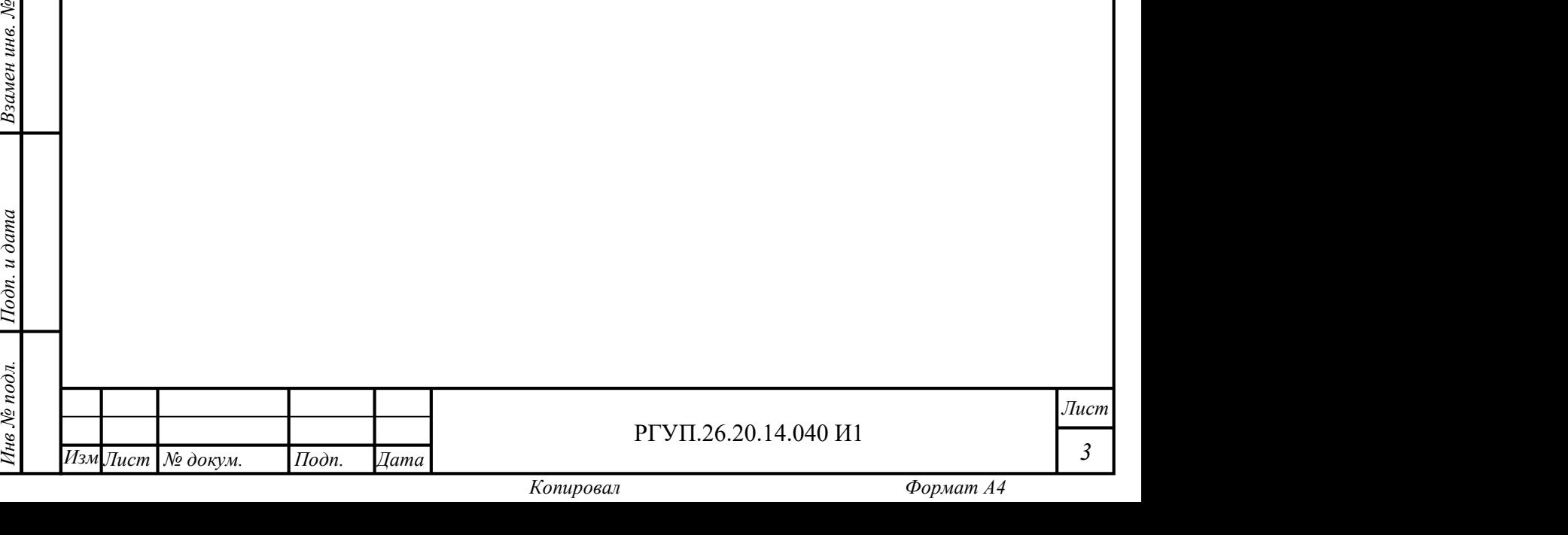

Настоящая инструкция описывает действия пользователя с правами администратора при работе с программно-аппаратным комплексом «Мобильное рабочее место инженера по бортовому оборудованию» (далее - Комплекс), а также операции по установке и вводу в эксплуатацию ПАК МРМ.

МРМ предназначено для использования сотрудниками автотранспортных предприятий, производящих технической обслуживание ТС, планирование и контроль качества ТС.

Настоящая инструкция применяется совместно с руководством операционной системы (справочной службой), установленной на сервере ПАК МРМ и руководствами общесистемного программного обеспечения.

Состав общесистемного программного обеспечения, описание установки, конфигурации и удаления программного обеспечения ПАК МРМ приводится в описании программы RU.05946058.62004 13 01.

Описание действий с мобильной частью ПАК МРМ приводится в инструкции пользователя РГУП.26.20.14.040 И1.

При использовании МРМ необходимо следовать правилам безопасности, установленным на предприятии, эксплуатирующем ПАК МРМ.

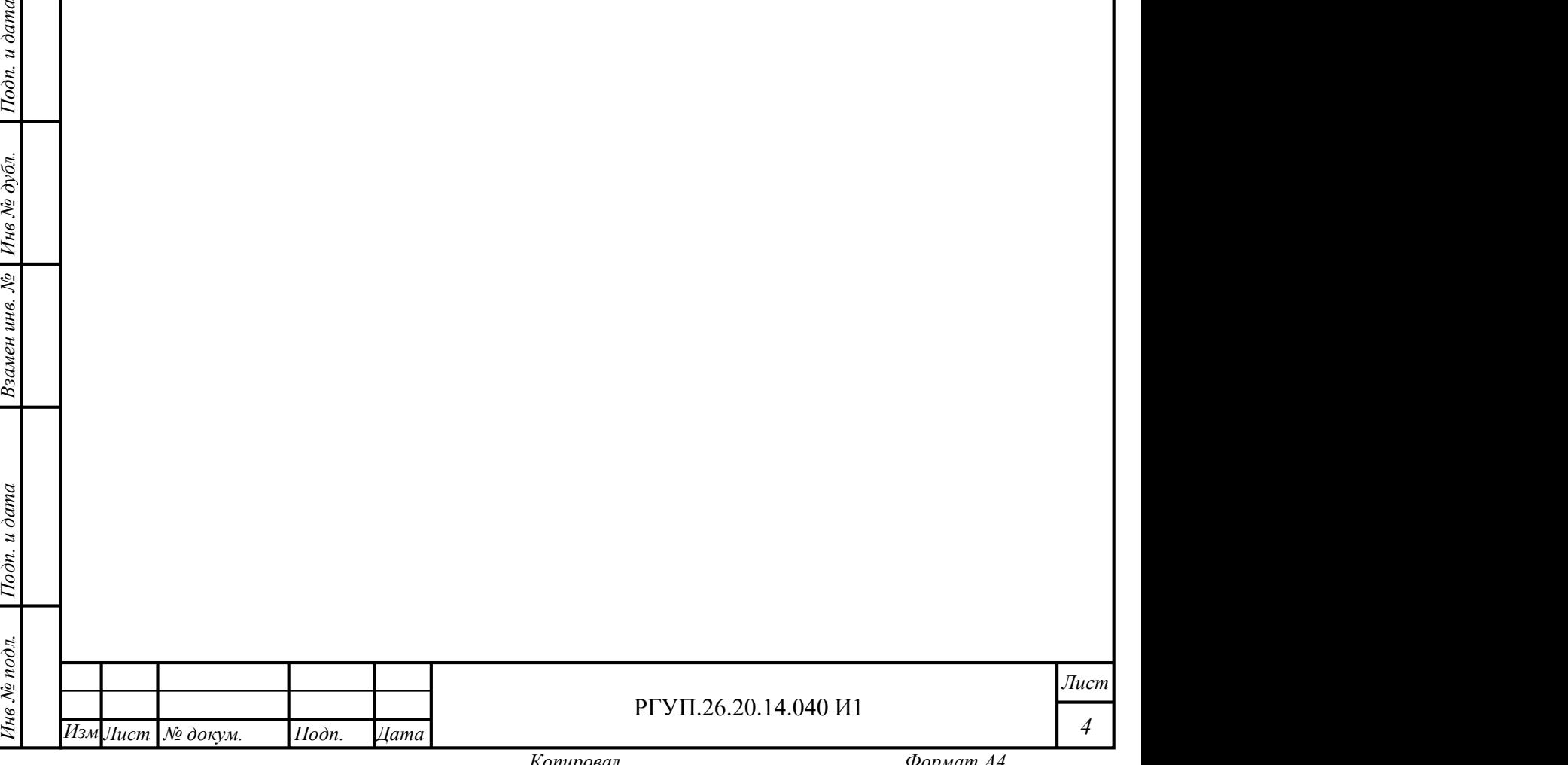

## 1. ОПИСАНИЕ И РАБОТА

#### 1.1 Назначение изделия

Комплекс предназначен для:

1) автоматизированного сбора, обработки и анализа информации о состоянии бортовых систем подвижного состава пассажирского транспорта (автобусов, маршрутных такси, электробусов, троллейбусов, трамваев, вагонов метрополитена и т.д.) для инженерного и руководящего персонала.

2) централизованного автоматизированного управления настройками бортового оборудования пассажирского транспорта.

3) сбора и обработки информации, получаемой от мобильных рабочих мест, с использованием беспроводного канала.

4) информационного обеспечения рабочего персонала (мастера, приемщики, монтеры, кладовщики и т.д.) в процессе выполнения работ по сбору информации о состоянии систем пассажирского транспорта, ремонта, технического облуживания и т.д.

5) управления процессами диагностики, ремонта и технического обслуживания пассажирского транспорта, а также контроля исполнения этих процессов.

информационные системы верхнего уровня предприятия с использованием универсального<br>
протокола передачи данных.<br>
7) формирования электронных документов (заданий, нарядов и других). 6) преобразования информации с мобильных рабочих мест и подготовки для передачи в протокола передачи данных.

7) формирования электронных документов (заданий, нарядов и других).

 $\frac{1}{2}$  контроля<br> $\frac{1}{2}$  контроля 8) формирования управленческой отчетности в виде электронных документов для контроля исполнения работы.

#### 1.2 Технические характеристики

 $\frac{2}{3}$  **1.2 Технические характеристики**<br>
Технические характеристики приведены и<br>
технического обеспечение (сервер, мобильные устро<br>  $\frac{2}{3}$  =  $\frac{2}{3}$  =  $\frac{2}{3}$  =  $\frac{2}{3}$  =  $\frac{2}{3}$  =  $\frac{2}{3}$  =  $\frac{2}{3}$  = Технические характеристики приведены в документации завода-изготовителя на технического обеспечение (сервер, мобильные устройства).

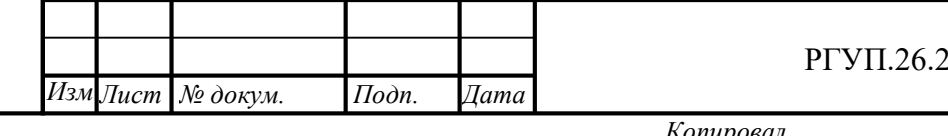

## $\Gamma$ РГУП.26.20.14.040 И1

Лист

#### 1.3 Состав изделия

Комплекс состоит из:

сервера;

программного обеспечения сервера;

– мобильных устройств;

программного обеспечения МРМ.

## 1.4 Устройство и работа

Комплекс представляет собой сервер с установленным программным обеспечением серверной части МРМ. Сервер подключен с сети передачи данных для организации доступа к его функциям через веб-интерфейс. Мобильные рабочие места представляют собой мобильные устройства с установленным ПО МРМ. Мобильные устройства обмениваются информацией с сервером с использованием подключения к сетям передачи данных. Для обмена информацией между компонентами Комплекса используется УППД.

### 1.5 Средства измерения, инструмент и принадлежности

елей<br>подпитании<br>подпитания и для эксплуатации<br>которые являются Для эксплуатации Комплекса не требуется применение средств измерений, кроме тех, которые являются компонентами мобильного устройства (например, средств геопозиционирования).

# Инв № дубл.<br>Мне №<br>1. 1.6 Маркировка и пломбирование

Маркировка и пломбирование устройства выполняются в соответствии с ТУ РГУП.26.20.14.040 ТУ.

#### 1.7 Упаковка

Сервер Комплекса поставляется и хранится в заводской упаковке сервера. Мобильные устройства поставляются и хранятся в заводской упаковке мобильных устройств.

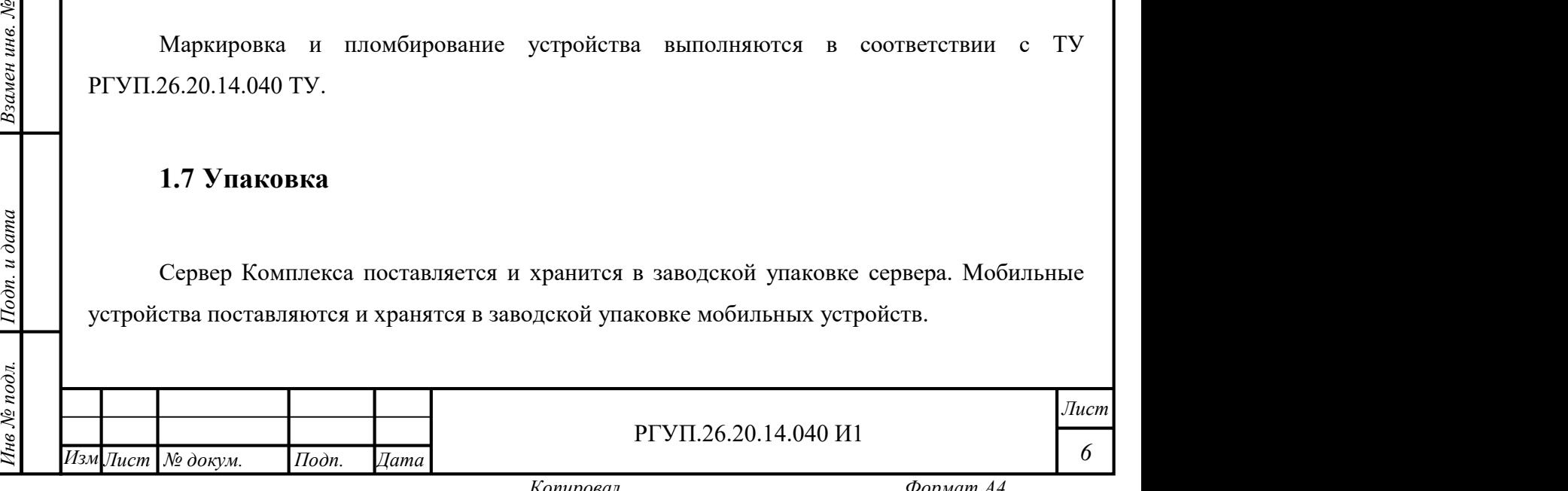

## 2. ИСПОЛЬЗОВАНИЕ ПО НАЗНАЧЕНИЮ

## 2.1 Эксплуатационные ограничения

Для эксплуатации МРМ мобильное устройство и сервер должны быть подключены к сети передачи данных любым доступным способом (рекомендуется использовать подключение по Wi-fi).

Скорость подключения должна составлять не менее 1Мбит/сек. Для измерения скорости подключения допускается использовать предназначенные для этого программы третьих лиц (например, speedtest).

Серверная часть предназначена для стационарного размещения в помещении с принудительным кондиционированием.

#### 2.2 Подготовка изделия к использованию

#### 2.2.1 Общие сведения

Подготовка Комплекса к использованию зависит от способа поставки Комплекса. Предусматривается два варианта поставки:

е сами предусматривается два в 1) поставка программа (см. разлика (см. разлика (см. разлика (см. разлика (см. р 1) поставка программного обеспечения для самостоятельной установки на технические средства Заказчика (см. раздел 2.2.2);

 $\frac{1}{2}$  and  $\frac{1}{2}$  and  $\frac{2.2.3}{2}$ 2) предоставление доступа к функциям Комплекса, установленного в облаке (см. раздел 2.2.3).

#### 2.2.2 Подготовка Комплекса к использованию при поставке ПО

Для подготовки Комплекса к использованию в случае, если осуществляется поставка ПО для самостоятельной установки, необходимо выполнить следующие операции:

1) установить и настроить технические средства серверной части;

2) выполнить соединение с сетью передачи данных;

3) установить программное обеспечение серверной части;

4) установить программное обеспечение мобильных рабочих мест (МРМ).

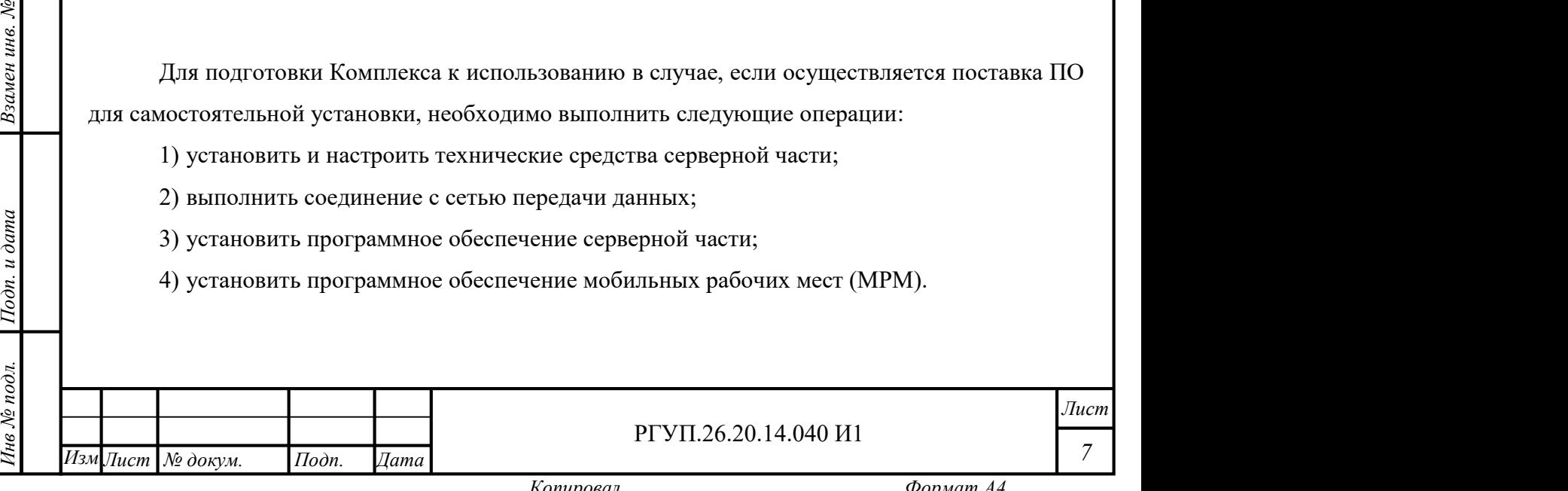

Копировал Формат А4

Для установки технических средств серверной части необходимо:

1) убедиться, что подготовленные технические средства (сервер, линии связи) соответствуют техническим требованиям, указанным в разделе 6.1 описания программы RU.05946058.62004 13 01;

2) произвести установку и контроль работоспособности технических средств в соответствии с документацией на эти технические средства;

3) произвести установку общесистемного программного обеспечения как описано в разделе 7.1.2 описания программы RU.05946058.62004 13 01

4) произвести подключение к сети передачи данных в соответствии с условиями договора на услуги связи;

5) установить ПО серверной части Комплекса как описано в разделе 7.1.3 описания программы RU.05946058.62004 13 01;

6) подготовить мобильное рабочее место как описано в разделе 7.1.4 описания программы RU.05946058.62004 13 01;

7) Создать аккаунты пользователей в соответствии с настоящим документом;

8) выполнить подключение МРМ к серверной части как описано в РГУП.26.20.14.040 И1 и убедиться, что МРМ синхронизируется с сервером ПАК МРМ.

Для доступа к функциям Комплекса с использованием веб-интерфейса необходимо предоставить пользователю следующие сведения, введенные при настройке Комплекса:

1) IP-адрес интерфейса;

2) логин;

еления и должни должни должни должни должни должни должни должни должни должни должни должни должни должни должни должни должни должни должни должни должни должни должни должни должни должни должни должни должни должни д 3) пароль.

#### 2.2.3 Подготовка Комплекса к использованию при облачном размещении

Инв № до 10.<br>Ден<br>П При доступе с использованием веб-интерфейса к функциям Комплекса, который размещен в облаке, необходимо:

1) выполнить подключение сервера к сети Интернет в соответствии с договором на услуги связи;

е в подлинить подключение сервера к сети Инт<br>
связи;<br>
(1) выполнить подключение сервера к сети Инт<br>
связи;<br>
(2) получить от организации, предоставляющей функци<br>
обратиться к организации, предоставляющей функци<br>
обратитьс 2) получить от организации, предоставляющей функции Комплекса, IP адрес сервиса, логин и пароль. Перечень атрибутов доступа может быть иным, для уточнения необходимо обратиться к организации, предоставляющей функции Комплекса.

 $\overline{\text{PTYII}}.26.20.14.040 \text{ M1}$ Изм∏ист № докум. Подп. Дата Поне Котировал

## 2.3 Управление Комплексом

Управление Комплексом осуществляется с использованием веб-интерфейса.

Управление мобильным рабочим местом осуществляется с использованием функцией графического пользовательского интерфейса мобильного устройства как описано в разделе 2.3 РГУП.26.20.14.040 И1

#### 2.4 Использование изделия

#### 2.4.1 Режимы использования

Комплекс используется в режиме единственном режиме.

#### 2.4.2 Доступ к функциям Комплекса

Для доступа к функциям Комплекса откройте браузер и введите IP адрес сервера. Появится начальная страница (Рисунок 1), для ввода логина и пароля.

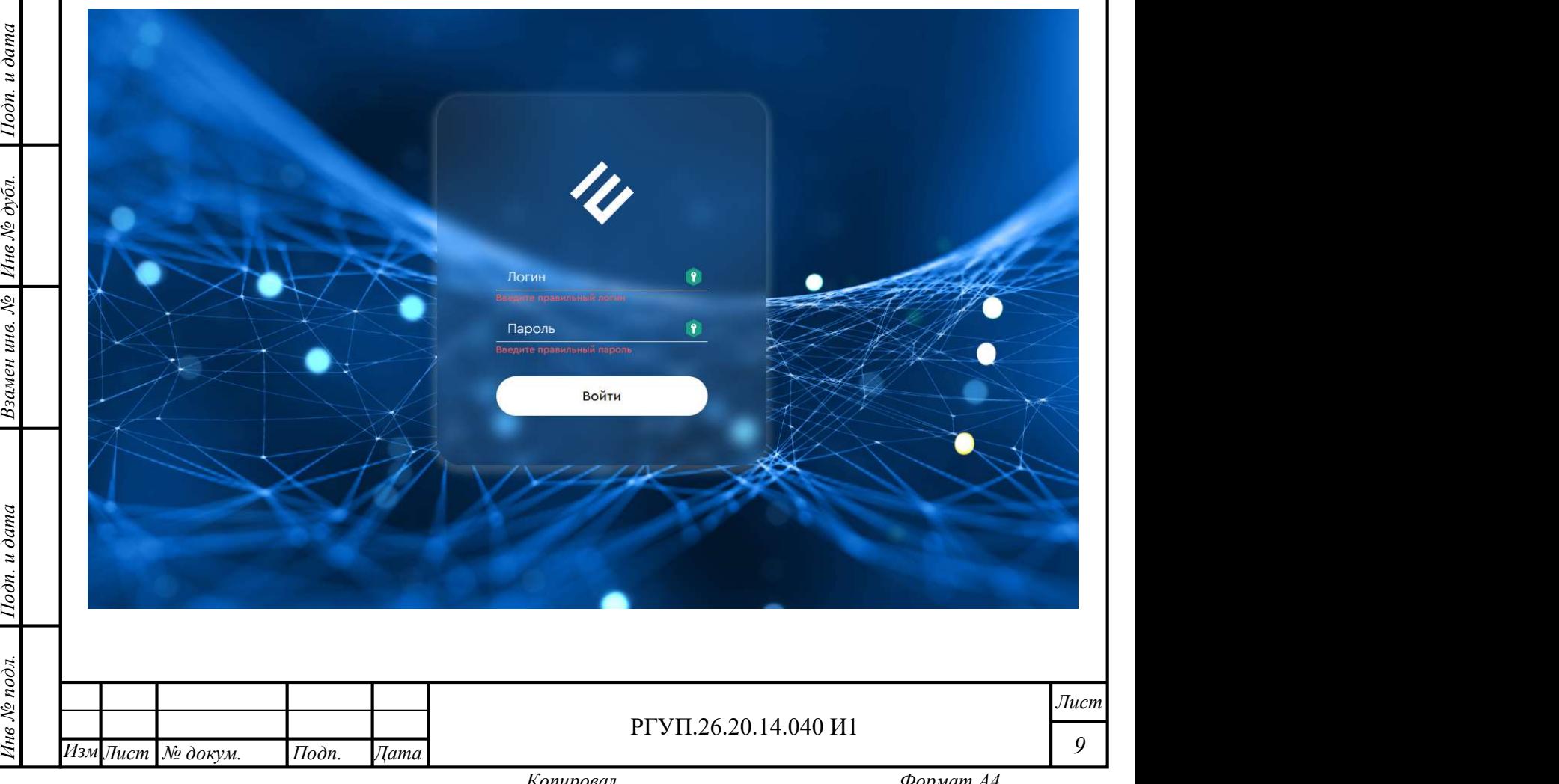

Рисунок 1- Начальная страница веб-интерфейса

#### 2.4.3 Аутентификация

Для доступа к функциям Комплекса необходимо ввести логин и пароль, полученный после прохождения авторизации. Данная процедура называется аутентификацией.

Чтобы пройти аутентификацию, выполните следующие действия:

1) откройте начальную страницу;

2) введите логин и пароль.

При успешной аутентификации появится главный экран.

#### 2.4.4 Работа со списками

Значительная часть информации в пользовательском интерфейсе Комплекса представляется в виде списков. Список представляет собой таблицу с заголовками, строкой поиска и кнопками управления (Рисунок 2).

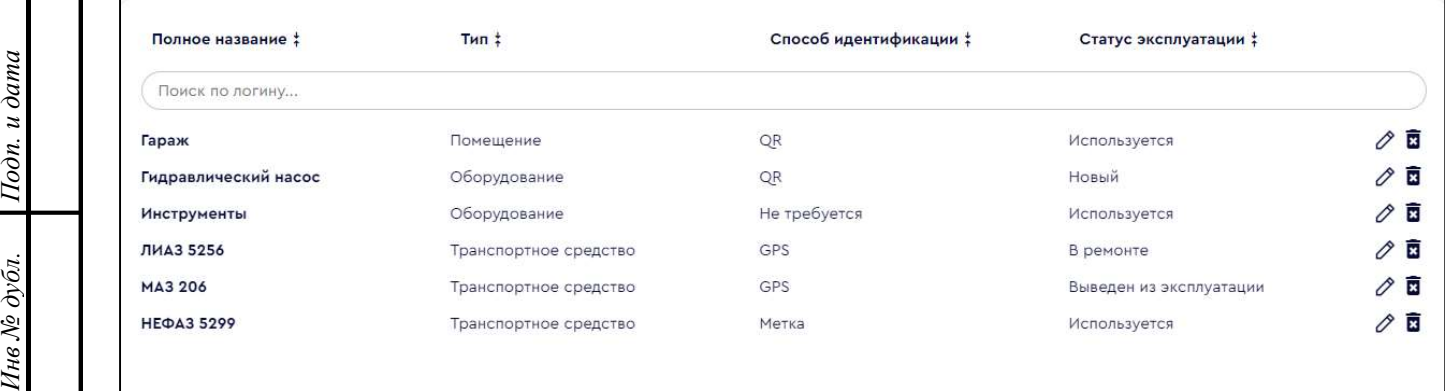

#### Рисунок 2 - Пример списка

Нажмите кнопку для изменения порядка сортировки соответствующего столбца. Возможно два варианта сортировки – по возрастанию и по убыванию.

Рисунок 2 - Приме<br>  $\frac{1}{2}$  подливать на варианта сортировки – по возрастании<br>
Возможно два варианта сортировки – по возрастании<br>
Для работы с элементами списка преди<br>
располагаются с левой стороны от строк. Описание<br>
о Для работы с элементами списка предназначены иконки управления, которые располагаются с левой стороны от строк. Описание иконок управления для различных рабочих областей интерфейса приведено в разделе 2.4.9.3.

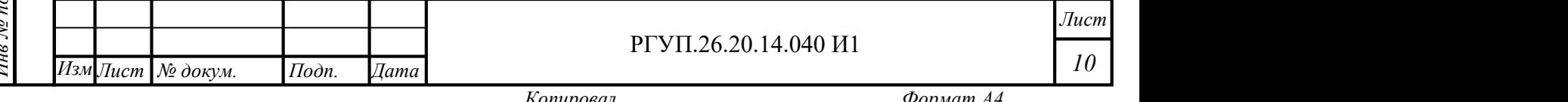

В списке находится строка поиска, которую можно использовать для быстрой выборки элементов из списка. Для того, чтобы сделать выборку, начните набирать слово, которое необходимо обнаружить – список будет обновляться автоматически, показывая найденные элементы.

#### 2.4.5 Задания и статусы

В данном разделе приведена вводная информация о заданиях, задачах и статусах.

ПАК МРМ позволяет автоматизировать процессы контроля выполнения заданий. В ПАК МРМ содержится список заданий, которые необходимо выполнить работнику с ролью «Пользователь». Список заданий определяется работником с ролью «оператор» ПАК МРМ. Новое задание может быть добавлено как в серверной части ПАК МРМ, так и через МРМ. Для добавления задания пользователь должен иметь соответствующие права (определенные ролью «оператор» или «администратор»), назначенные администратором. Роль «администратор» имеет права для добавления заданий по умолчанию.

Перечень заданий, назначенных пользователю, показывается на главном экране мобильного приложения и в разделе «Задания» веб-интерфейса после того, как пользователь успешно прошел аутентификацию.

на поскольку мооильное пр<br>задания на сервере ПАК<br>мобильном устройстве. Статусы заданий в веб-интерфейсе и на экране мобильного приложения могут отличаться, поскольку мобильное приложение может действовать автономно от сервера. Поэтому создание задания на сервере ПАК МРМ не обязательно влечет появление этого задания в приложении на мобильном устройстве.

Новое задание появляется в списке МРМ в случае, если выполняются следующие условия:

– мобильное устройство синхронизировано с сервером;

новое задание создано, назначено исполнителю и обработано сервером.

Инв № дубл. Выполнению. Когда оператор начинает выполнят<br>
редактирование этого задания, что отражается соотви<br>
Каждое задание состоит из последовательнос<br>
должен выполнить. Каждая задача может также соде<br>
Пример:<br>
Задание: проверка Т Редактирование задания возможно только до того, как оператор приступил к его выполнению. Когда оператор начинает выполнять задание, ПАК МРМ вводит запрет на редактирование этого задания, что отражается соответствующим статусом.

Каждое задание состоит из последовательности действий (задач), которые пользователь должен выполнить. Каждая задача может также содержать подзадачи.

Пример:

Задание: проверка ТС.

Задача: проверка замков.

Подзадачи: замок первой двери, замок багажника.

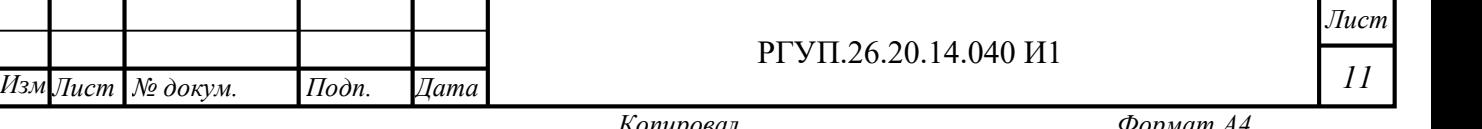

11

Лист

Этап, на котором находится выполнение задания, называется статусом. Как указывалось выше, статусы в мобильном приложении и в веб-интерфейсе могут отличаться. В Таблица 1 приведены статусы заданий в мобильном приложении. В Таблица 2 приведены статусы заданий в веб-интерфейсе.

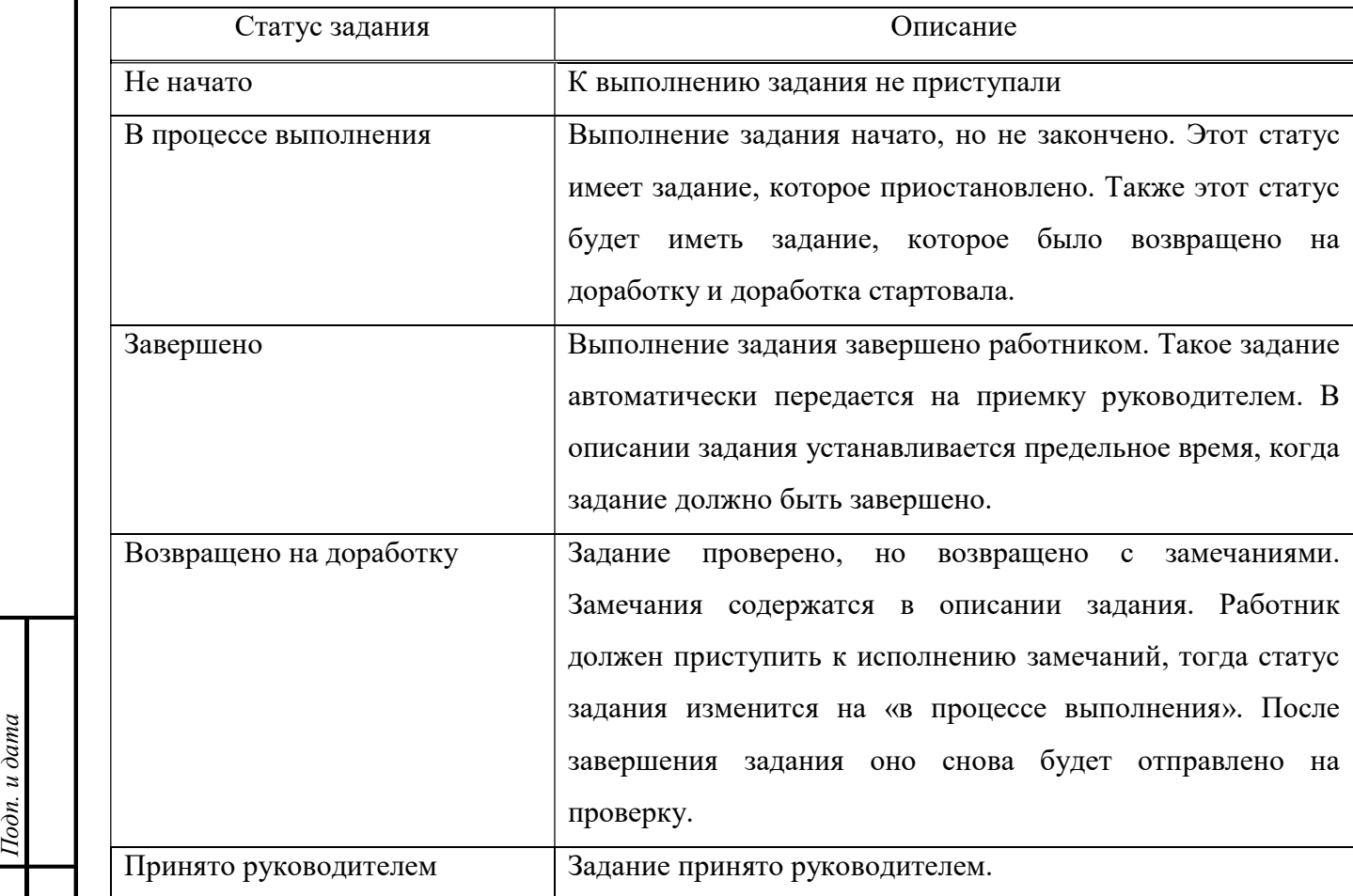

Таблица 1 - Статусы заданий в мобильном приложении

Таблица 2 - Статусы заданий в веб-интерфейсе

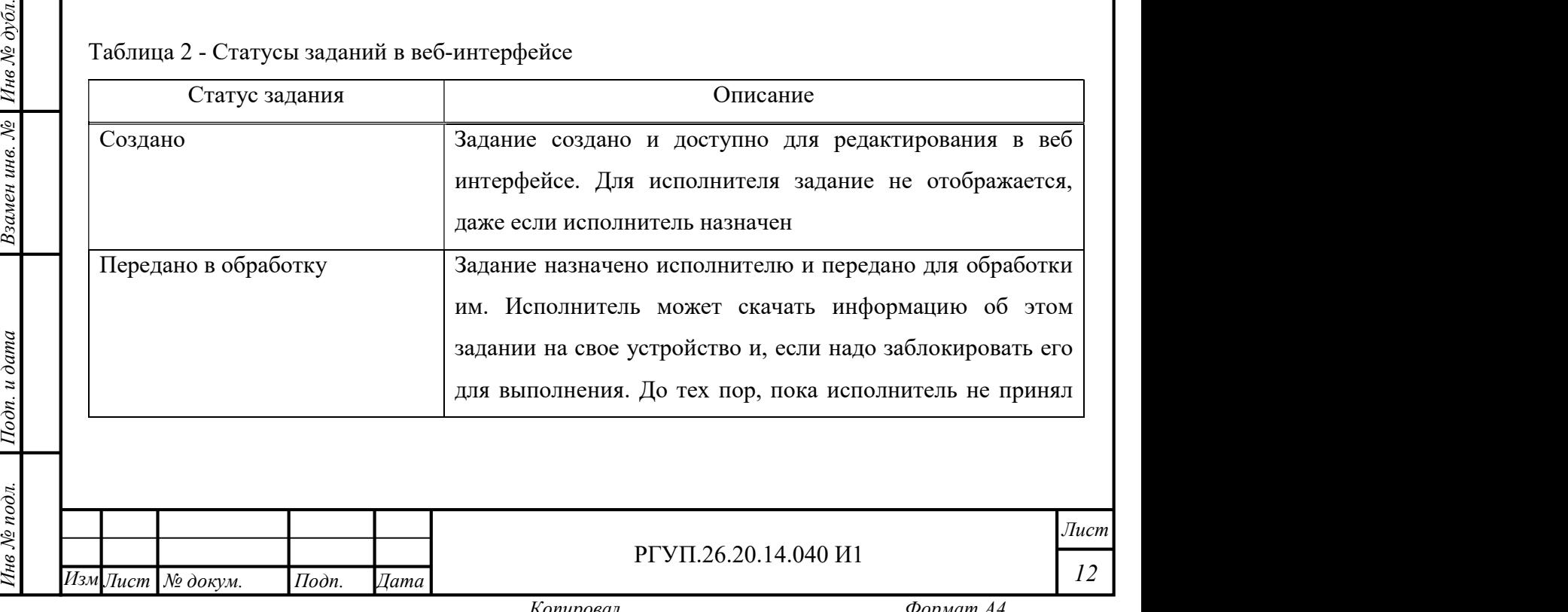

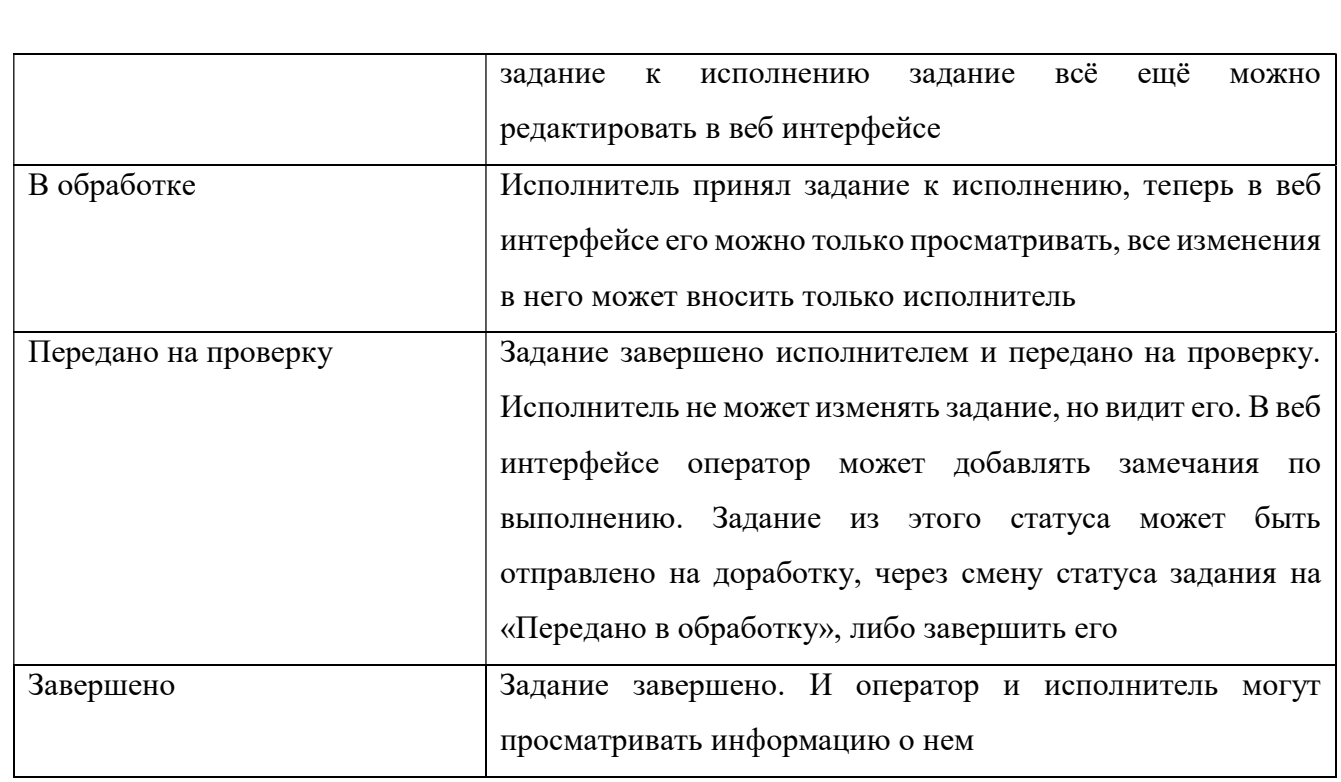

Изменение статуса задания происходит автоматически в процессе выполнения задания, либо статус можно изменить вручную при помощи меню статуса задания (Рисунок 3) в МРМ или в панели редактирования задания в веб-интерфейсе (Рисунок 4).

 $\frac{1}{2}$ Для каждого задания определяется время, когда задание должно быть начато работником (и получить статус «в процессе выполнения») и когда оно должно быть закончено, т.е. получить статус «завершено».

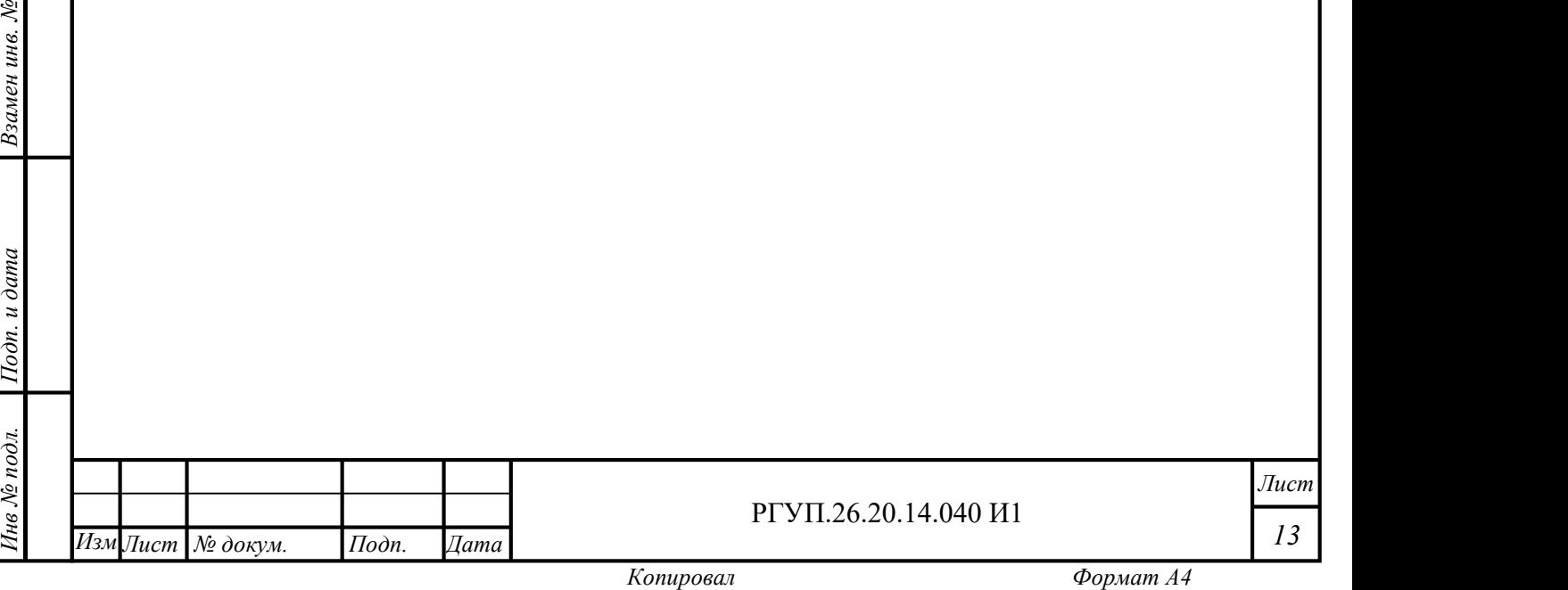

Лист

Инв № дубл.<br>—

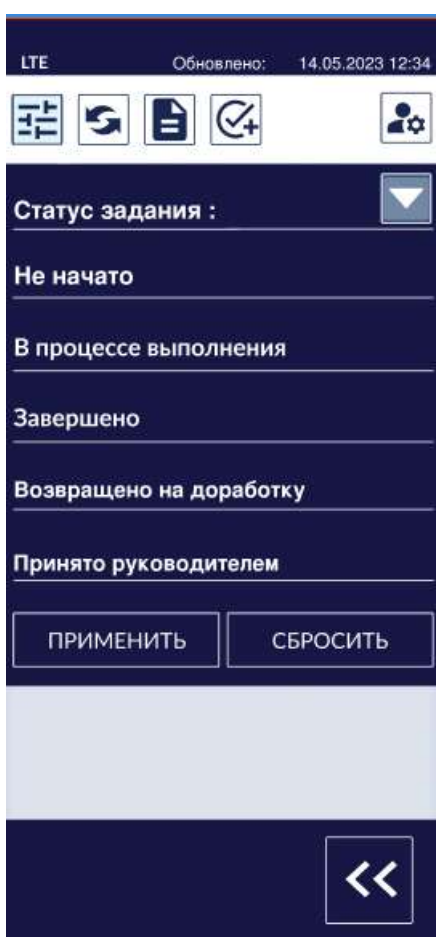

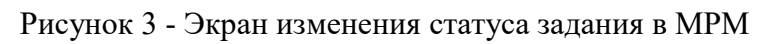

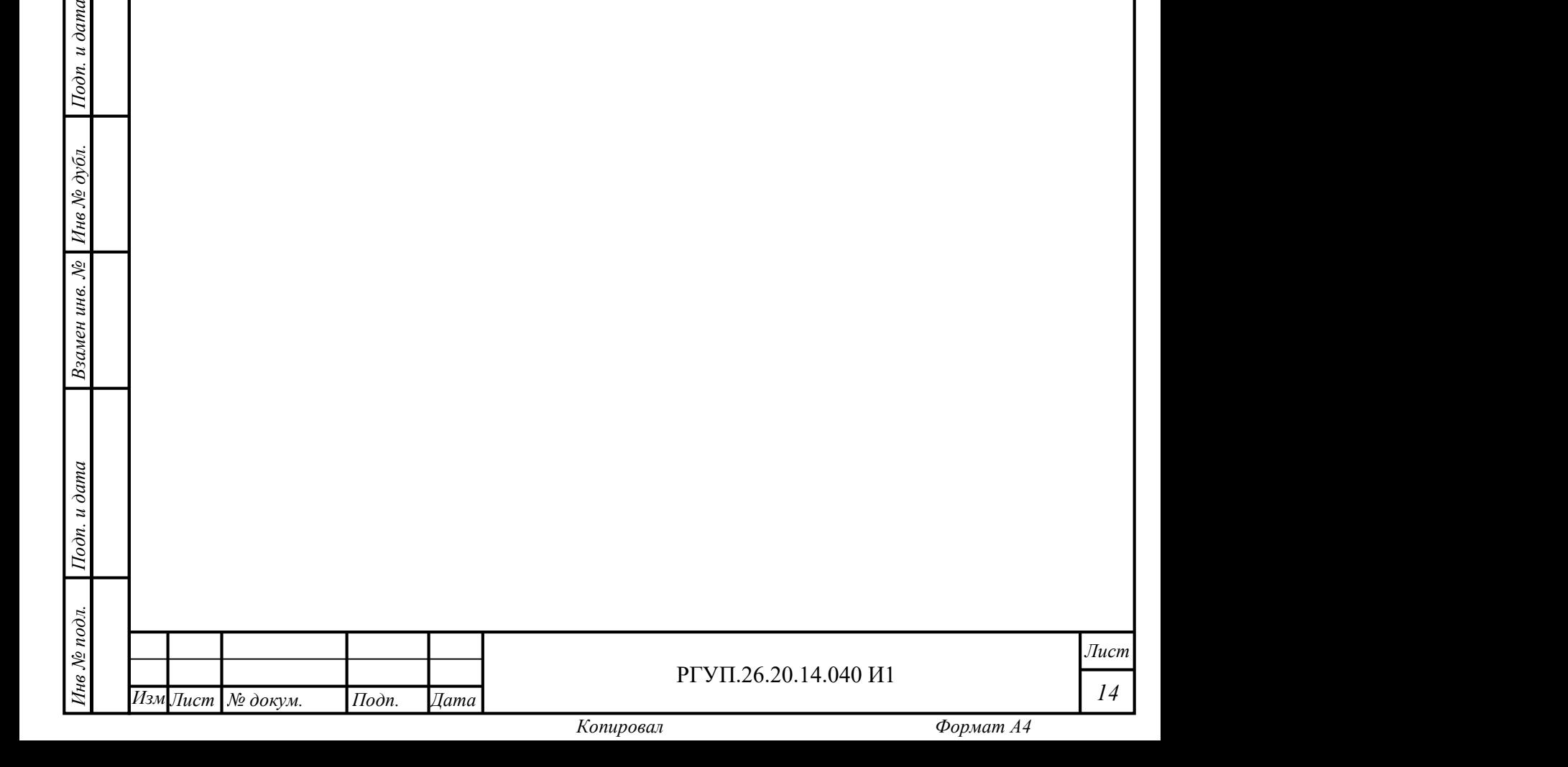

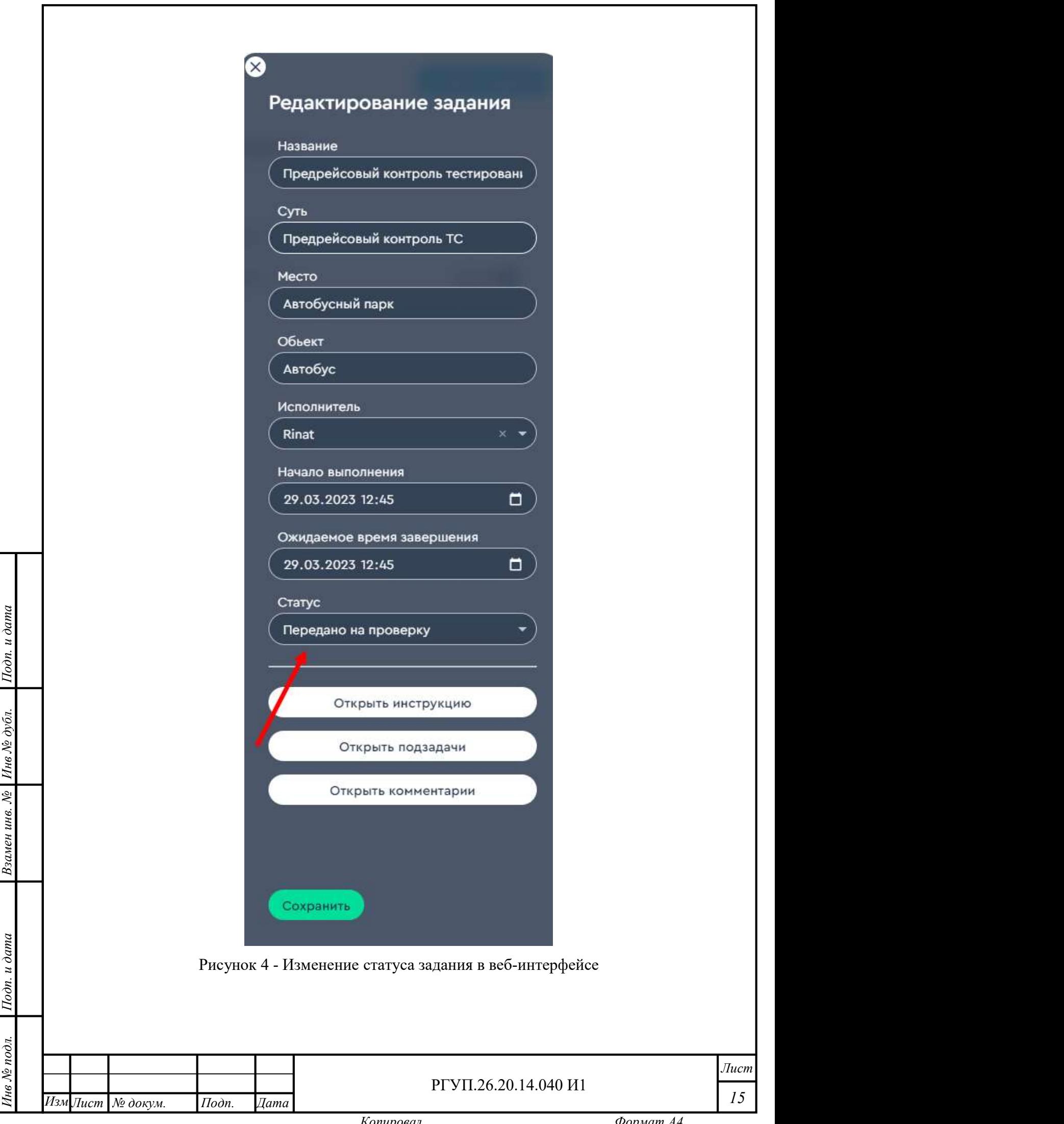

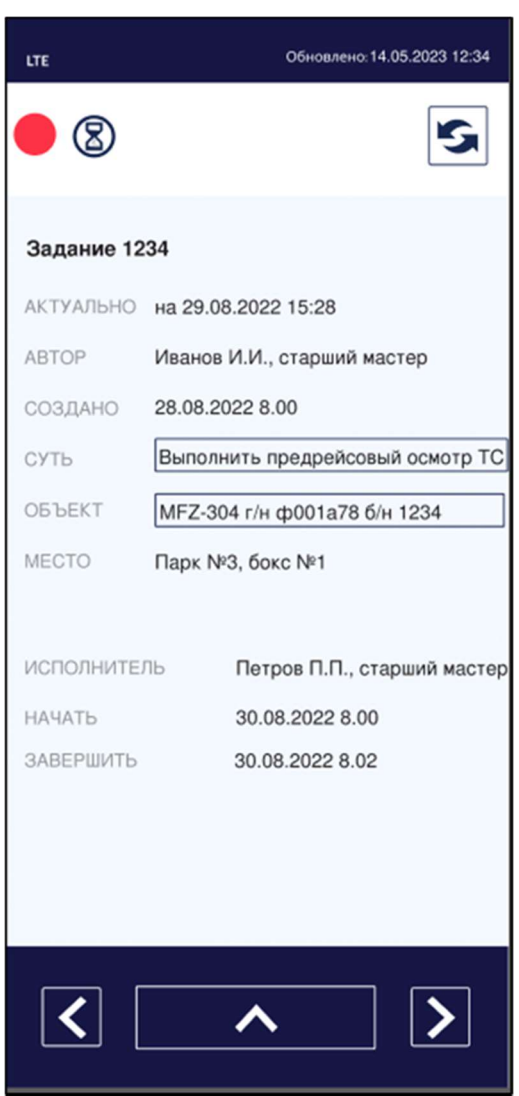

Рисунок 5 - Пример информации о задании

лев<br>
подплании Рисунок 5 - Пример информации о задании<br>
Подпита 3.<br>
Пример информация, описание которой приведено в Таблица 3.  $\frac{1}{2}$ <br>  $\frac{1}{2}$   $\frac{1}{2}$  Пример экрана с информацией о задании в приложении мобильного устройства приведен на Рисунок 5.

Таблица 3 - Информация о задании

| Взамен инв.<br>Пункт<br>Описание<br>В поле «Актуально» указывается дата и время завершения<br>Актуально<br>последней успешной синхронизации с сервером<br>ФИО и должность работника, который создал задание<br>Автор<br>Создано<br>Дата и время создания задания<br>$I$ одп. и дата<br>Суть<br>Краткое описание задания<br>Инв № подл.<br>РГУП.26.20.14.040 И1<br>Изм Лист   № докум.<br>$\mathcal{I}$ ama<br>$I$ <i>I</i> $o$ $\partial n$ . | కి∣ |  | таолица э - гінформация о заданий |  |                                  |         |
|----------------------------------------------------------------------------------------------------|-----|--|-----------------------------------|--|----------------------------------|---------|
|                                                                                                    |     |  |                                   |  |                                  |         |
|                                                                                                    |     |  |                                   |  |                                  |         |
|                                                                                                    |     |  |                                   |  |                                  |         |
|                                                                                                    |     |  |                                   |  |                                  |         |
|                                                                                                    |     |  |                                   |  |                                  |         |
|                                                                                                    |     |  |                                   |  |                                  |         |
|                                                                                                    |     |  |                                   |  |                                  |         |
|                                                                                                    |     |  |                                   |  |                                  |         |
|                                                                                                    |     |  |                                   |  |                                  | $J$ ucm |
|                                                                                                    |     |  |                                   |  |                                  | 16      |
|                                                                                                    |     |  |                                   |  | $\Phi$ onyam 44<br>$_{Kannnoan}$ |         |

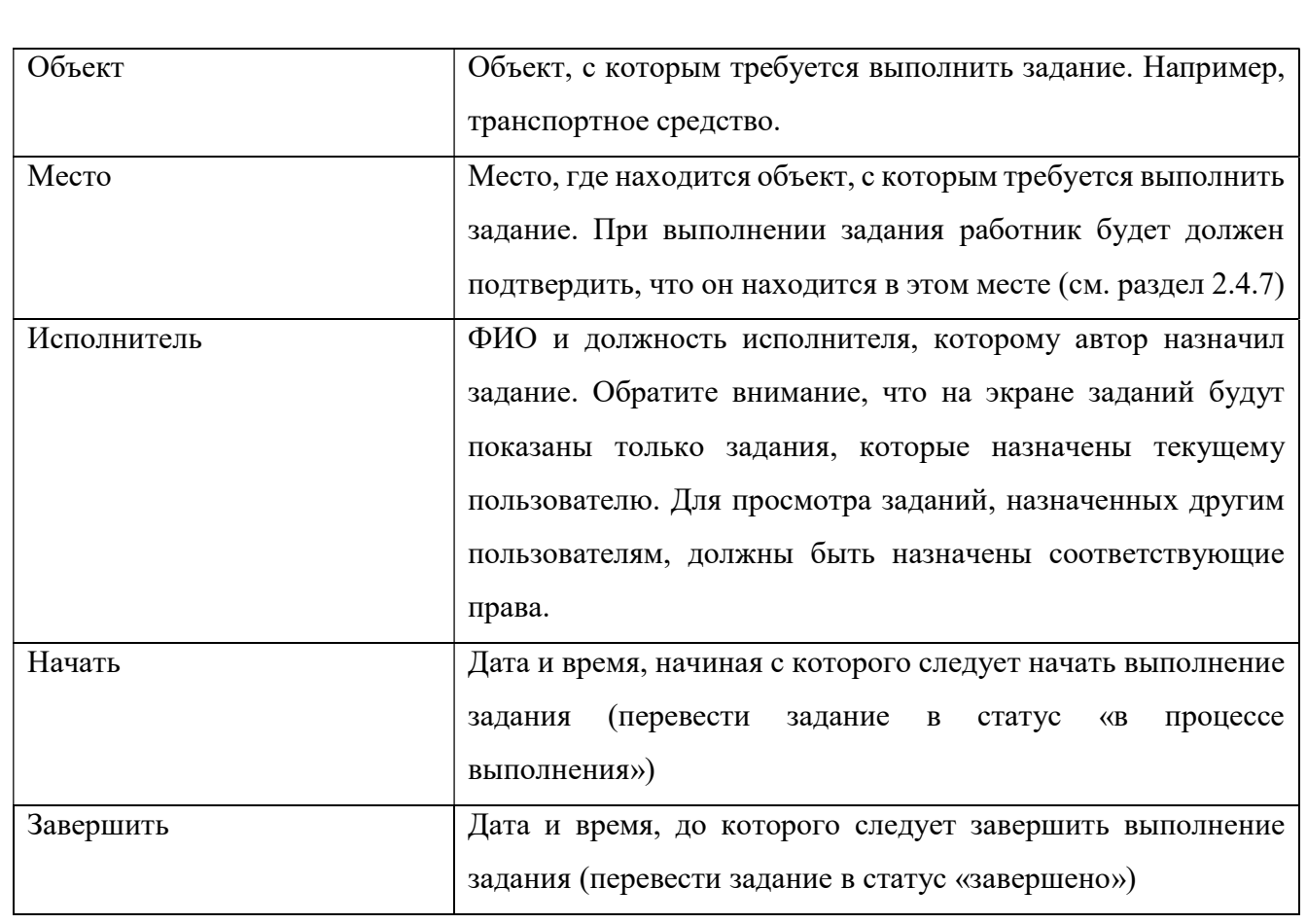

 $\frac{1}{2}$ Для создания нового задания выполните действия, описанные в разделе 2.4.10. Создание нового задания возможно только для пользователей, которым администратором ПАК МРМ назначены соответствующие права.

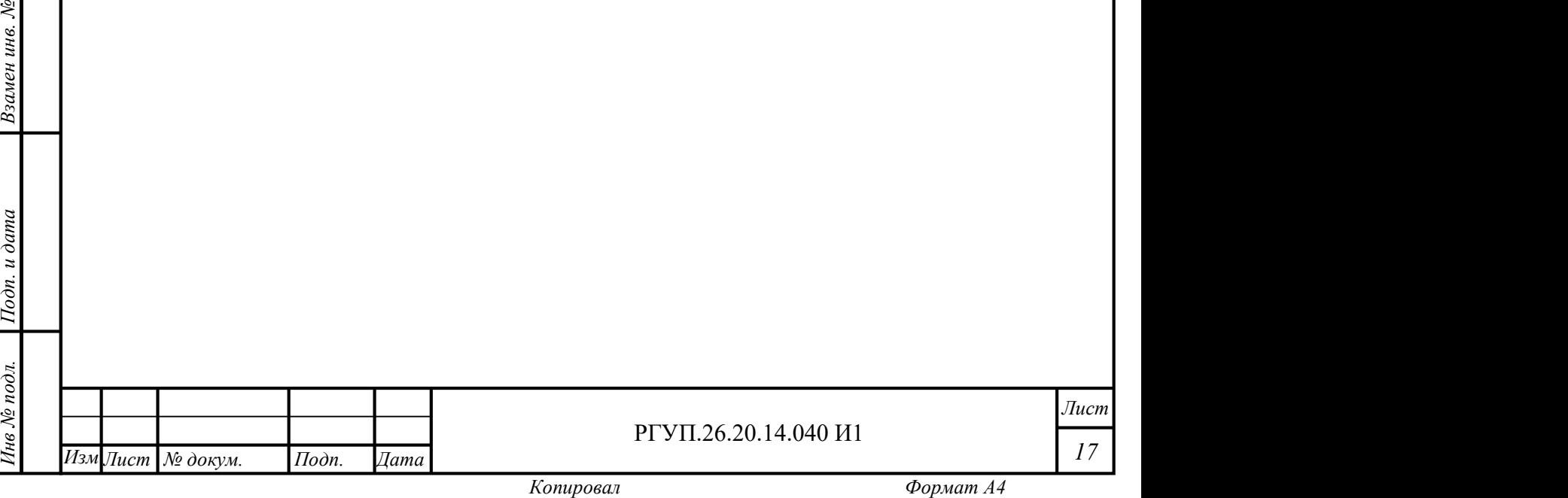

17

Взамен инв. № 1нв № дубл.

#### 2.4.6 Электронная подпись

Пользователь ПАК МРМ должен иметь электронную подпись для заверения документов, формируемых по результатам исполнения заданий. Электронная подпись имеет ограниченный период времени, когда она может применяться.

Закрытый (приватный) ключ пользователя хранится в его профиле на мобильном устройстве, открытый (публичный) – на сервере ПАК МРМ.

Информация об электронной подписи пользователя показывается в МРМ при аутентификации пользователя и в профиле пользователя.

Управление электронной подписью осуществляется администратором ПАК МРМ.

#### 2.4.7 Объекты и идентификация объектов

В данном разделе приводится информация об объектах, местах, способах их идентификации и статусах. Описание работы с объектами и местами приведено в разделе 2.4.11.

В ПАК МРМ используются два типа сущностей: объекты и места. Перечень типов объектов приведен в Таблица 4.

Таблица 4 - Перечень типов объектов

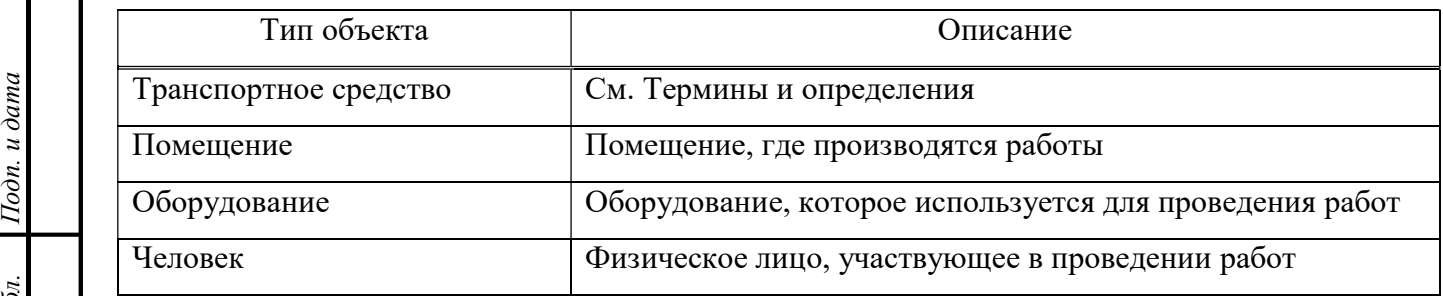

 $\frac{1}{2}$   $\frac{1}{2}$  Перечень типов мест приведен в Таблица 5.

Таблица 5 - Перечень типов мест

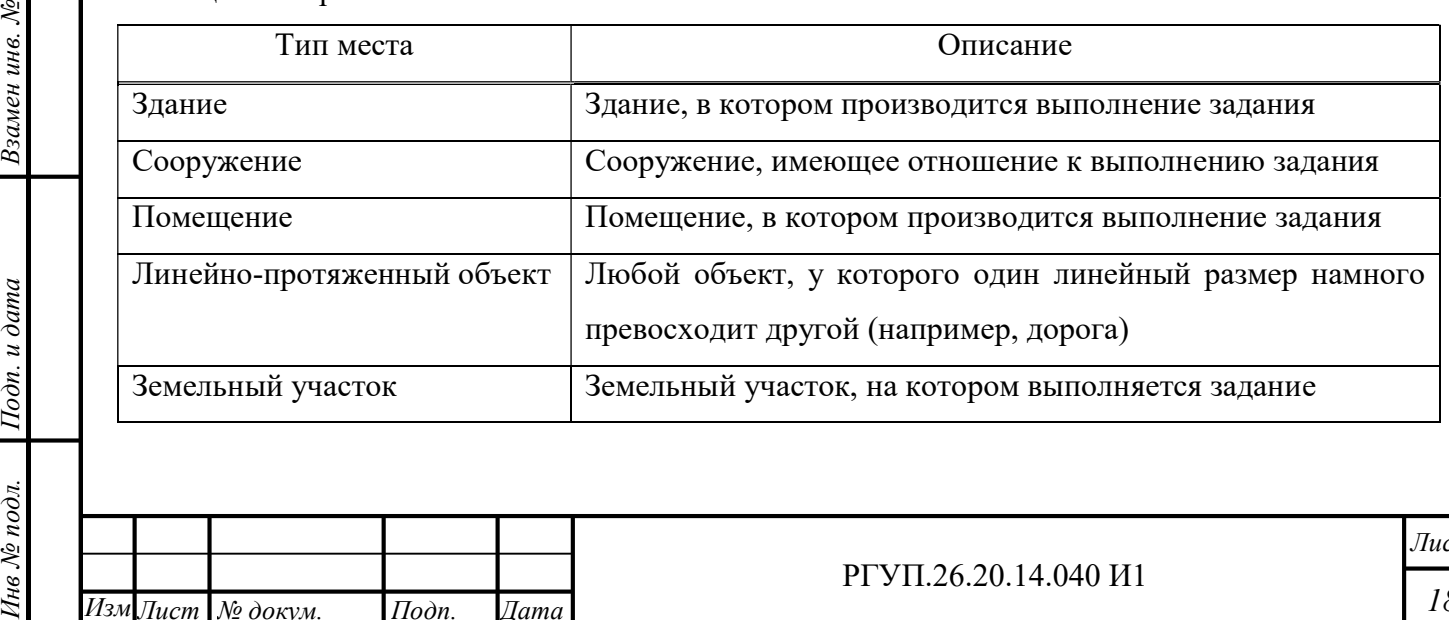

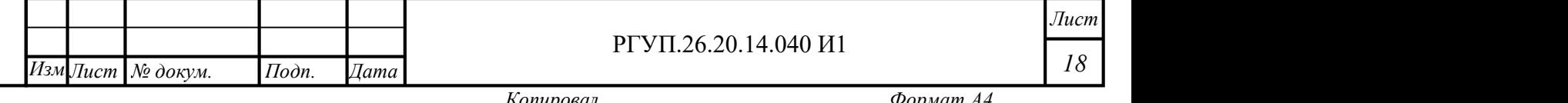

В процессе выполнения задания может потребоваться идентификация объекта или места, для того, чтобы убедиться, что работник выполняет задание с нужным объектом и в нужном месте. Для объектов и мест устанавливаются способы идентификации, которые описаны в Таблица 6.

Таблица 6 - Способы идентификации

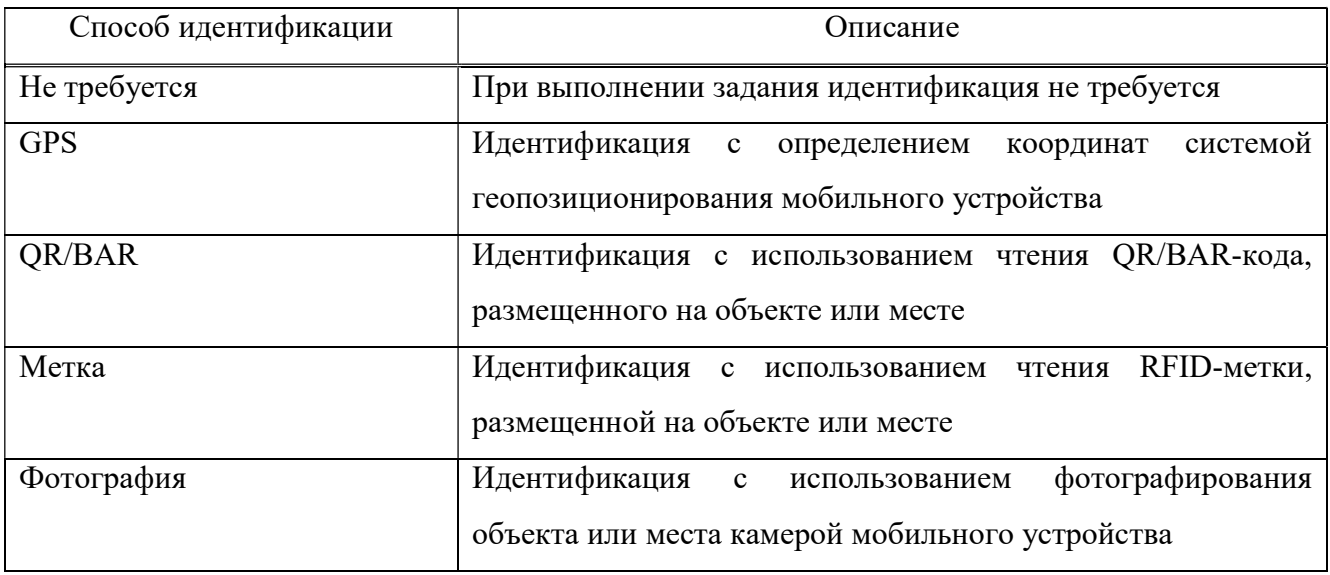

Для идентификации предусмотрена специальная процедура (см. раздел 2.4.7 РГУП.26.20.14.040 И1), которая выполняется после начала задания и перед выполнением первой задачи.

Для объектов определяются статусы эксплуатации, описанные в Таблица 7.

Таблица 7 - Статусы эксплуатации объектов

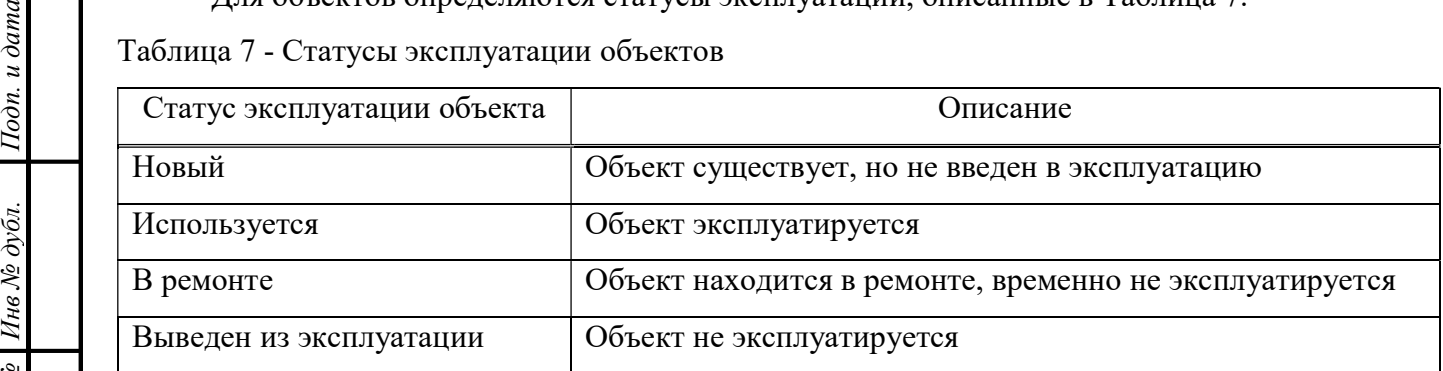

#### 2.4.8 Виды работ

Работы, которые выполняются в процессе выполнения задания, могут быть разных видов. Перечень видов работ устанавливает и редактирует администратор ПАК МРМ.

Виды работ, реализованные в ПАК МРМ по умолчанию – см. Таблица 8.

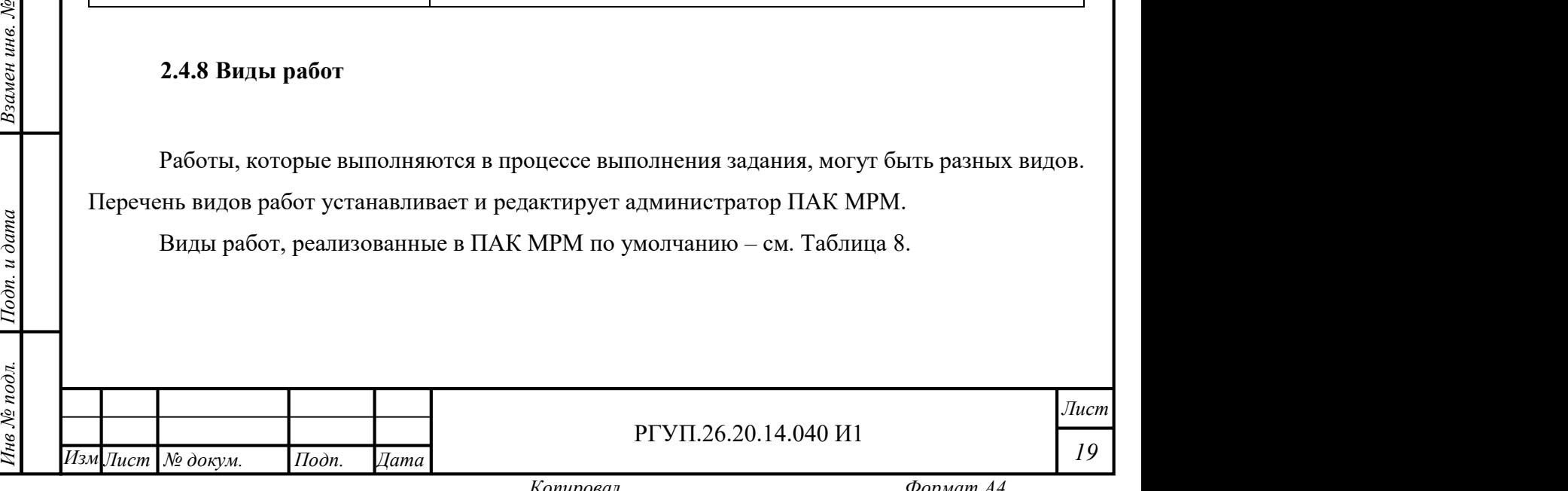

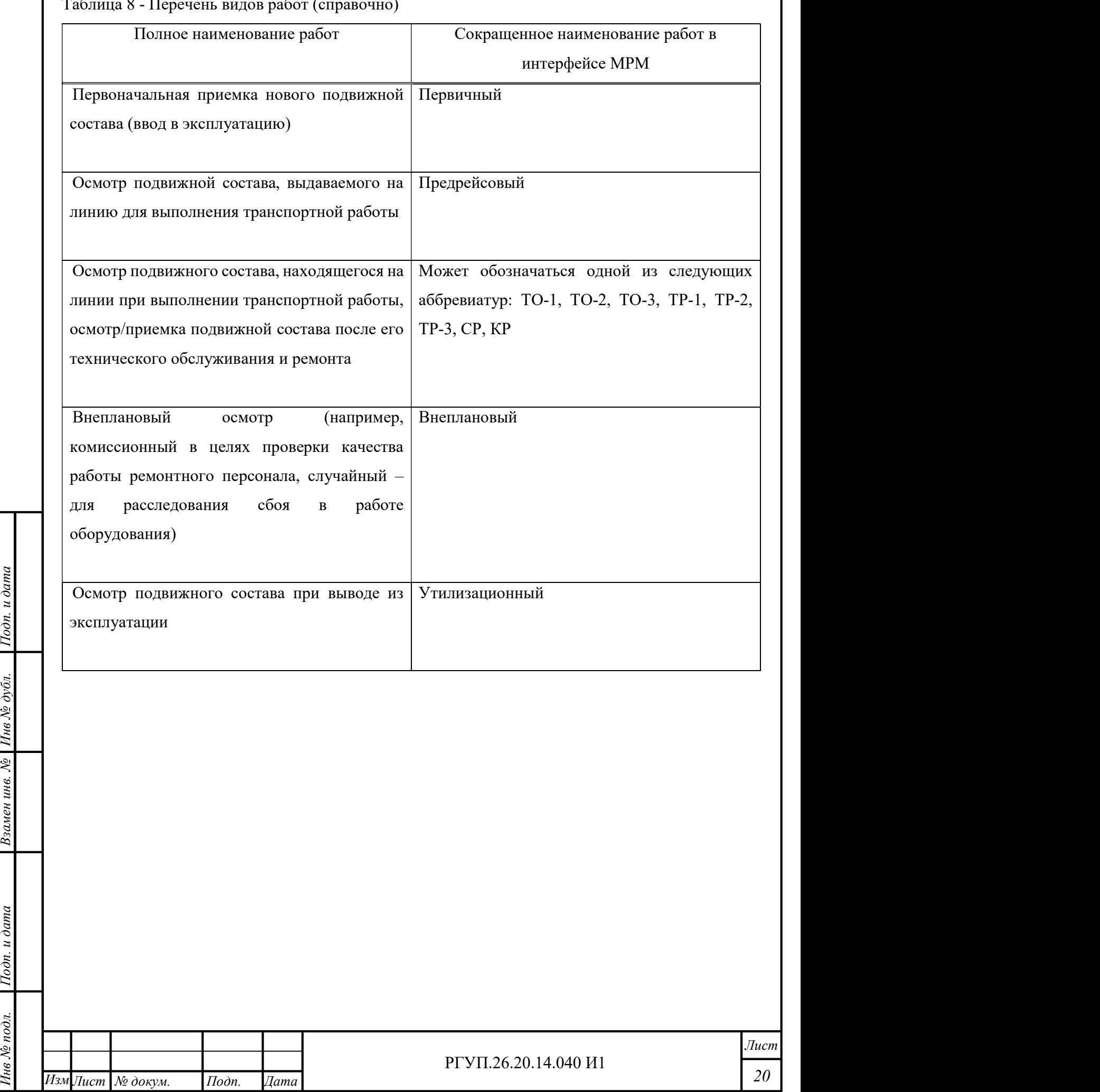

Таблица 8 - Перечень видов работ (справочно)

Взамен инв.  $N$ е | Инв  $N$ е дубл.

Копировал Формат А4

#### 2.4.9 Работа с главным экраном

#### 2.4.9.1 Основные сведения

Вид главного меню зависит от прав, которые имеет пользователь. В настоящем разделе приведены сведения для пользователя, который имеет права оператора. Дополнительные функции, которые предоставляются администратору, описаны в разделе 2.4.15.

После успешного завершения авторизации будет открыт главный экран (Рисунок 6). Главный экран состоит из двух частей:

главное меню (левая часть экрана);

Инв № дубл.

рабочая область (правая часть экрана).

Содержание рабочей области зависит от выбранного пункта главного меню. В начальном состоянии выбран пункт меню «Задание».

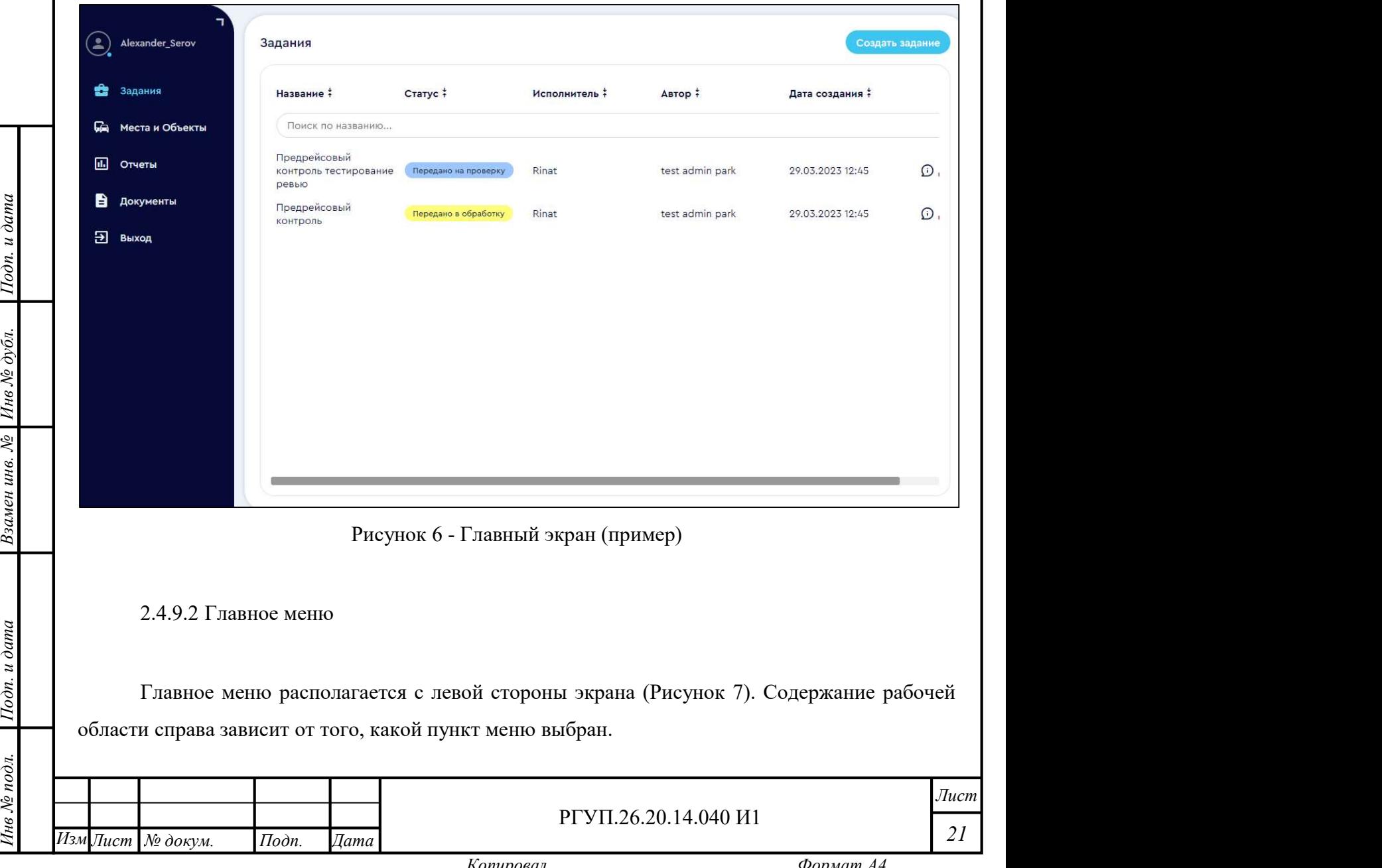

Копировал Формат А4

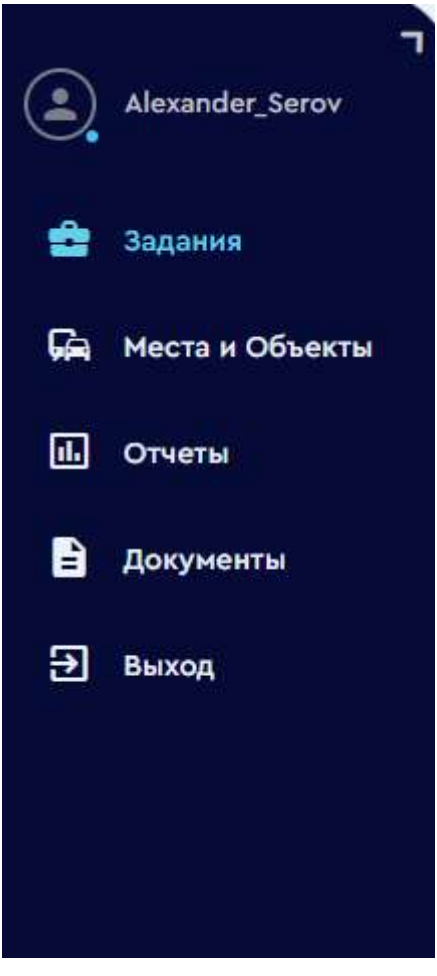

Рисунок 7 - Главное меню (пример)

Описание пунктов главного меню приведено в Таблица 9.

ев<br>
е сописание пунктов главного меню приве<br>
Таблица 9 - Описание пунктов главного меню

|                                              | Пункт главного меню                                  | Описание                                                |
|----------------------------------------------|------------------------------------------------------|---------------------------------------------------------|
| Инв № дубл.                                  | Задания                                              | Работа с заданиями: просмотр, редактирование и удаление |
|                                              |                                                      | заданий, создание нового задания                        |
|                                              | Места и объекты                                      | Работа с объектами и местами, редактирование, удаление, |
|                                              |                                                      | ввод новых объектов или мест                            |
| Взамен инв. №                                | Отчеты                                               | Работа с отчетами о выполнении заданий                  |
|                                              | Документы                                            | Работа с НСИ                                            |
|                                              | Выход                                                | Выход из веб-интерфейса                                 |
|                                              |                                                      |                                                         |
| $I$ lo $\partial n$ . $u$ $\partial a$ m $a$ |                                                      |                                                         |
|                                              |                                                      |                                                         |
|                                              |                                                      |                                                         |
|                                              |                                                      |                                                         |
| Инв № подл.                                  |                                                      | $\overline{J}uc$                                        |
|                                              | Изм Лист   № докум.<br>$I$ ama<br>$I$ <i>Ilodn</i> . | РГУП.26.20.14.040 И1<br>22                              |

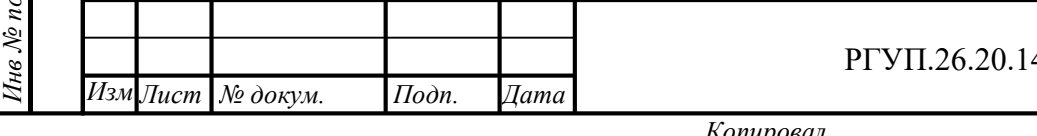

Лист 22

#### 2.4.9.3 Иконки управления

Рабочая область содержит списки, управляемые иконками, которые показаны в правой части элемента списка (Рисунок 8, красная стрелка).

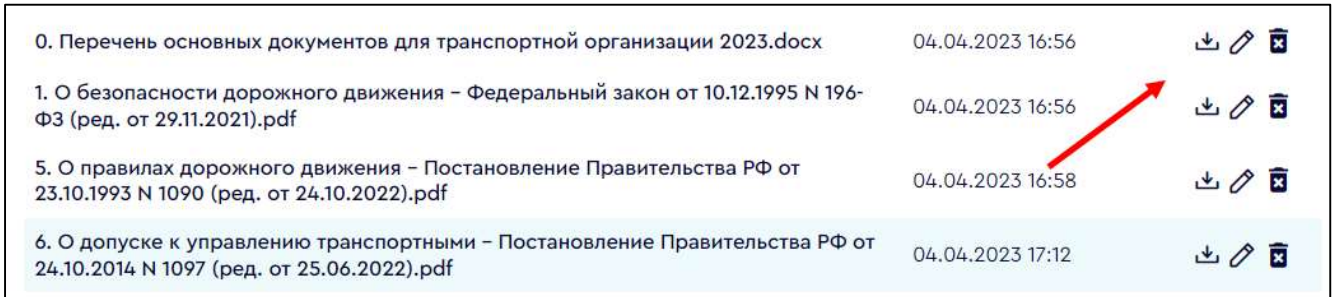

Рисунок 8 - Иконки управления элементами списка

Для использования иконки щелкните на нее мышью. Описание иконок управления приведено в Таблица 10.

### Таблица 10 - Иконки рабочей области

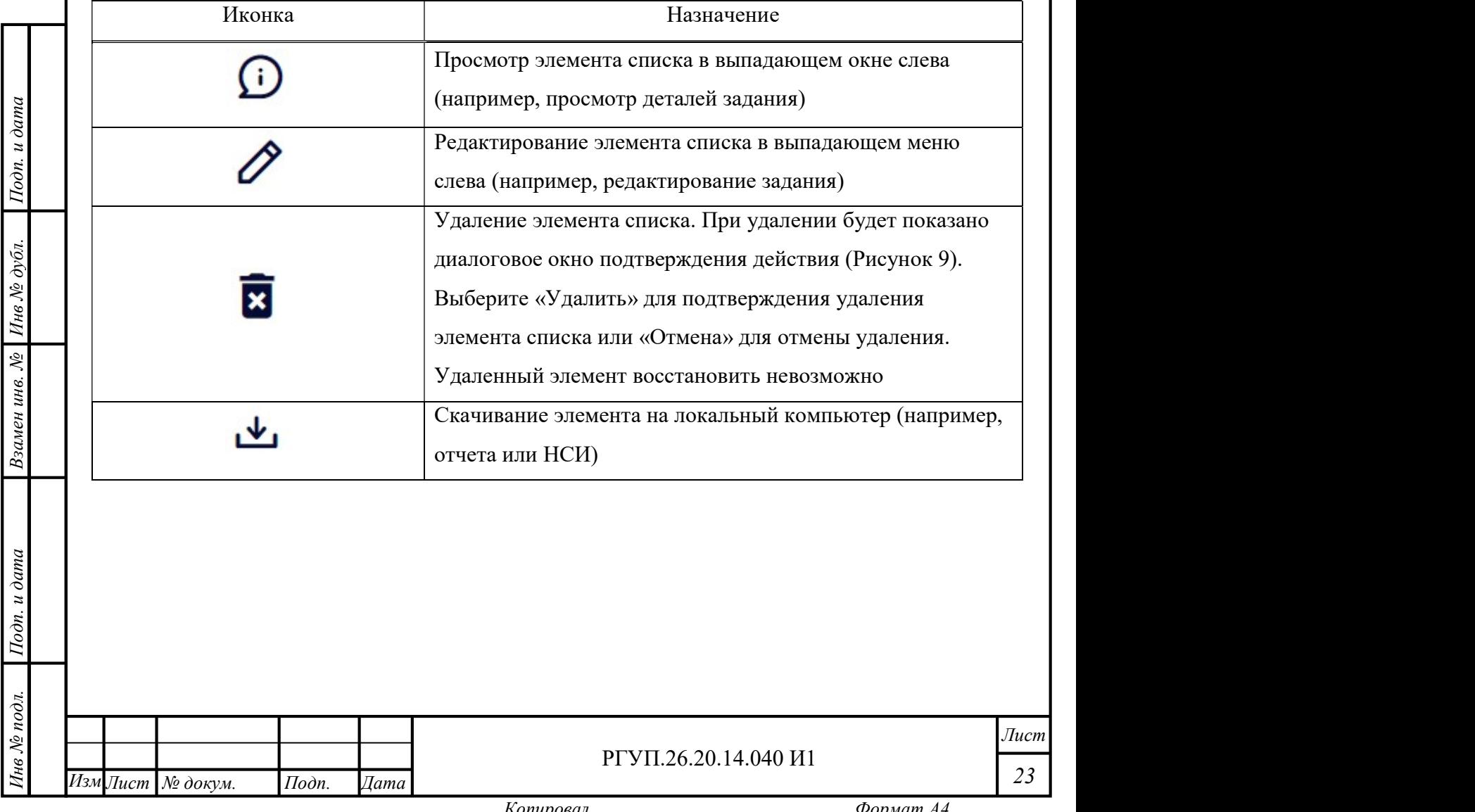

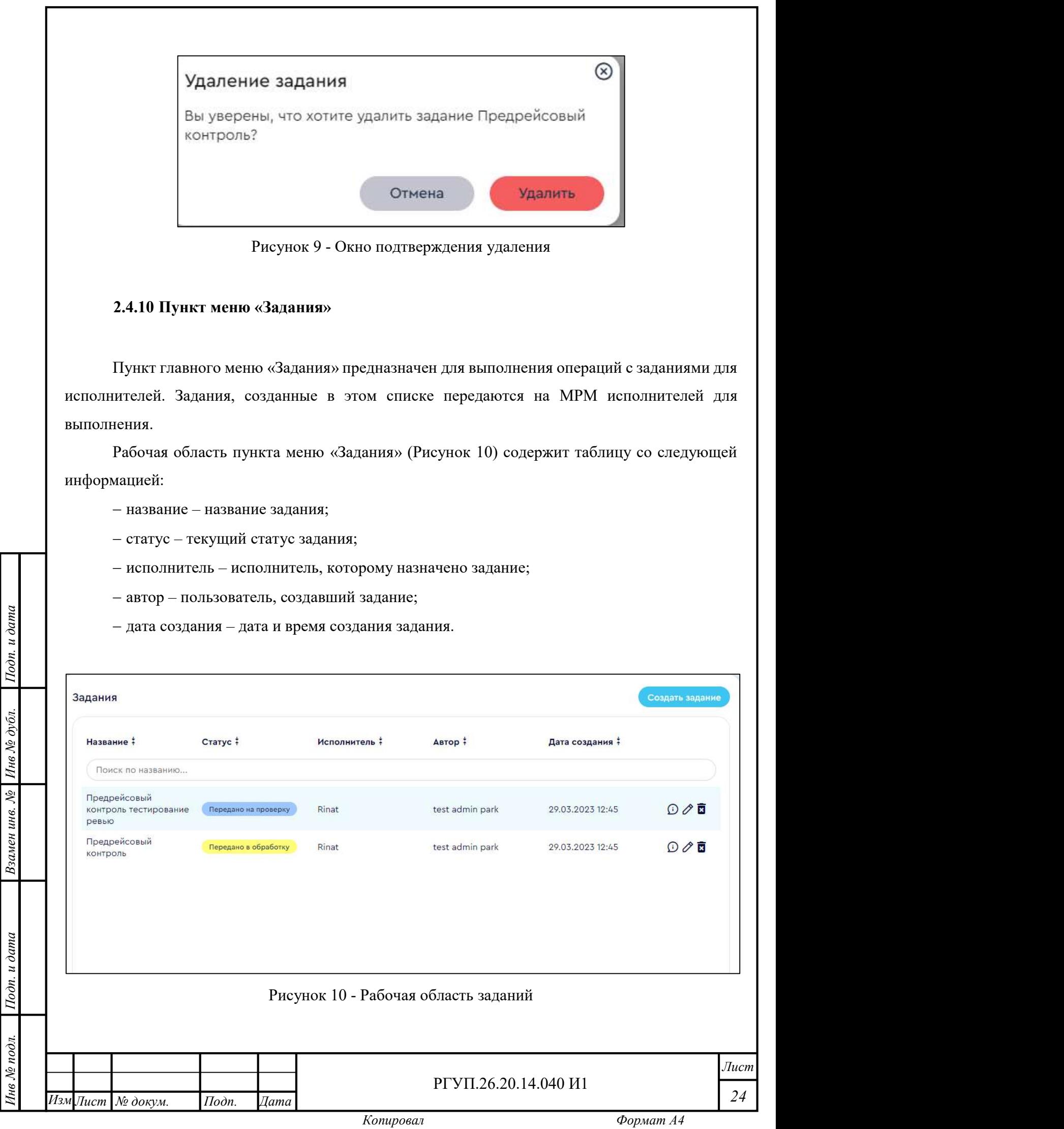

Справа от строк таблицы находятся иконки управления (см. раздел 2.4.9.3).

Также рабочая область содержит кнопку «Создать задание» при нажатии на которую открывается панель создания нового задания (Рисунок 11).

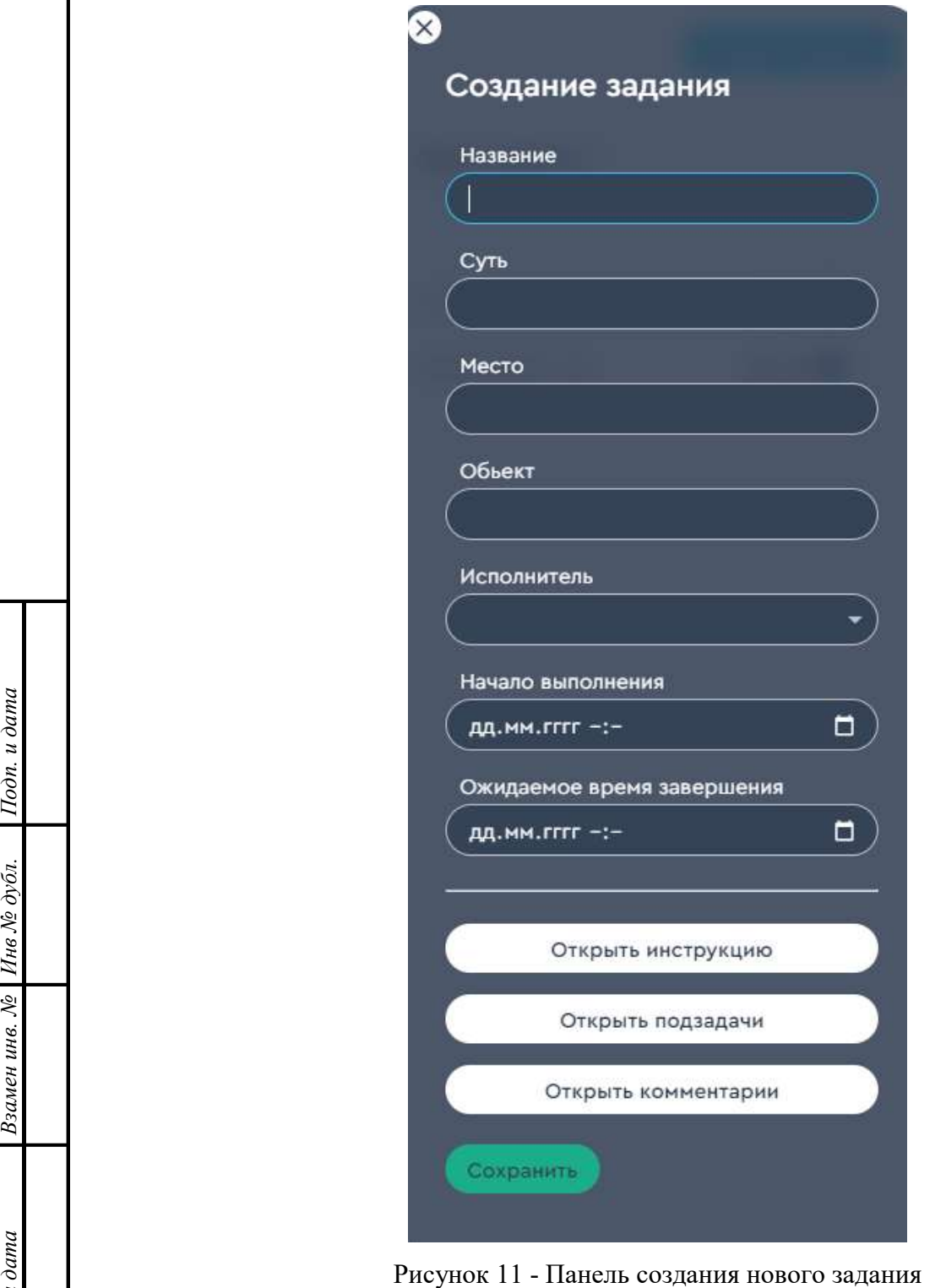

Инв № дубл.<br>—

открыть подза $\frac{3}{2}$  частность в открыть коммен $\frac{1}{2}$  Открыть коммен $\frac{1}{2}$  Открыть коммен $\frac{1}{2}$  Открыть коммен $\frac{1}{2}$  Открыть коммен $\frac{1}{2}$  Открыть коммен $\frac{1}{2}$  Открыть коммен $\frac{1}{2}$  Открыть коммен  $\$ Лист 25 РГУП.26.20.14.040 И1 Изм∏ист № докум. Подп. Дата Поне Котировал

Для создания нового задания нажмите кнопку «Создать задание» и заполните требуемые поля.

- Таблица 11;
- создать инструкцию по выполнению задания;
- создать задачи;
- для каждой подзадачи определить способ проверки выполнения (отчета);
- создать комментарии к задаче.

Для создания нового задания нажмите кнопку «Создать задание» и заполните требуемые поля.

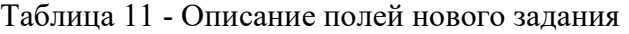

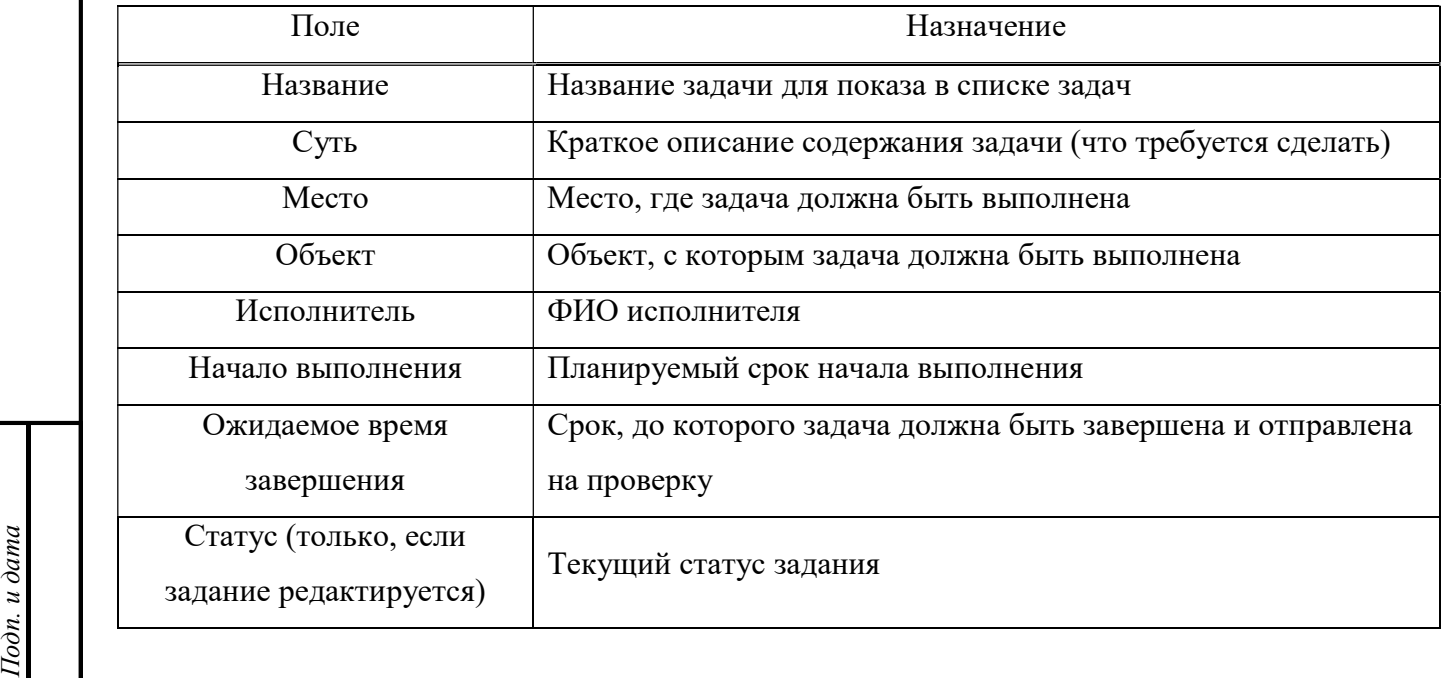

ФА Откроется окно инструкции (Рисунок 12). При первоначальном вводе задачи вводе задачи окно<br>• еще инструкции будет пустым. Инструкция может содержать несколько секций, необходимость их После того, как поля нового задания заполнены, нажмите кнопку «Открыть инструкцию». инструкции будет пустым. Инструкция может содержать несколько секций, необходимость их создания определяет автор задания.

Инструкция может содержать следующие секции:

заголовок – заголовок, поясняющий назначение инструкции;

текст – любой произвольный текст на усмотрение автора;

– изображение – растровое изображение с полем описания;

аудио – звуковой файл, который можно будет воспроизвести на МРМ с полем описания;

видео – видеофайл, который можно будет воспроизвести на МРМ с полем описания.

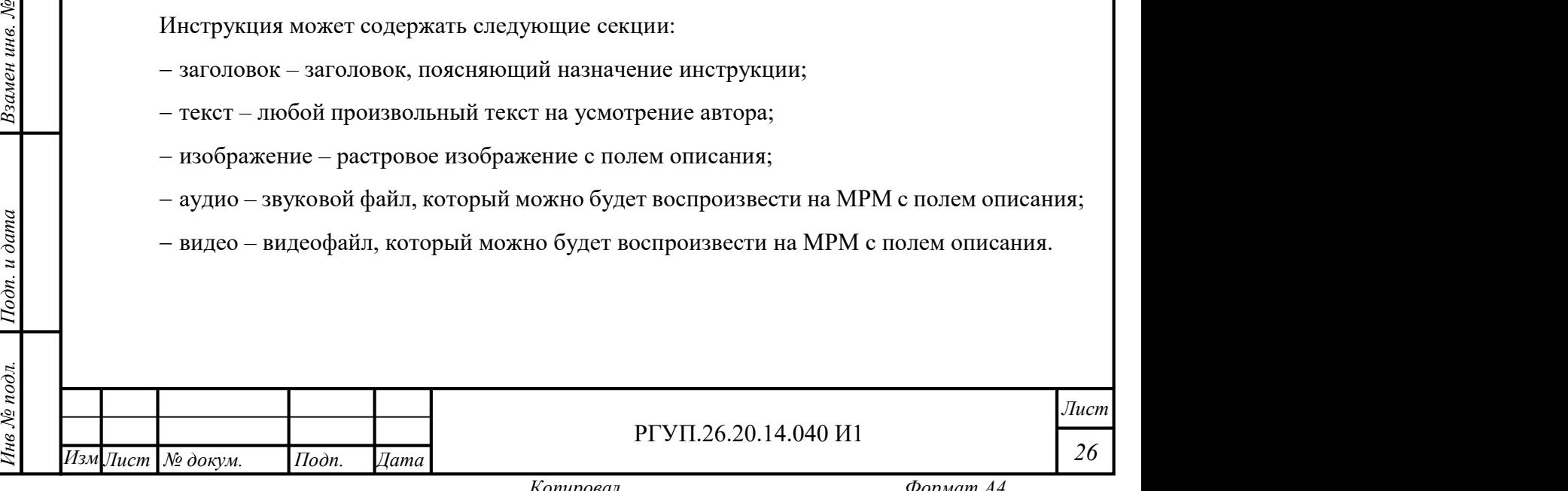

Для того, чтобы добавить секцию в инструкцию, нажмите кнопку «Добавить секцию» и выберите тип секции из выпадающего списка. Пример инструкции с созданными (но не заполненными содержанием) секциями приведен на Рисунок 13.

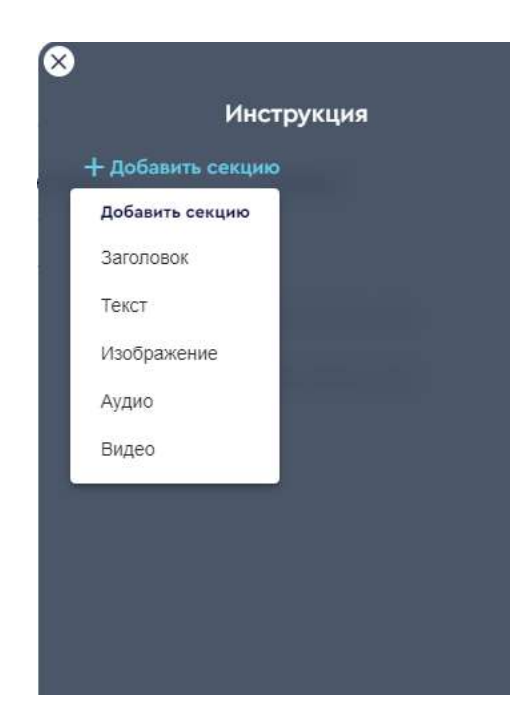

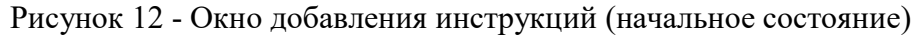

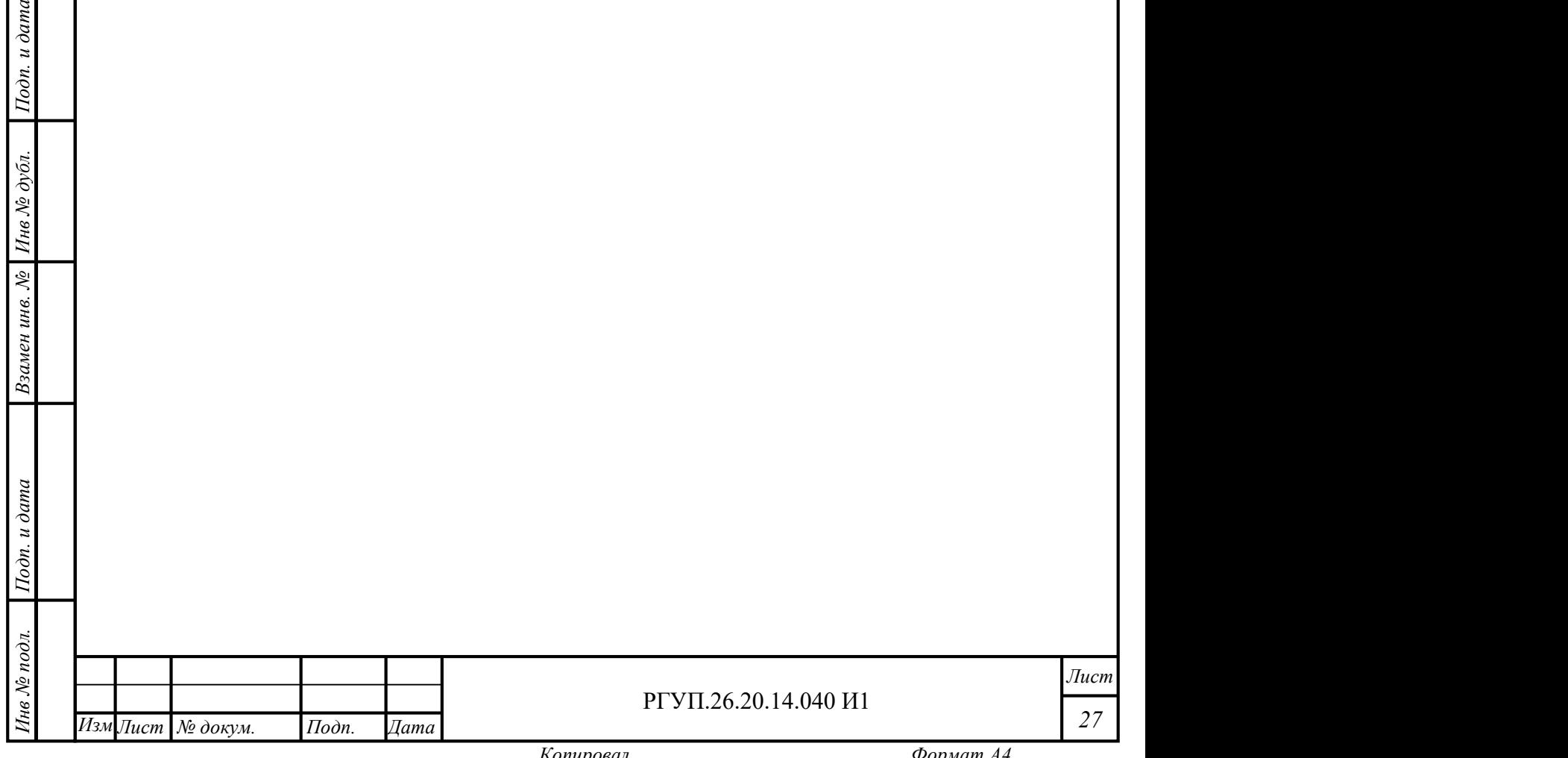

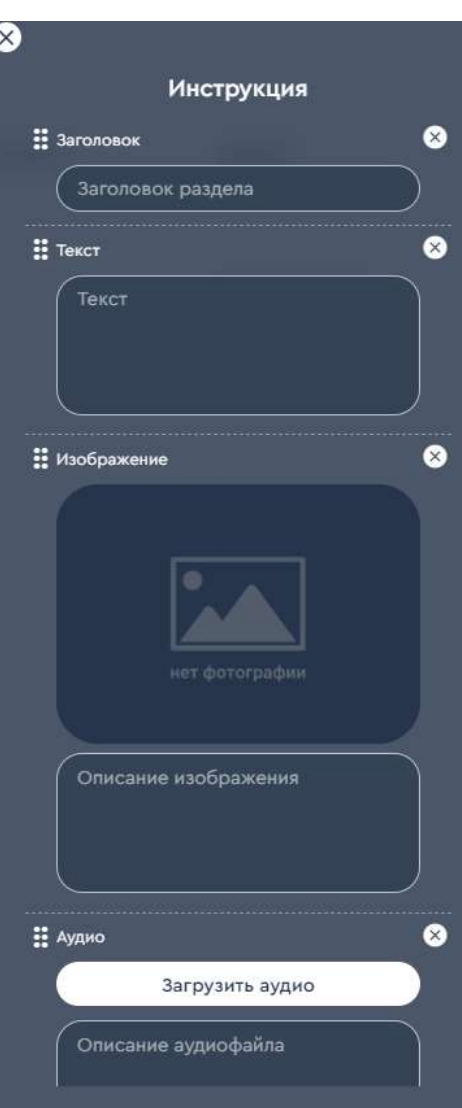

Рисунок 13 - Окно добавления инструкций с созданными секциями

 $\frac{1}{2}$  дата в Писунок 1 Заполнение секций инструкции содержанием можно выполнять в процессе создания секций или после того, как все нужные секции созданы.

екции или после того, как все нужные секции созданы.<br>
⊜ Для того, чтобы загрузить изображение, щелкните мышью на соответствующее м<br>
секции «Изображение» и в открывшемся окне выберите файл, который нужно загрузить. Для того, чтобы загрузить изображение, щелкните мышью на соответствующее место в

У Чтобы загрузить аудиофайл, щелкните мышли<br>
«Аудио» и в открывшемся окне выберите файл<br>
выполняется загрузка видео.<br>
Для того, чтобы удалить секцию, щелкните зн<br>
секцию, щелкните зн<br>
секцию и дата секцию, щелкните зн<br>
г Чтобы загрузить аудиофайл, щелкните мышью на кнопку «Загрузить аудио» в секции «Аудио» и в открывшемся окне выберите файл, который нужно загрузить. Аналогично выполняется загрузка видео.

Для того, чтобы удалить секцию, щелкните значок В в правом верхнем углу секции.

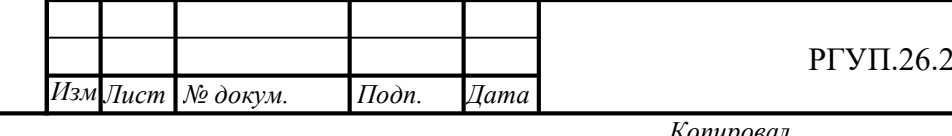

#### РГУП.26.20.14.040 И1

Лист 28

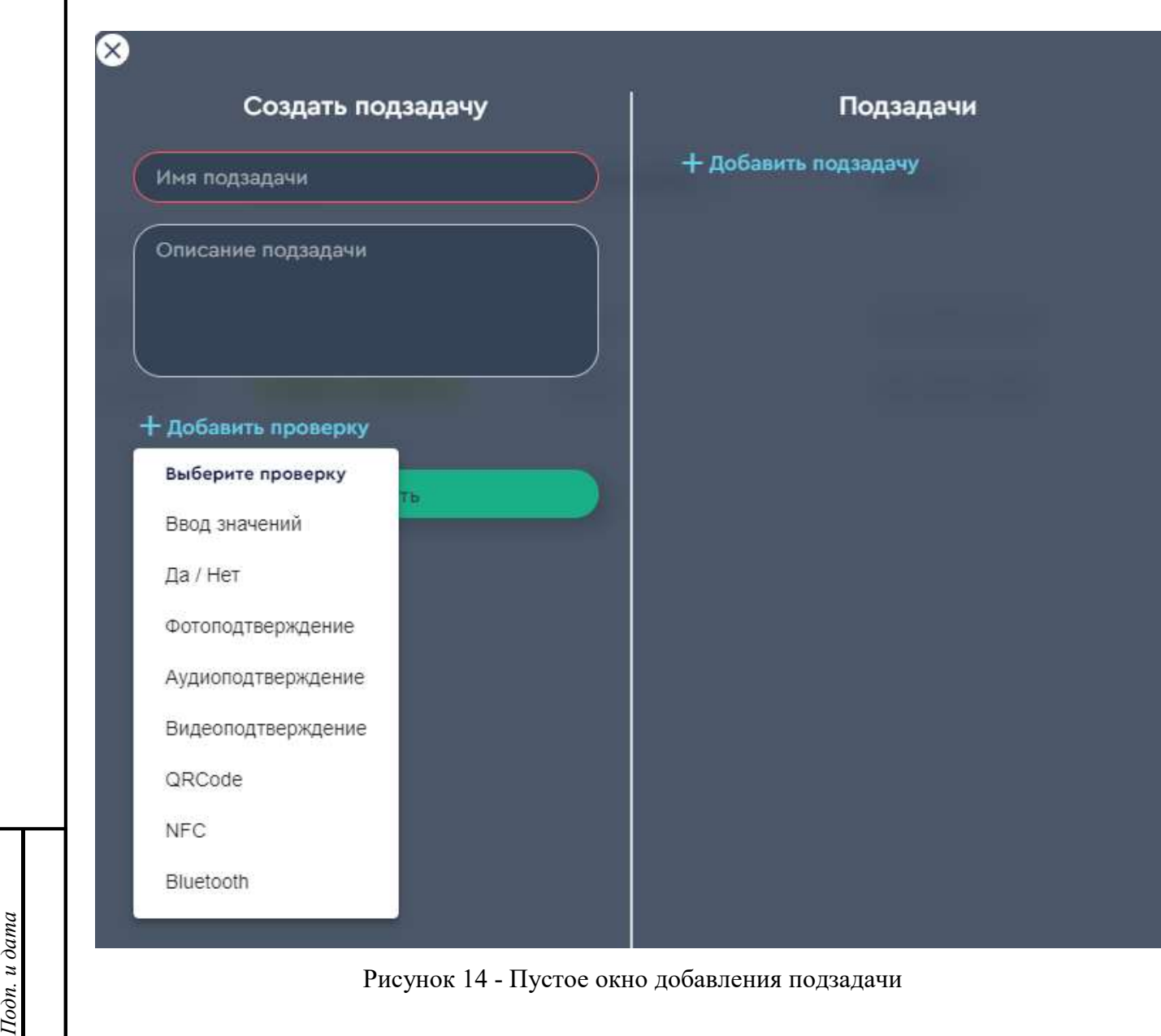

#### Рисунок 14 - Пустое окно добавления подзадачи

Добавление подзадач выполняется в следующем порядке:

добавление подзадачи;

Инв № дубл.

добавление описания подзадачи;

добавление проверок для каждой подзадачи.

 $\frac{1}{2}$  = дооавление проверок для каждой подзадачи<br>
для добавления подзадачи нажмите кнопи<br>
добавления подзадачи.<br>
В панели подзадачи.<br>
В панели подзадачи введите имя подзадачи и<br>
«Добавить проверку», чтобы определить, Для добавления подзадачи нажмите кнопку «Открыть подзадачи». Появится окно добавления подзадач (Рисунок 14), а затем нажмите на кнопку «Добавить подзадачу», чтобы открылась панель подзадачи.

В панели подзадачи введите имя подзадачи и описание подзадачи, а после этого нажмите «Добавить проверку», чтобы определить, каким образом будет осуществляться контроль выполнения подзадачи.

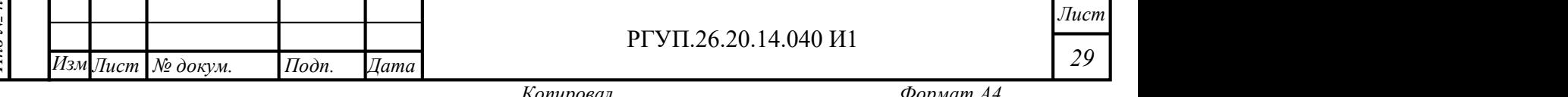

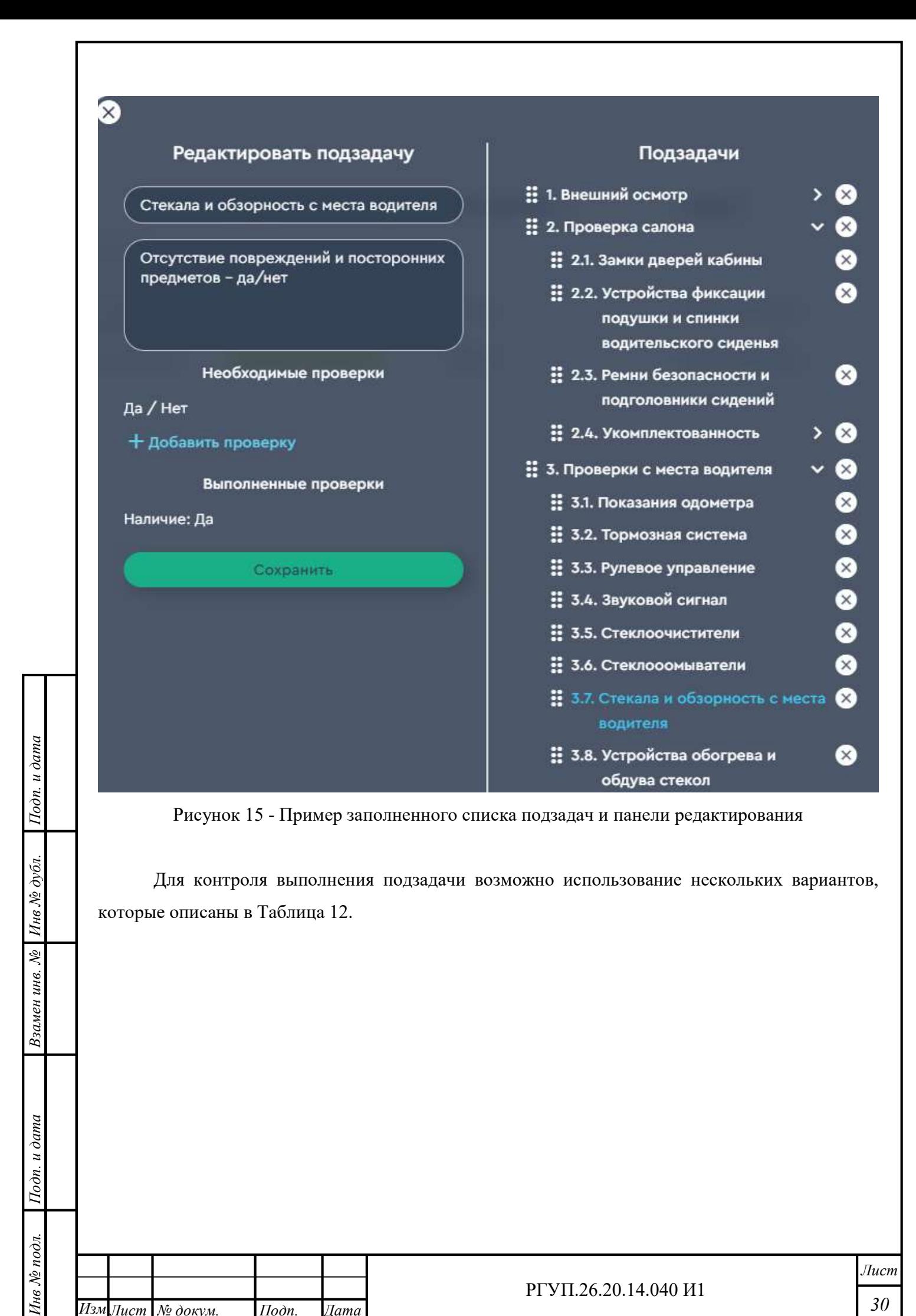

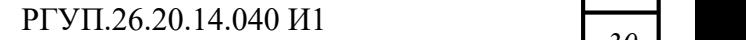

Лист 30

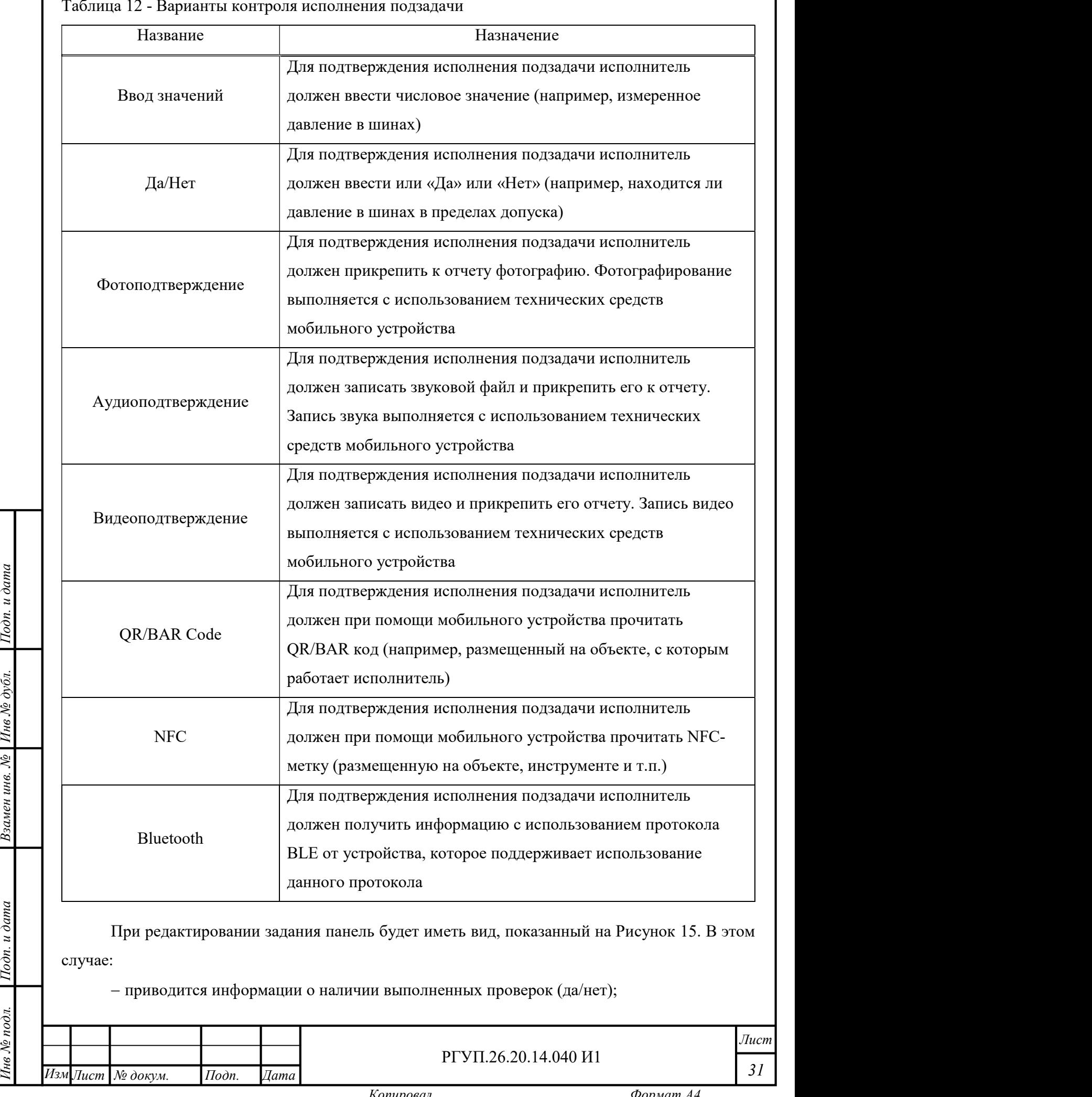

Таблица 12 - Варианты контроля исполнения подзадачи

Взамен инв. № 11нв № дубл.

- возможно изменить порядок следования подзадач с использованием символа ..., для изменения порядка следования подзадачи возьмите данный символ мышью и переместите подзадачу на новое место;

 $-$  для того, чтобы удалить подзадачу, нажмите  $\left\| \times \right\|$ ;

Инв № дубл.<br>—

– нажмите > для того, чтобы открыть вложенные подзадачи.

После ввода подзадач и определения варианта контроля исполнения можно добавить текстовый комментарий к заданию. Для того, чтобы это сделать нажмите кнопку «Открыть комментарии» в панели добавления задания. В появившемся окне добавления комментария (Рисунок 16) нажмите кнопку «Добавить комментарий» и введите комментарий в поле (Рисунок 17).

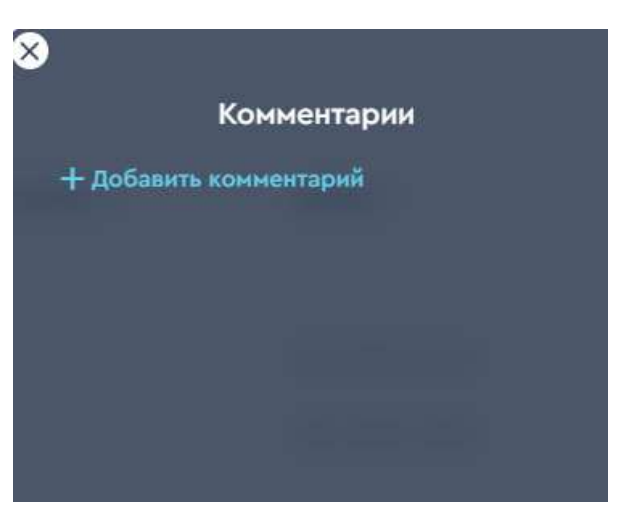

Рисунок 16 - Панель добавления комментария

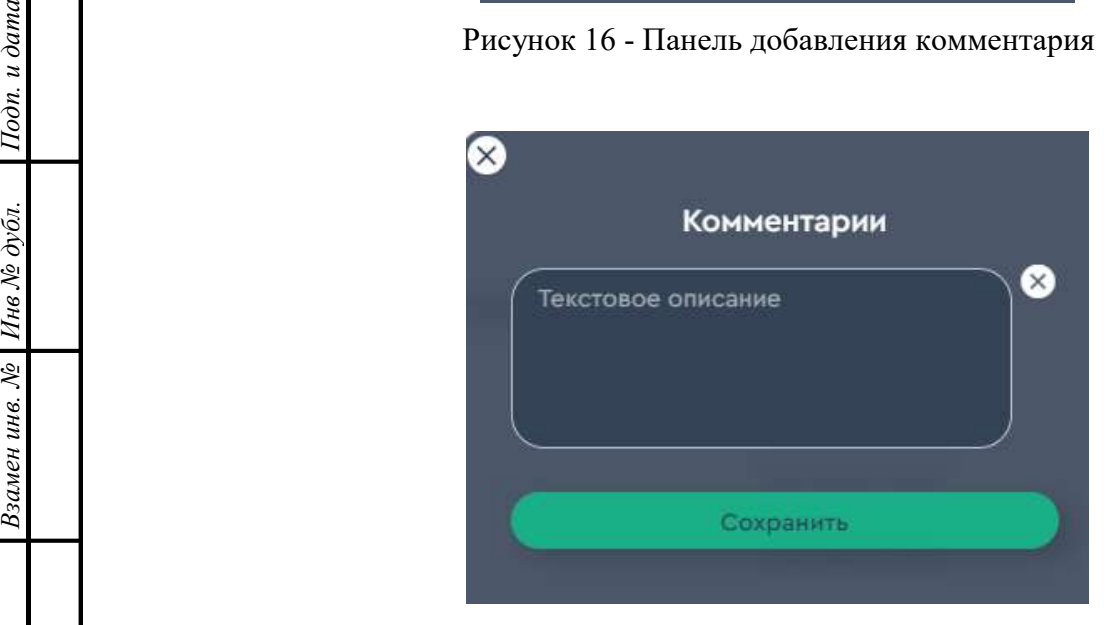

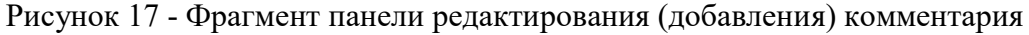

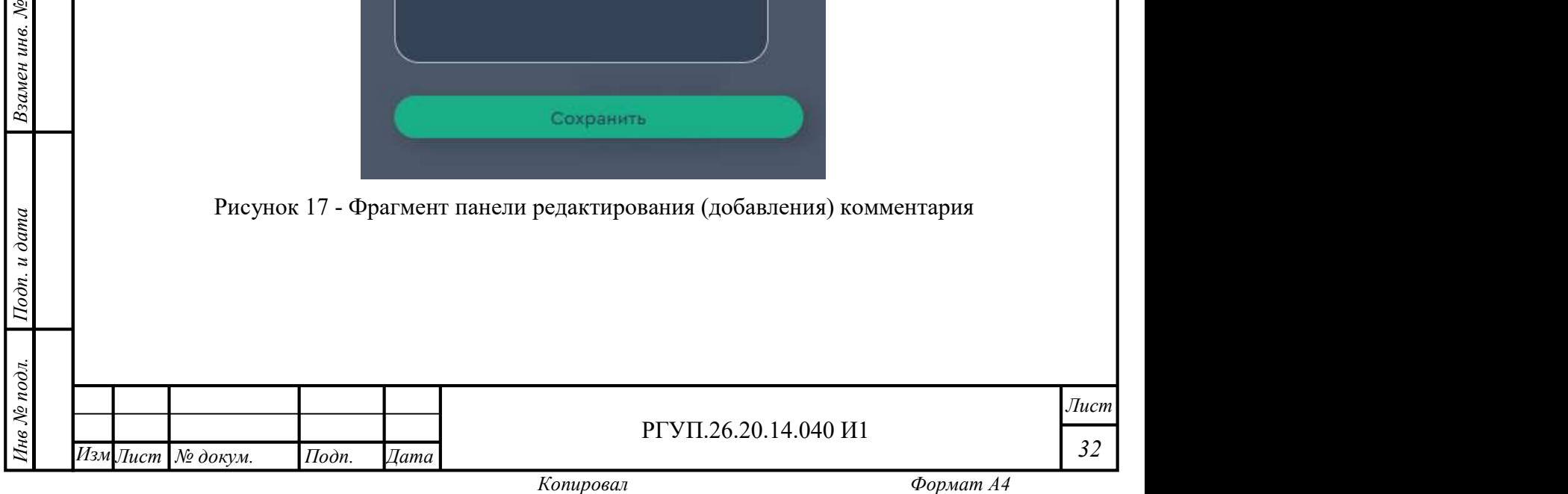

Для сохранения выполненных действий нажмите кнопку «Сохранить».

Если сохранение не требуется, нажмите кнопку **веления** верхней панели и подтвердите действие в появившемся окне (Рисунок 18).

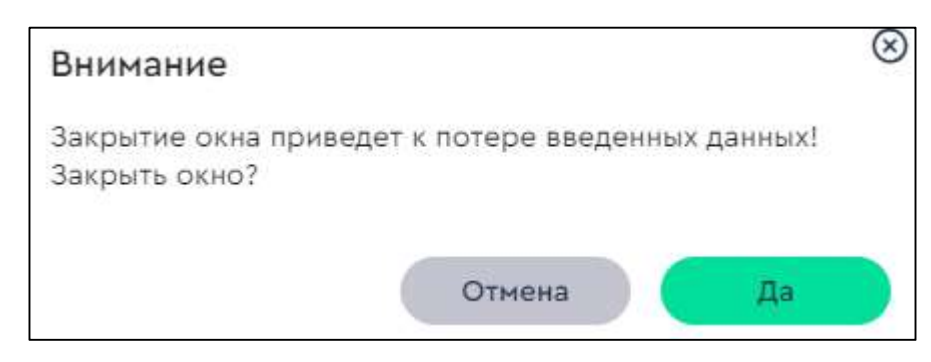

Рисунок 18 - Окно подтверждения закрытия задания без сохранения

#### 2.4.11 Пункт меню «Места и объекты»

Для работы со списками мест и объектов выберите пункт меню «Места и объекты», откроется соответствующая рабочая область. Рабочая область состоит из двух панелей: «Объекты» (Рисунок 19) и «Места» (Рисунок 20).

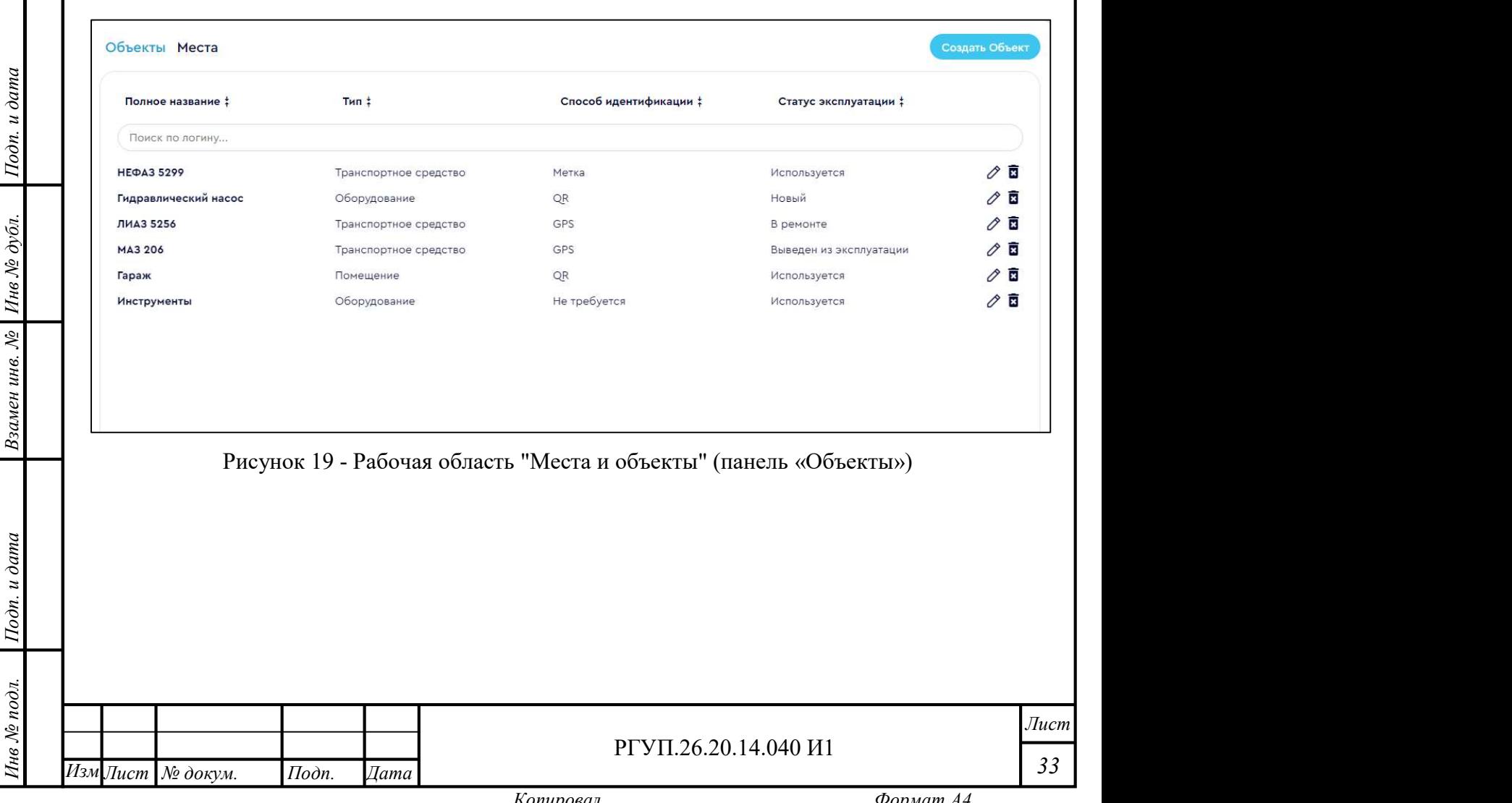

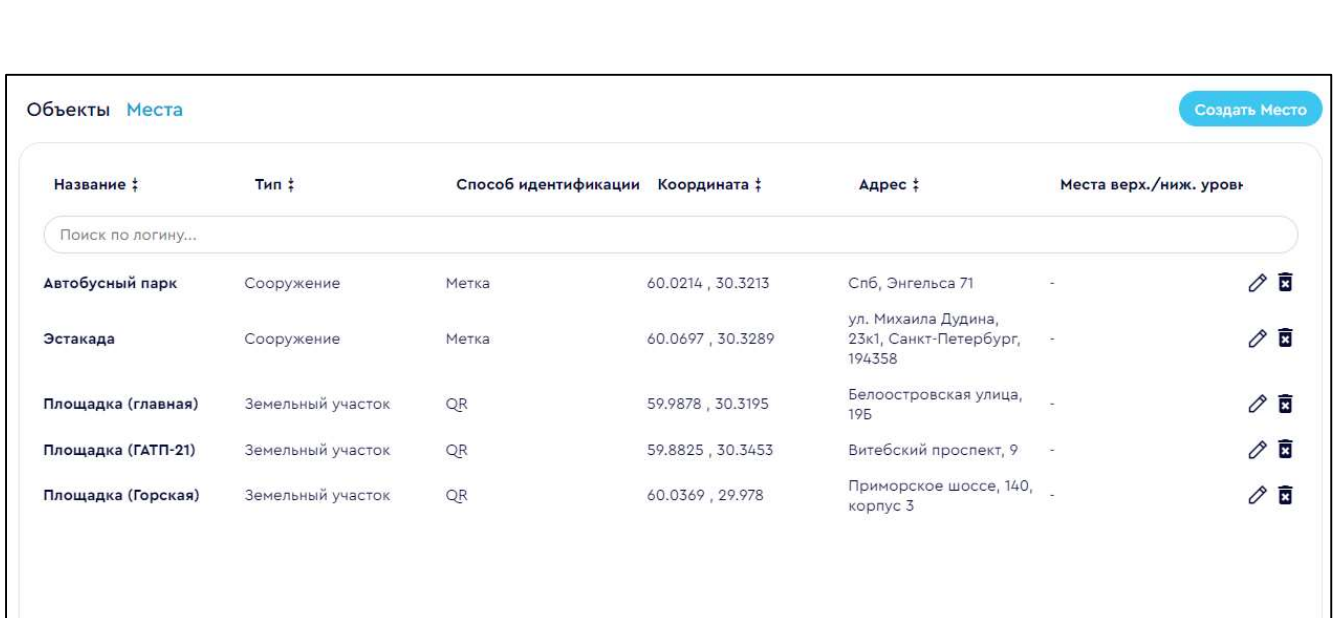

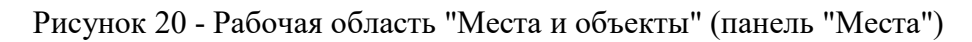

Рабочая область «Объекты» содержит следующие элементы:

список объектов с кнопками управления;

кнопку «Создать объект».

Инв № дубл.

Список объектов содержит элементы, описание которых приведено в Таблица 13.

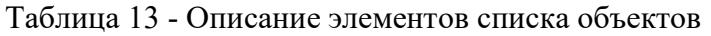

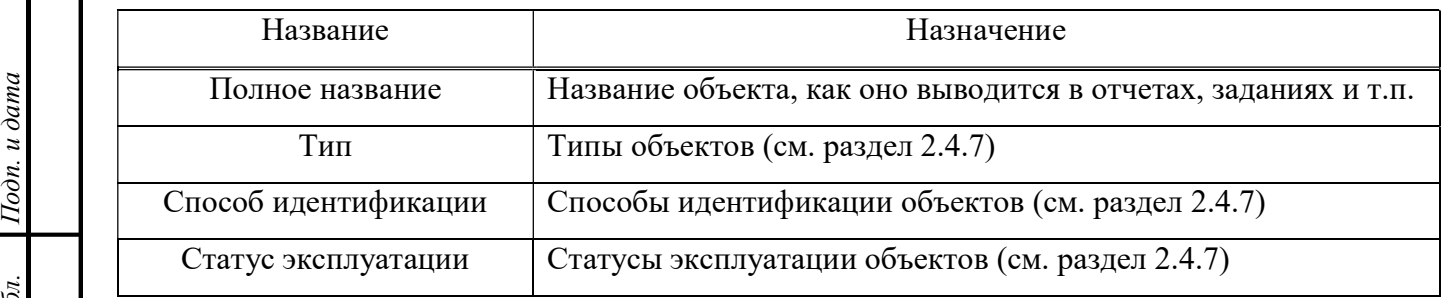

Для управления элементами списка используйте органы управления, описание которых приведено в разделе 2.4.4

Для того, чтобы создать или редактировать объект, используется один и тот же интерфейс. Для редактирования объекта нажмите кнопку справа от элемента списка.

Для того, чтобы ввести новый объект, нажмите кнопку «Создать объект» справа вверху рабочей области – откроется панель «Добавить объект» (Рисунок 21).

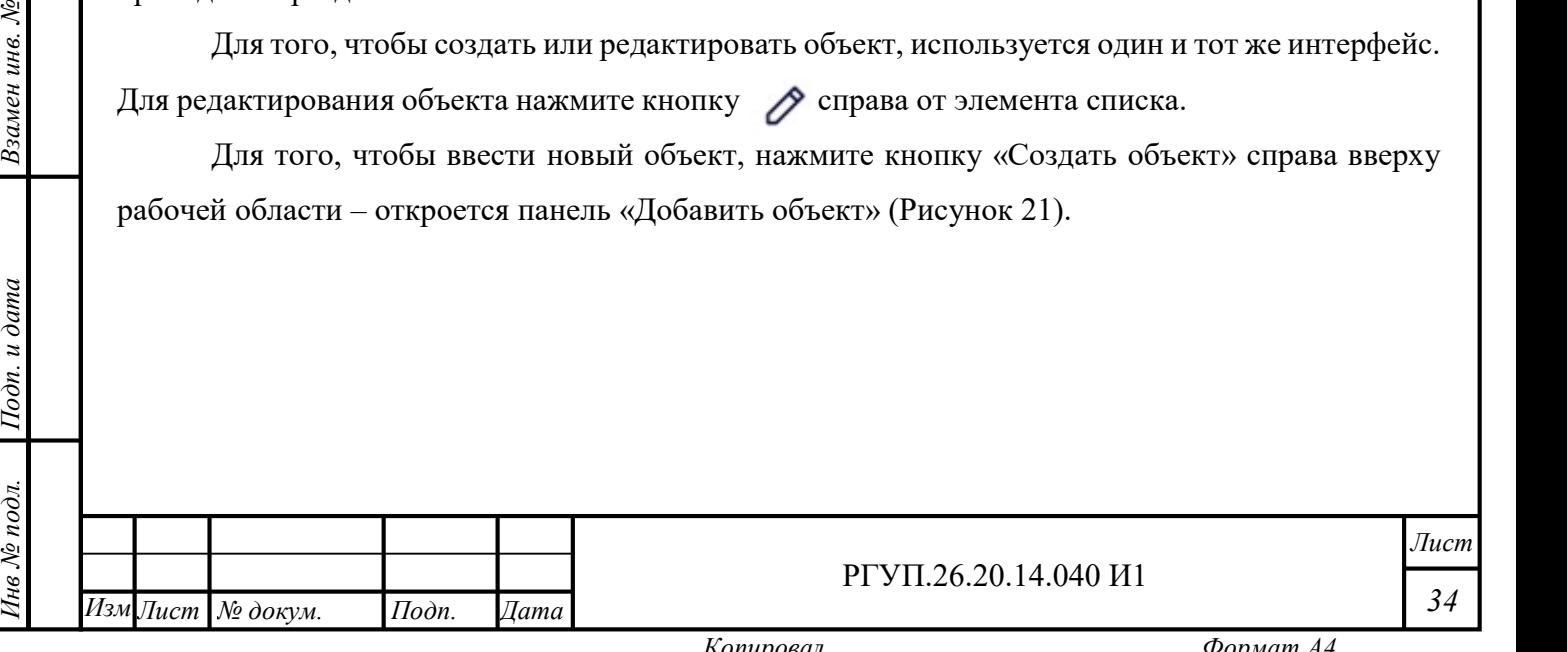

34

Лист

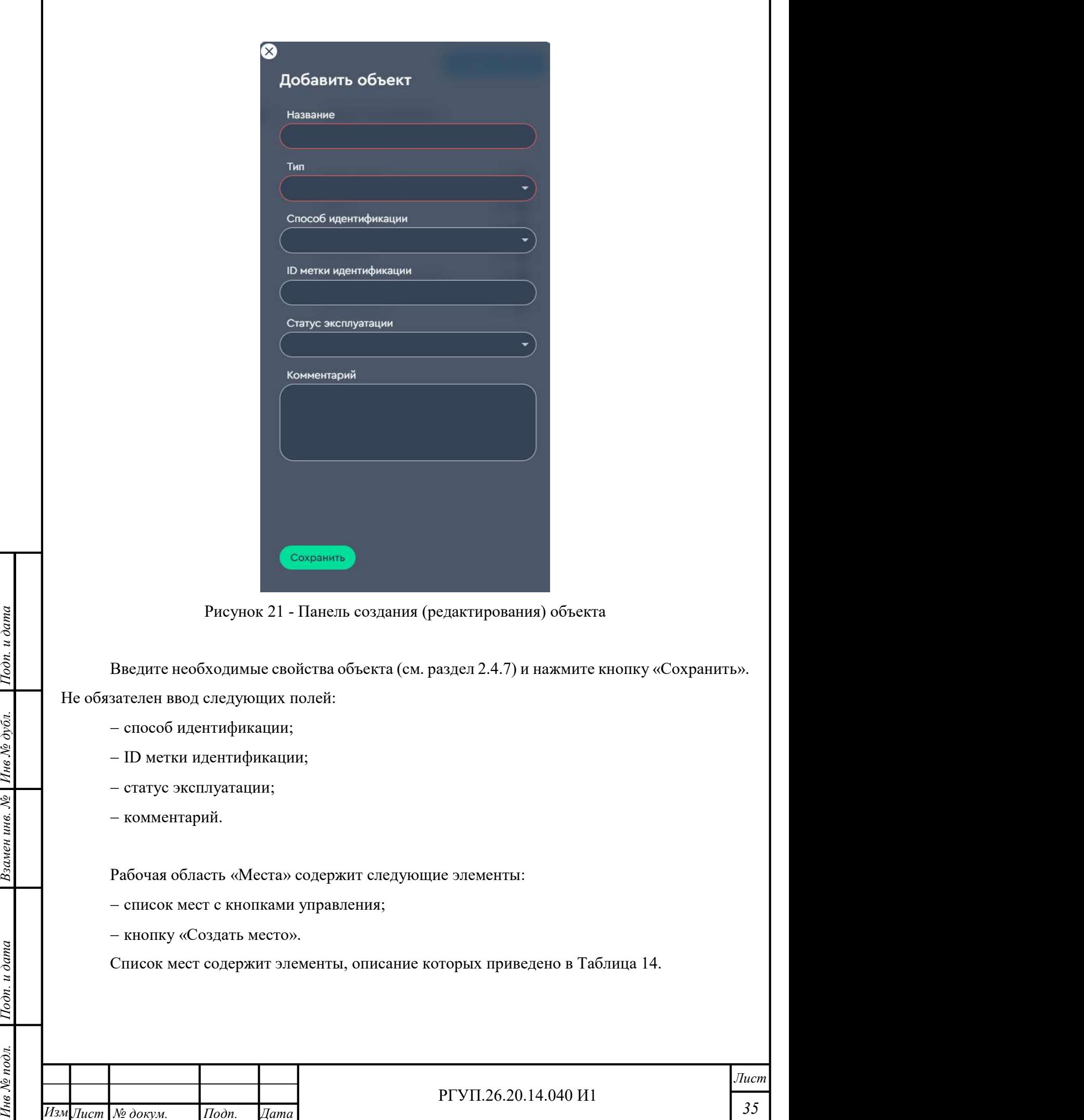

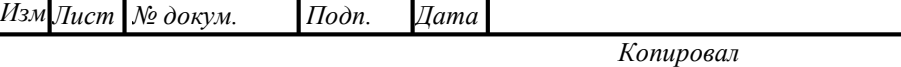

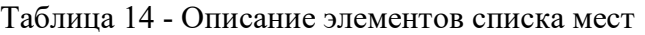

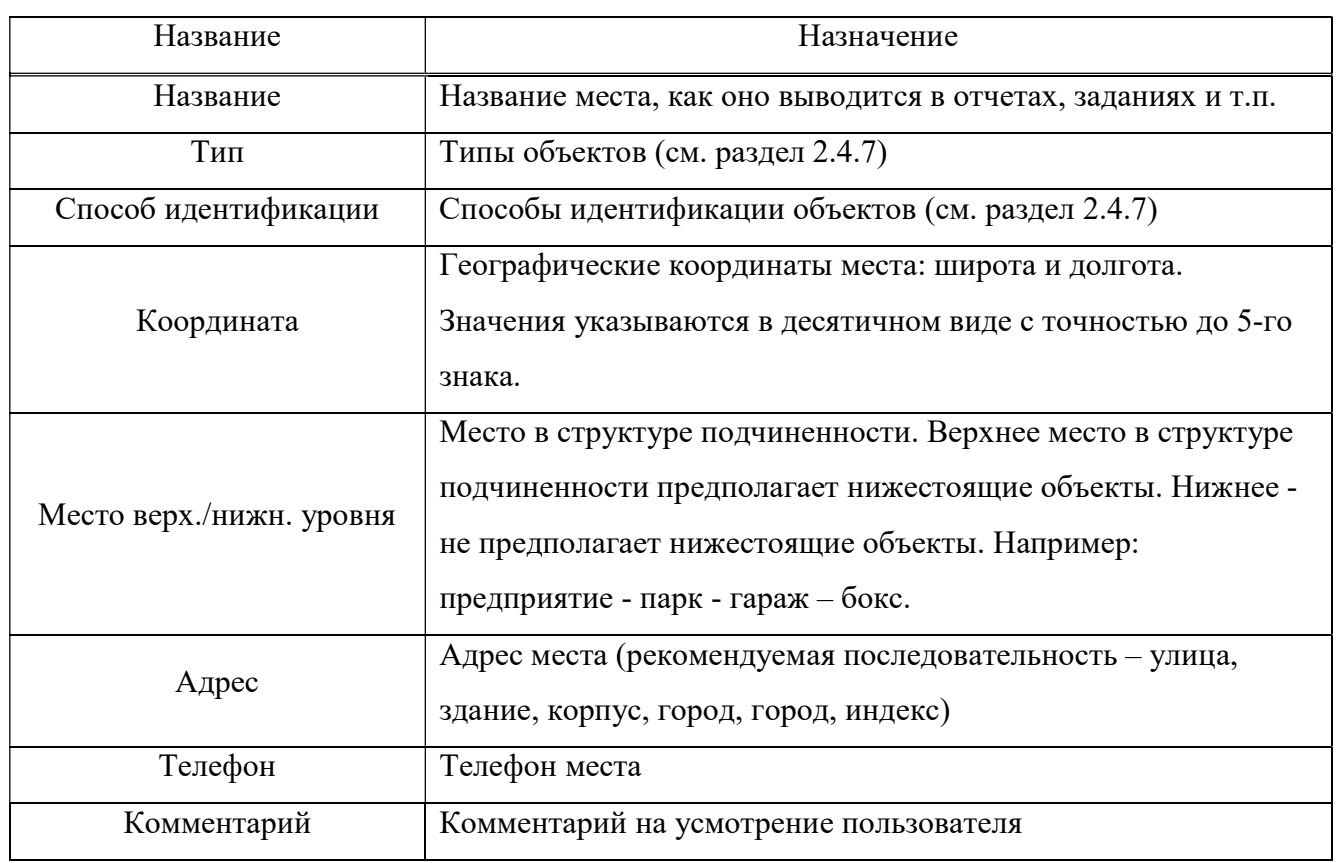

Для создания нового места нажмите кнопку «Создать место», будет открыта панель создания места (Рисунок 22).

 $\frac{BBEAHE \text{ He}}{B}$ <br>  $\frac{BBEAHE \text{ He00XO}AFE}{BBOA \text{ CIE}A}$ <br>  $\frac{CFL}{B}$ <br>  $\frac{DBEAHE \text{ He00XO}AFE}{BBOA \text{ CIE}A}$ Введите необходимые свойства места (см. раздел 2.4.7) и нажмите кнопку «Сохранить». Не обязателен ввод следующих полей:

- ID метки идентификации;
- место верх./нижн. уровня;
- адрес;

Взамен инв. № 1нв № дубл.

- телефон;
- комментарий.

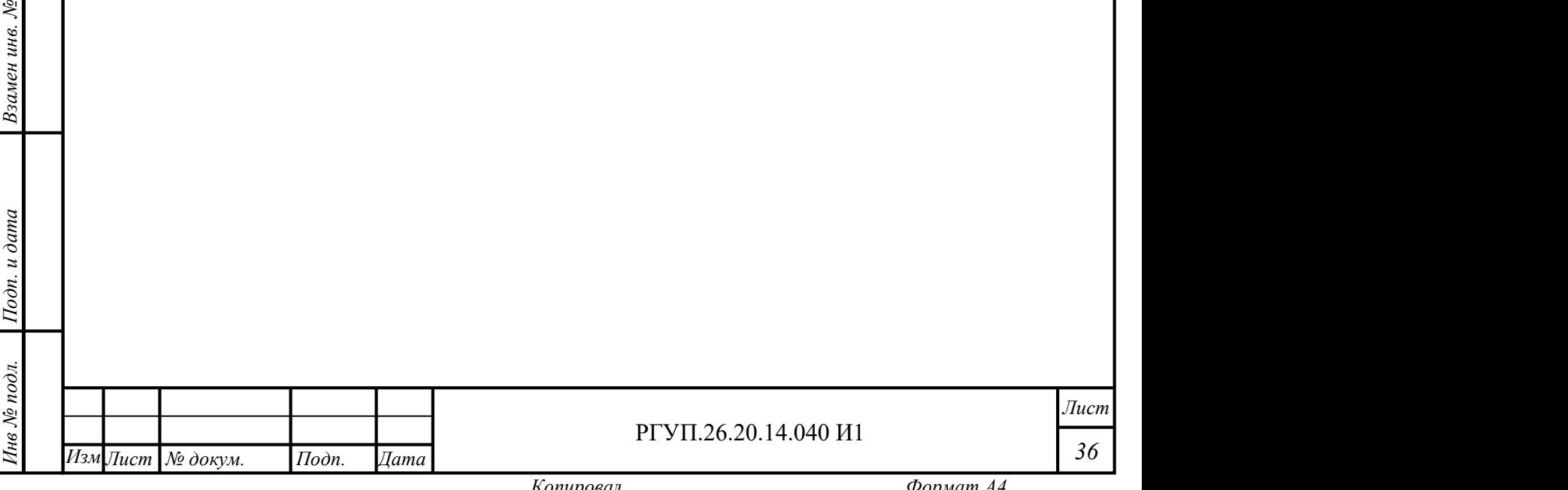

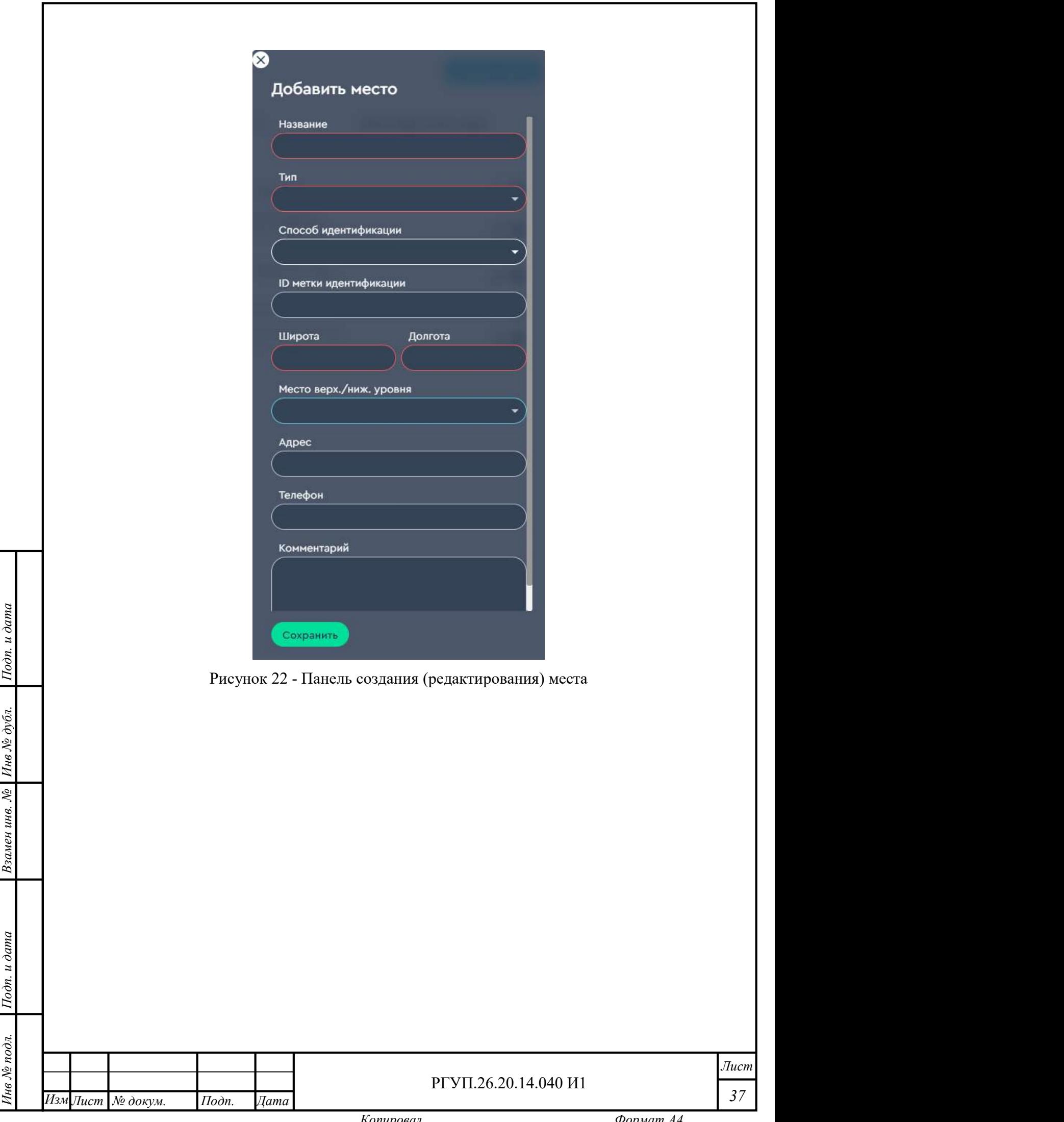

#### 2.4.12 Пункт меню «Отчеты»

Для работы отчетами выберите пункт меню «Отчеты», откроется соответствующая рабочая область (Рисунок 23).

| Отчеты               |                          |                  |                    |                     |                      |  |  |  |  |  |
|----------------------|--------------------------|------------------|--------------------|---------------------|----------------------|--|--|--|--|--|
| Марка и модель ТС :  | $\Gamma/H$ ТС $\ddagger$ | ФИО Контролера ‡ | Дата техконтроля ‡ | Показания одометра: | Прохождении контроля |  |  |  |  |  |
| Поиск по гос. номеру |                          |                  |                    |                     |                      |  |  |  |  |  |
| <b>HEФA3 5299</b>    | a123bc178                | Контролеров АБ   | 24.01.2023 12:00   | 547                 | Пройдено             |  |  |  |  |  |
| MA3 103              | b098ca78                 | Контролеров АБ   | 20.02.2023 16:00   | 234                 | Пройдено             |  |  |  |  |  |
| ЛИАЗ 5256            | d678hj98                 | Иванов ИИ        | 15.03.2023 10:00   | 987                 | Пройдено             |  |  |  |  |  |
| ЛИАЗ 6212            | k678er198                | Иванов ИИ        | 04.04.2023 12:00   | 100                 | Пройдено             |  |  |  |  |  |

Рисунок 23 - Рабочая область "Отчеты"

Рабочая область «Отчеты» содержит список отчетов с элементами, описание которых приведено в Таблица 15.

Таблица 15 - Описание элементов списка отчетов

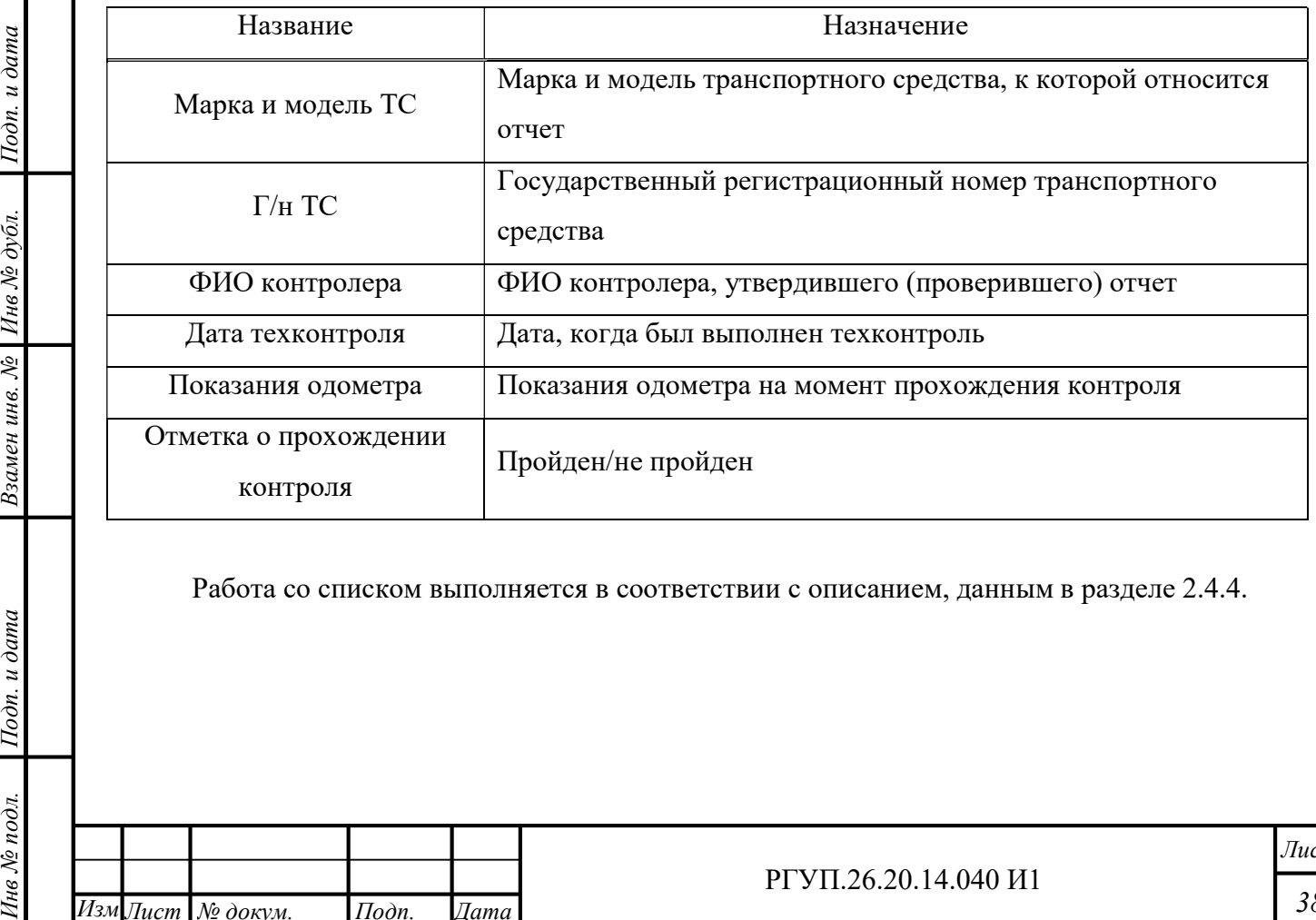

Работа со списком выполняется в соответствии с описанием, данным в разделе 2.4.4.

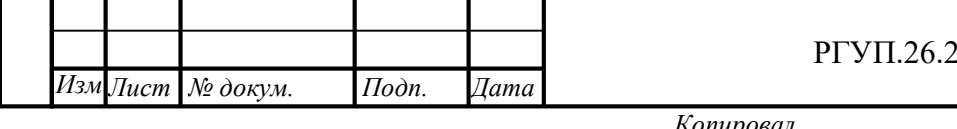

РГУП.26.20.14.040 И1

#### 2.4.13 Пункт меню «Документы»

 $1$ Годн. и дата $\frac{1}{2}$ 

Инв № дубл.<br>—

Для работы с НСИ выберите пункт меню «Документы», откроется соответствующая рабочая область (Рисунок 24).

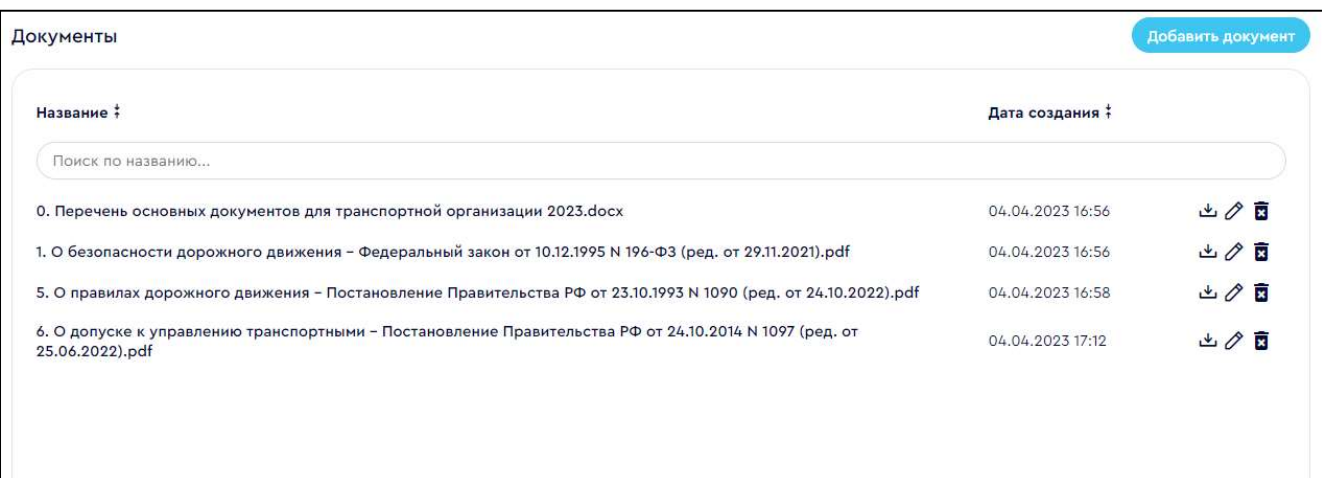

Рисунок 24 - Рабочая область «Документы»

Рабочая область содержит список документов. Для управления списком используйте иконки управления, описанные в разделе 2.4.9.3

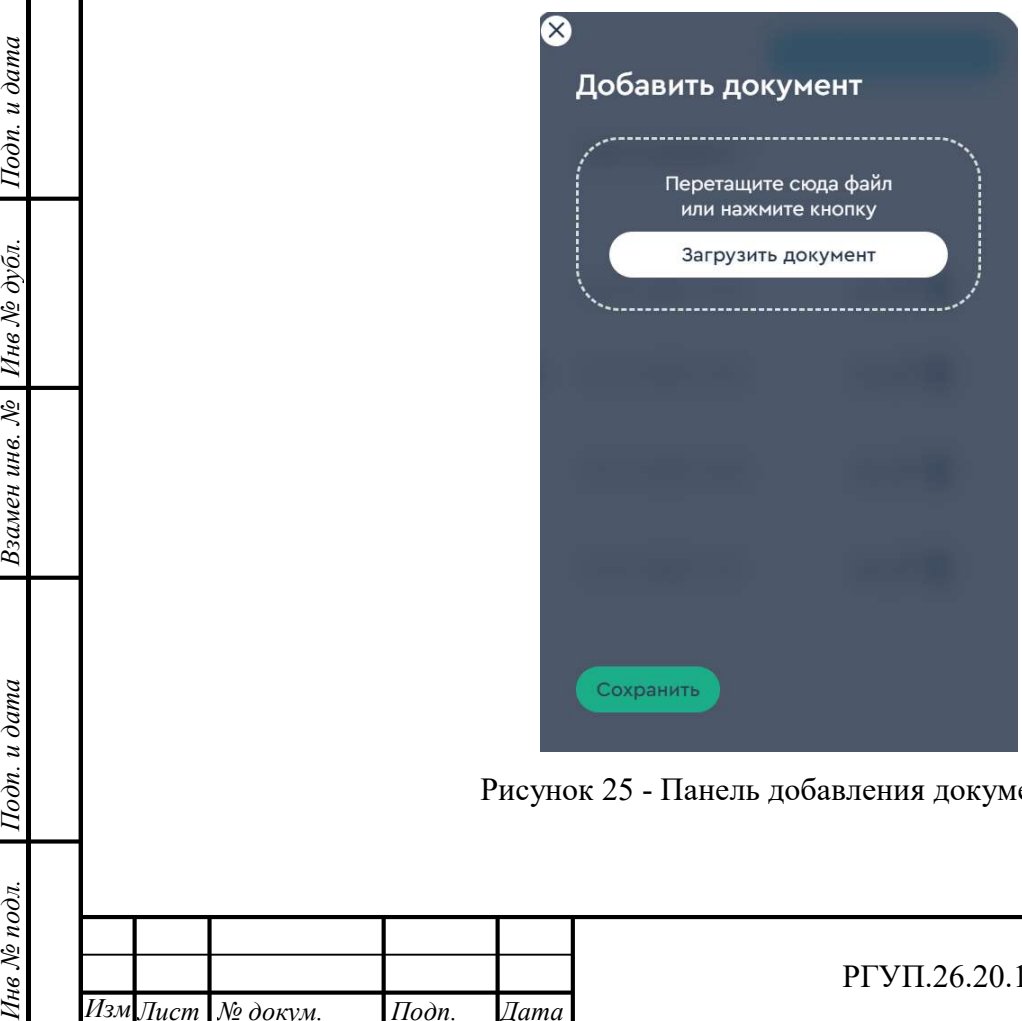

Рисунок 25 - Панель добавления документа

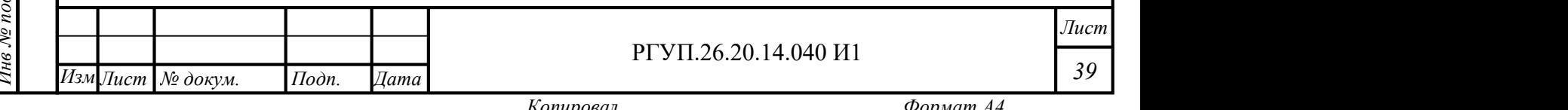

Для добавления документа нажмите кнопку «Добавить документ» в правом верхнем углу рабочей области и загрузите документ в открывшейся панели (Рисунок 25).

Перечень НСИ приведен в Приложении №1.

#### 2.4.14 Пункт меню «Выход»

 $1$ Годн. и дата $\frac{1}{2}$ 

Инв № дубл.<br>—

Для прекращения работы с веб-интерфейсом Комплекса выберите пункт меню «Выход». Будет выполнен выход из веб-интерфейса на начальную страницу для ввода логина и пароля.

#### 2.4.15 Функции администрирования

В настоящем разделе описаны дополнительные функции, которые доступны пользователю с правами администратора.

Если пользователь имеет права администратора, то главное меню будет иметь вид, который отличается от главного меню, доступного оператору (Рисунок 26).

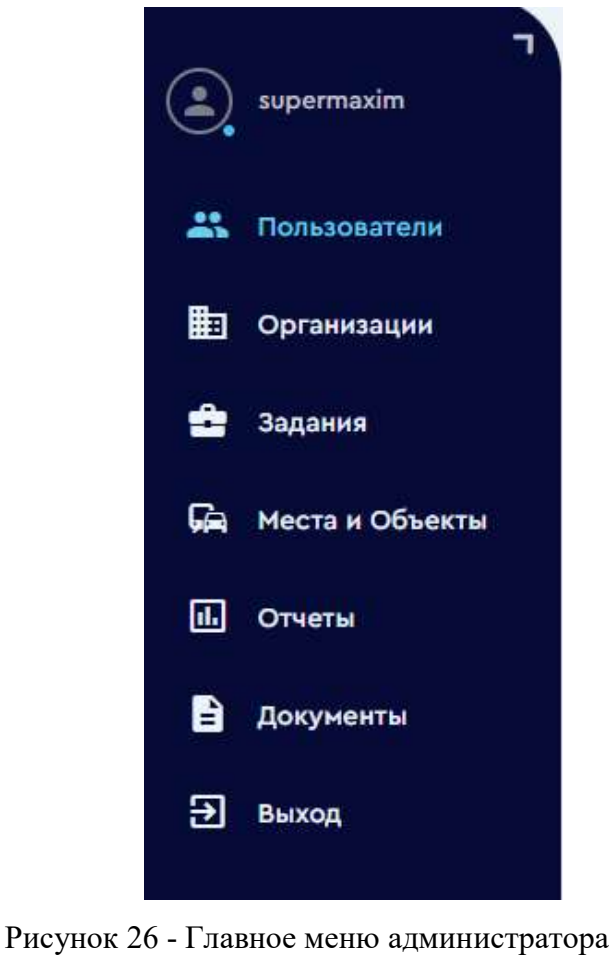

Копировал Формат А4

Пользователь с правами администратора имеет доступ дополнительно к пунктам меню:

 «Пользователи», для редактирования пользователей и прав, которые им предоставляются (описание приведено в разделе 2.4.15.1);

 «Организации», для редактирования списка организаций (описание приведено в разделе 2.4.15.2).

2.4.15.1 Работа со списком пользователей

Для работы со списком пользователей выберите пункт главного меню «Пользователи» (доступен только администраторам), откроется область работы с пользователями (Рисунок 27).

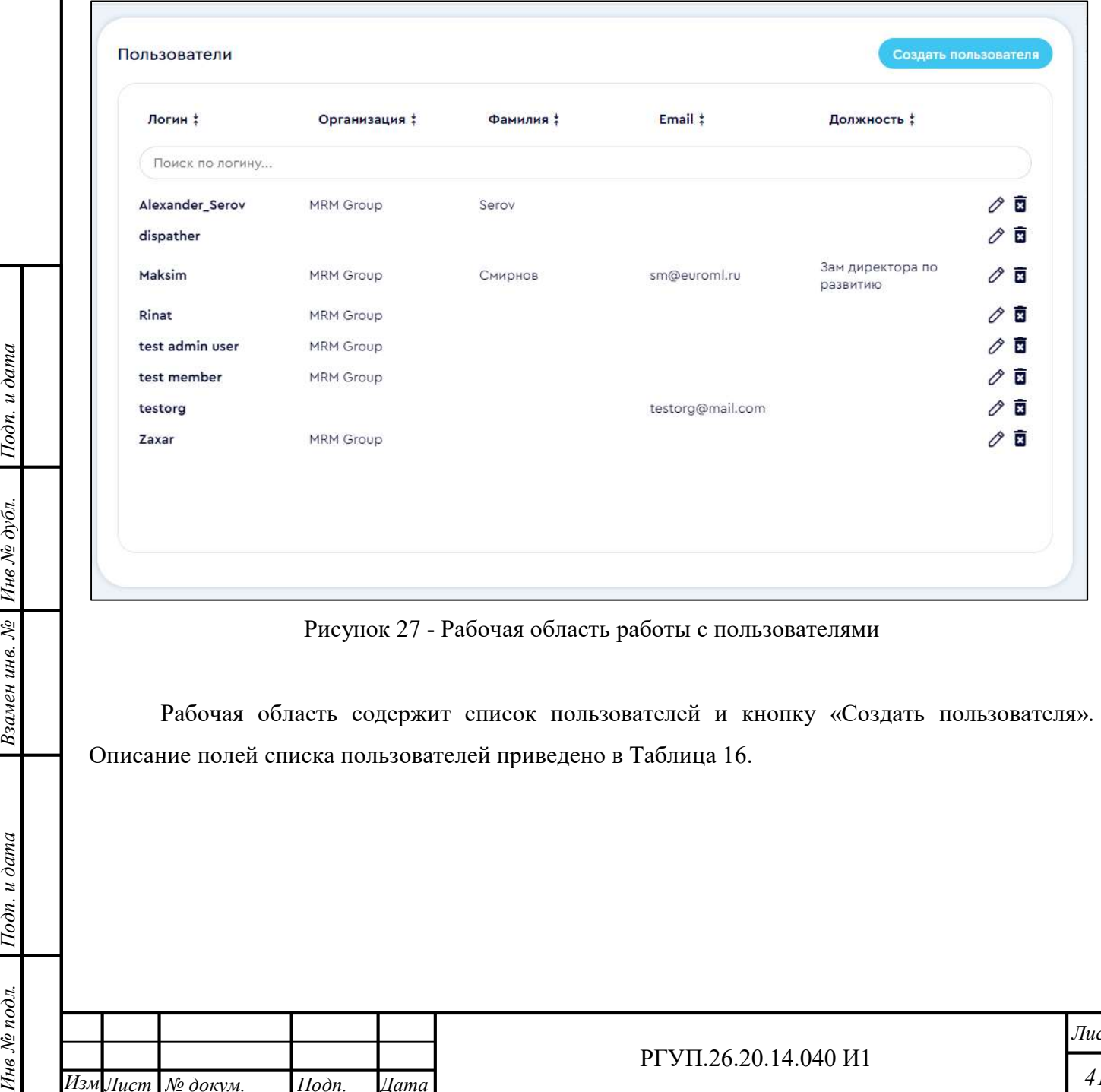

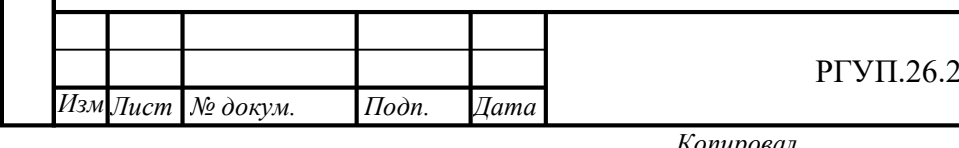

Инв № дубл.

РГУП.26.20.14.040 И1

Копировал Формат А4

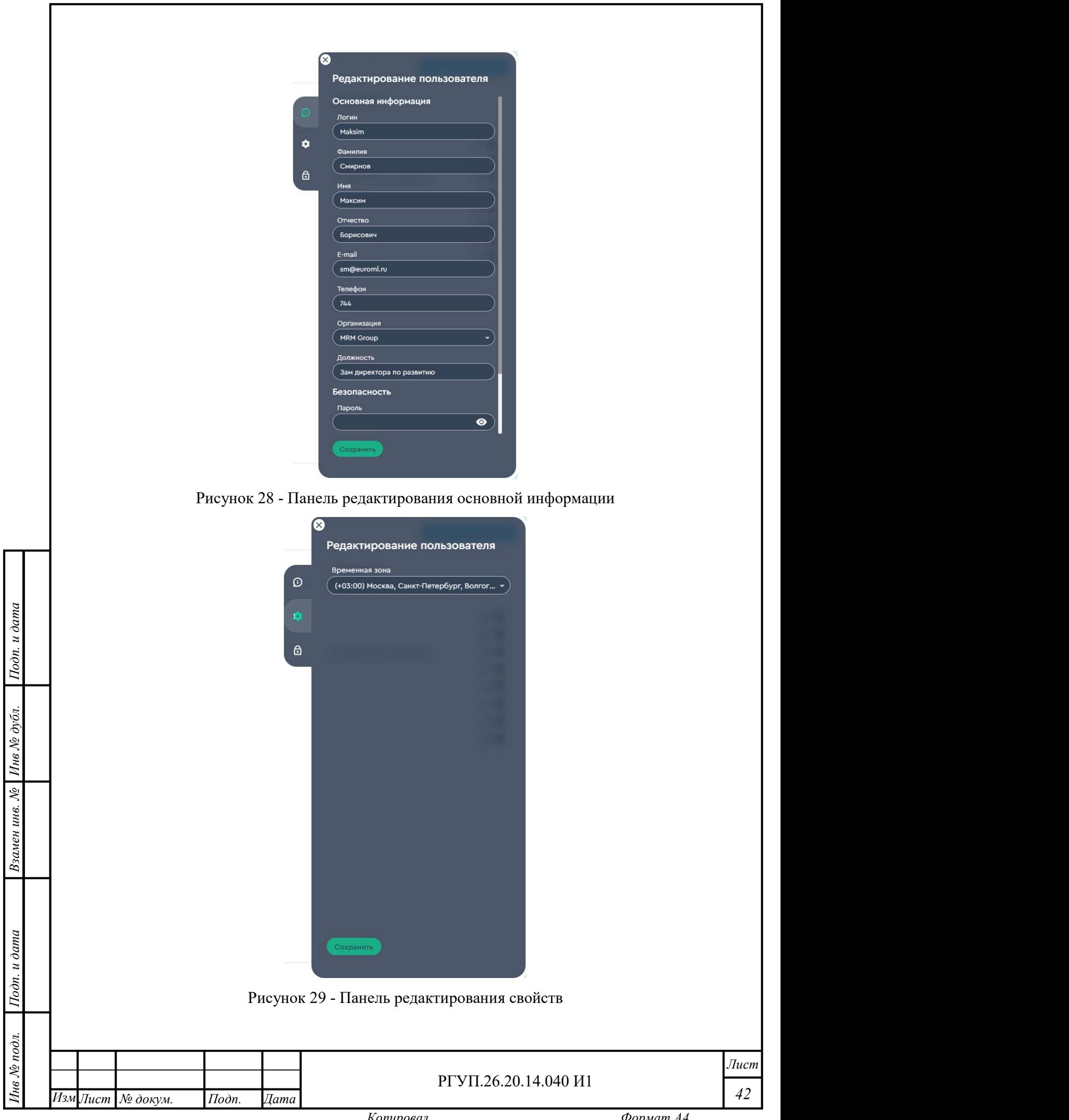

Таблица 16 - Описание элементов списка пользователей

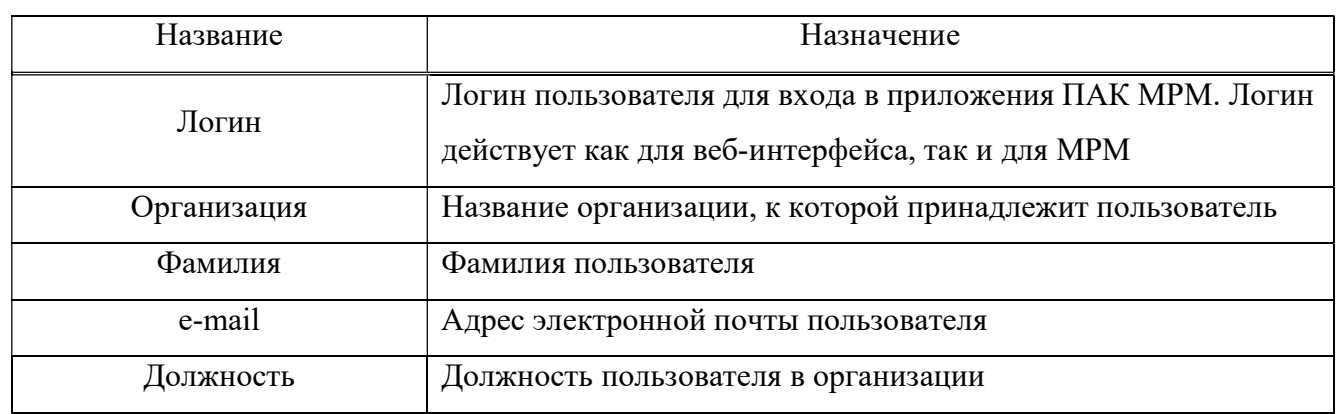

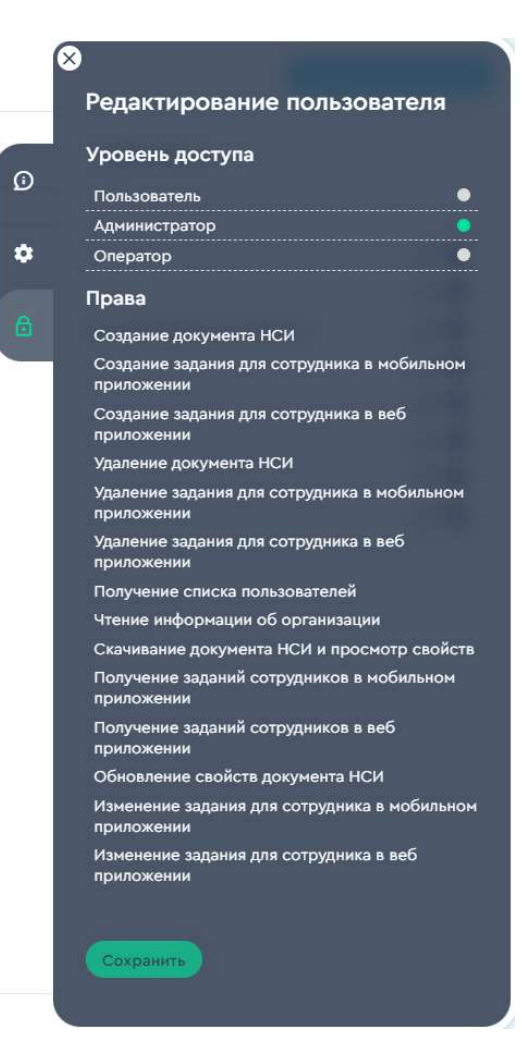

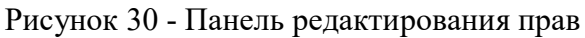

Для создания нового пользователя нажмите кнопку «Создать пользователя». Откроется панель создания (редактирования) пользователя, которая имеет три вкладки:

панель редактирования основной информации (Рисунок 28);

панель редактирования свойств (Рисунок 29);

 $1$ Годн. и дата $\frac{1}{2}$ 

Инв № дубл.<br>—

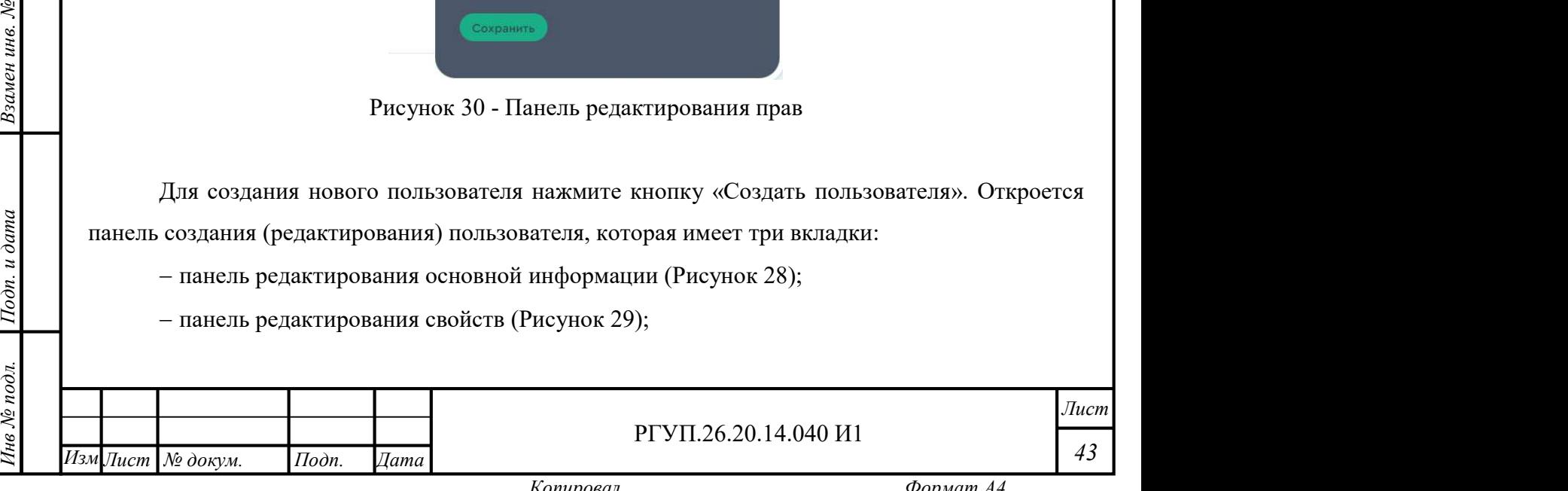

панель редактирования прав (Рисунок 30).

На панели редактирования основных свойств введите (отредактируйте) значения полей, описание которых аналогично описанию полей списка пользователей. Дополнительно вводится полное ФИО и пароль пользователя.

Обратите внимание, что пользователь, не обладающий правами администратора не может самостоятельно изменить свой пароль.

На панели редактирования свойств задайте значение временной зоны, где находится пользователь.

На панели редактирования прав:

 $1$ Годн. и дата $\frac{1}{2}$ 

Инв № дубл.<br>—

выберите уровень доступа пользователя (администратор, оператор);

выберите из списка те действия, которые разрешаются пользователю.

После окончания ввода нажмите кнопку «Сохранить» для сохранения результатов. Если результаты сохранять не требуется, нажмите кнопку закрытия панели (слева вверху панели).

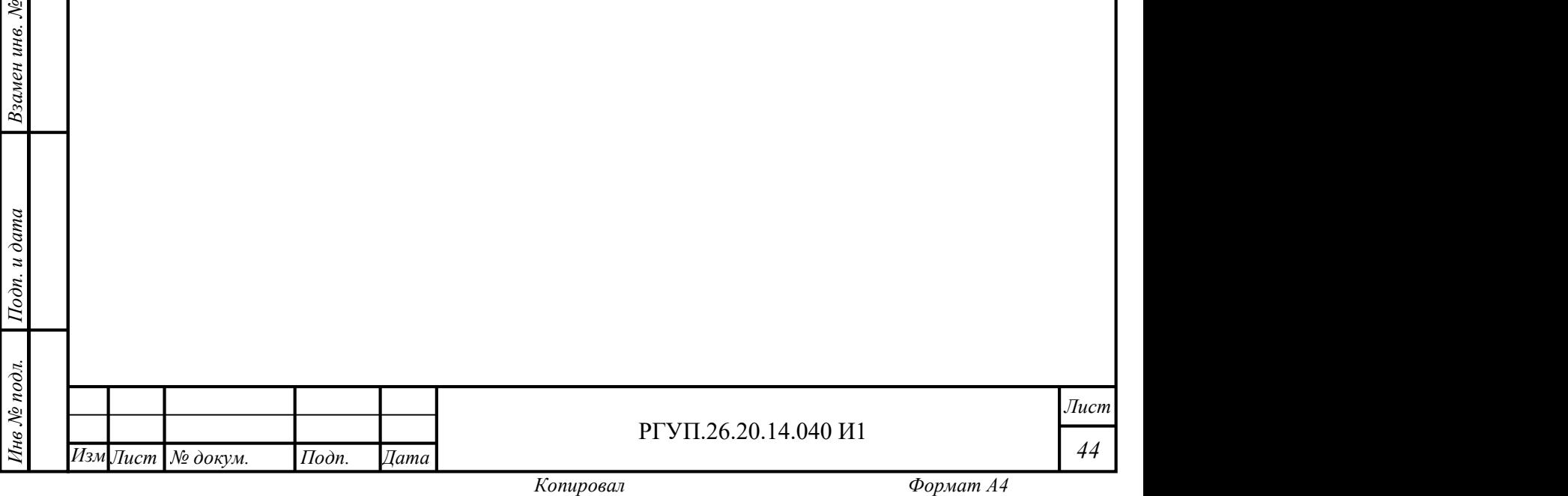

#### 2.4.15.2 Работа со списком организаций

Для работы со списком организаций выберите пункт главного меню «Организации» (доступен только администраторам), откроется область работы с организациями (Рисунок 31). Организация может иметь дочернюю (родительскую) организацию.

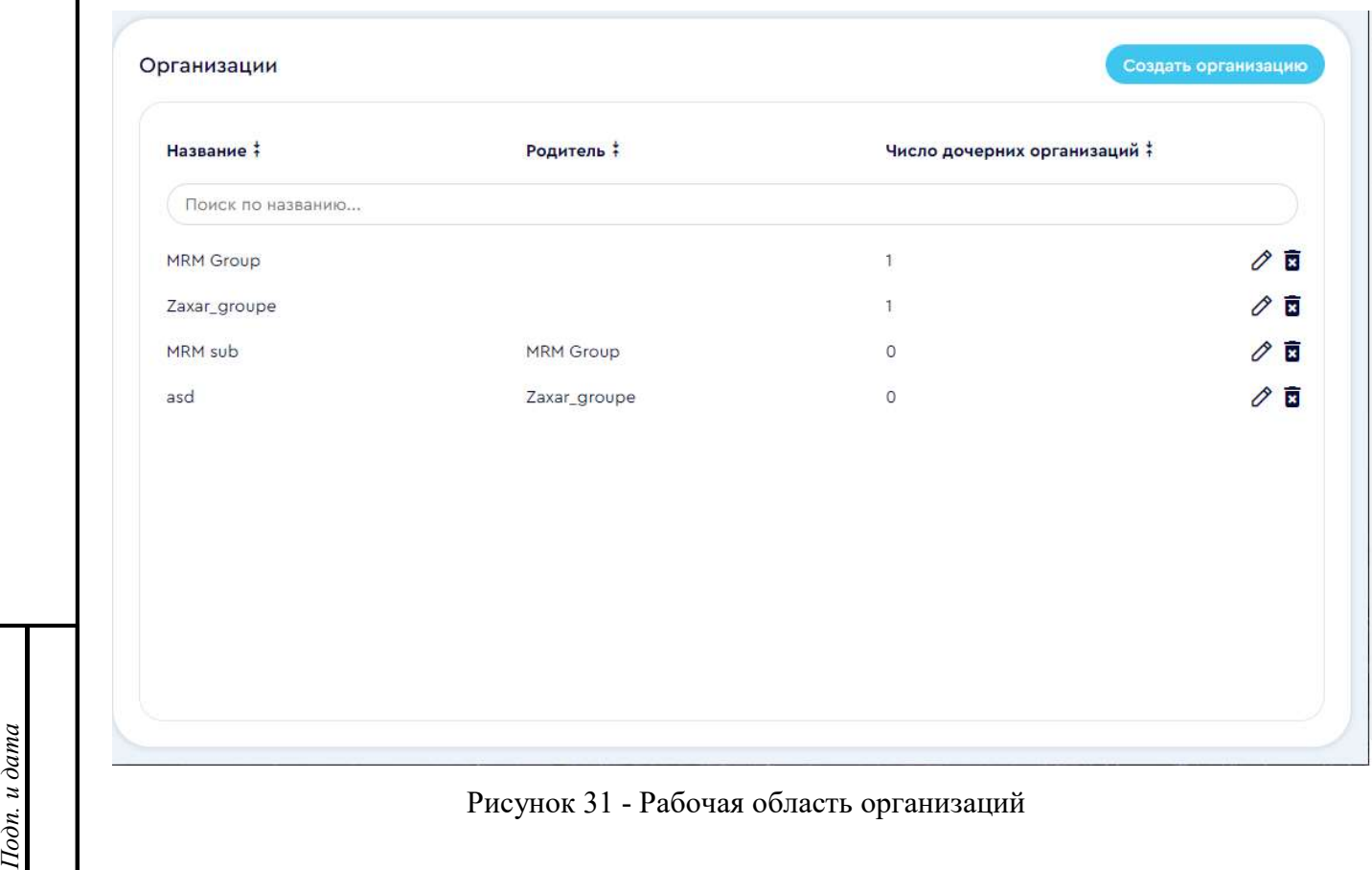

Рисунок 31 - Рабочая область организаций

ив<br>Фартаниза<br>Дари<br>Дари Рабочая область организаций содержит список организаций и кнопку «Создать организацию». Описание полей списка организаций приведено в Таблица 17.

#### Таблица 17 - Описание элементов списка организаций

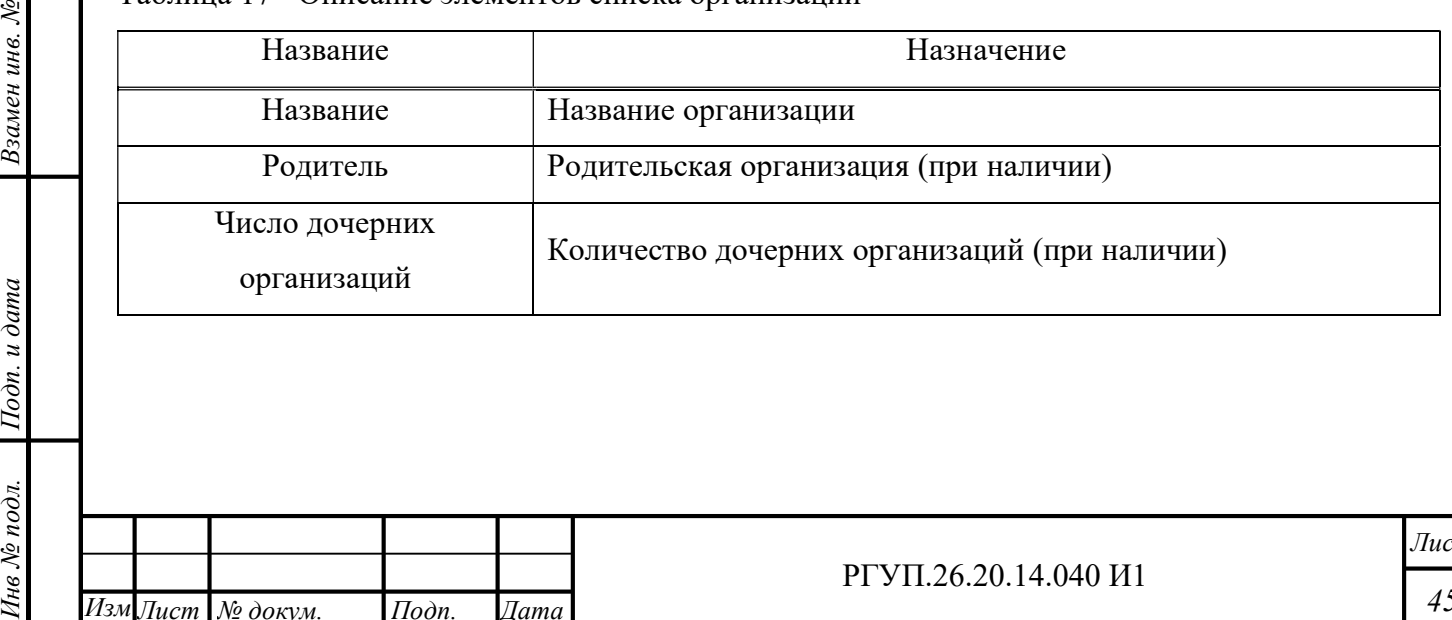

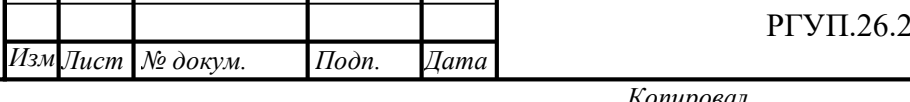

РГУП.26.20.14.040 И1

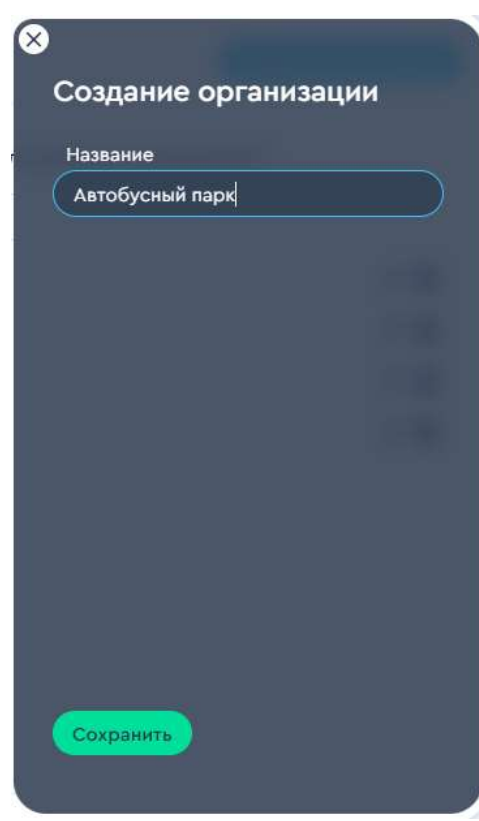

Рисунок 32 - Панель создания организации

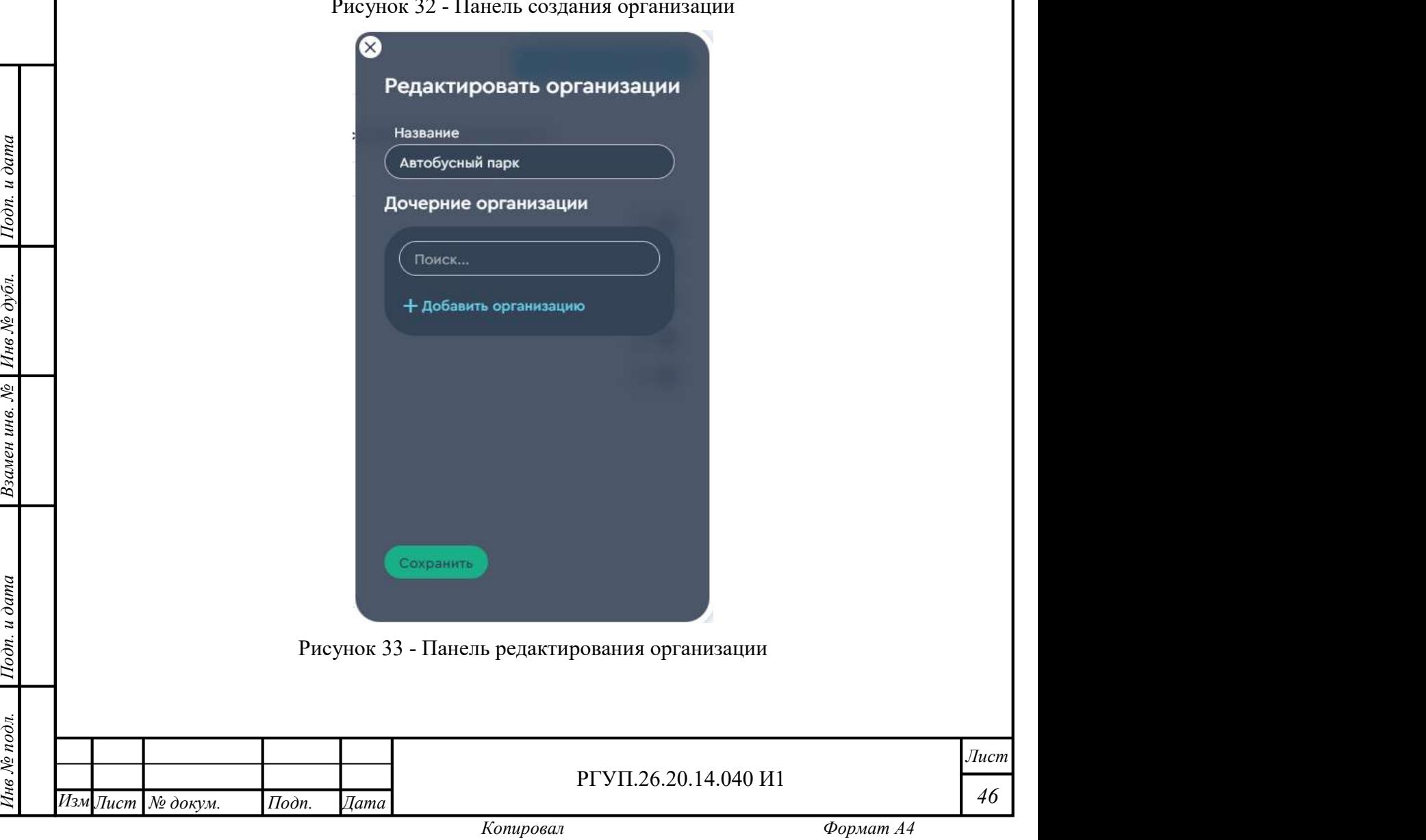

Взамен инв. № 1 Инв № дубл.

Для создания организации нажмите кнопку «Создать организацию», откроется панель создания организации (Рисунок 32). При редактировании организации добавляется возможность создания дочерней организации (Рисунок 33).

После окончания ввода нажмите кнопку «Сохранить» для сохранения результатов. Если результаты сохранять не требуется, нажмите кнопку закрытия панели (слева вверху панели).

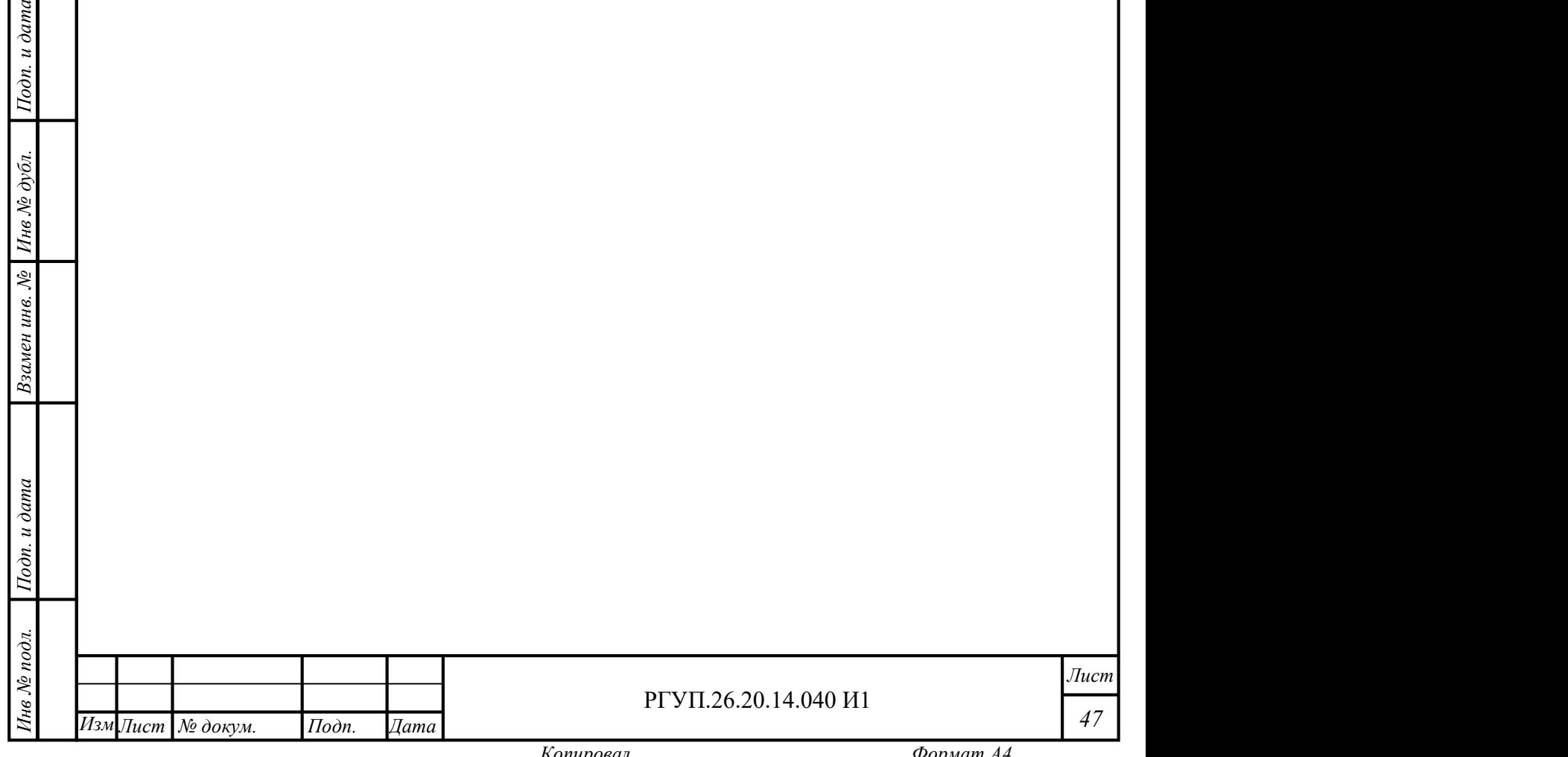

## 3. ТЕХНИЧЕСКОЕ ОБСЛУЖИВАНИЕ

Техническое обслуживание Комплекса производится в соответствии с руководством по эксплуатации на технические средства.

В процессе эксплуатации Комплекса необходимо следить за следующими показателями использования ресурсов сервера (при помощи стандартных приложений операционной системы):

– свободная оперативная память не должна быть менее 1 Гб;

– свободное дисковое пространство не должно быть менее 100 Гб.

В случае, если эти условия не выполняются, рекомендуется удалить программы или системные сервисы, которые не требуются для работы серверной части ПАК МРМ.

МРМ не требует технического обслуживания. В случае некорректной работы программного обеспечения рекомендуется выполнить удаление МРМ и повторную установку.

В случае некорректной работы МРМ мобильное устройство может нуждаться в диагностике, ремонте или замене. Для выполнения этих действий необходимо обратиться в сервисный центр, указанный в гарантийных документах на мобильное устройство.

При эксплуатации МРМ необходимо следить (при помощи стандартных приложений операционной системы), чтобы на мобильном устройстве имелось:

не менее 100Мб свободной дисковой памяти;

 не менее 500Мб свободной оперативной памяти в процессе работы программного обеспечения МРМ.

передави в случае, если эти условия не выполняются, реком<br>
системные сервисы, которые не требуются для работы МРМ. В случае, если эти условия не выполняются, рекомендуется удалить программы или

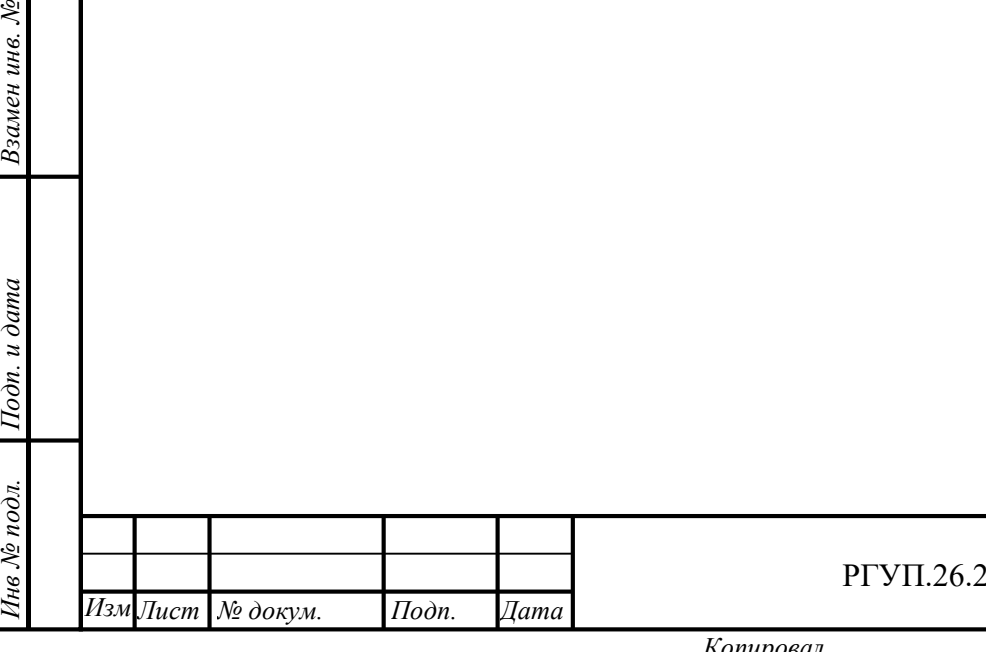

Инв № дубл.<br>—

#### РГУП.26.20.14.040 И1

Лист 48

## 4. ТЕКУЩИЙ РЕМОНТ

Требования и условия проведения текущего ремонта определяются руководством по эксплуатации на технические средства ПАК МРМ.

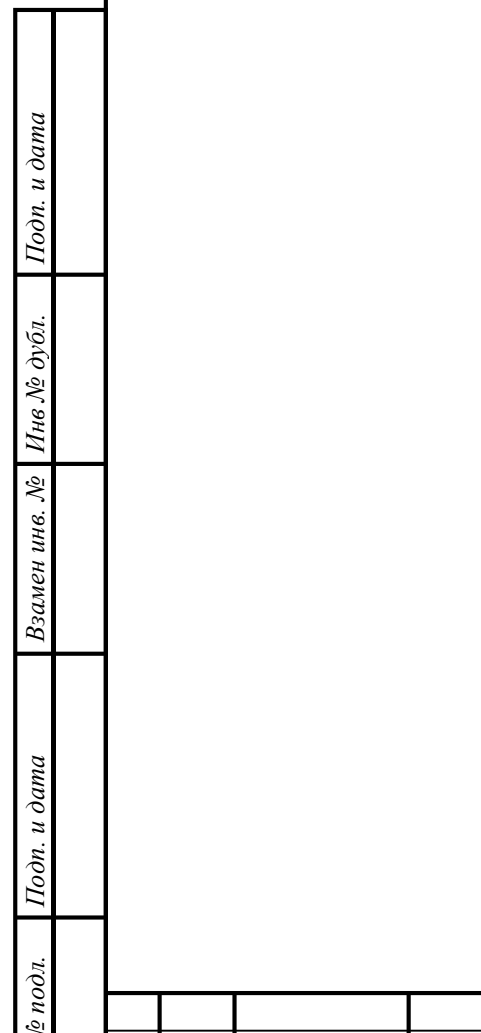

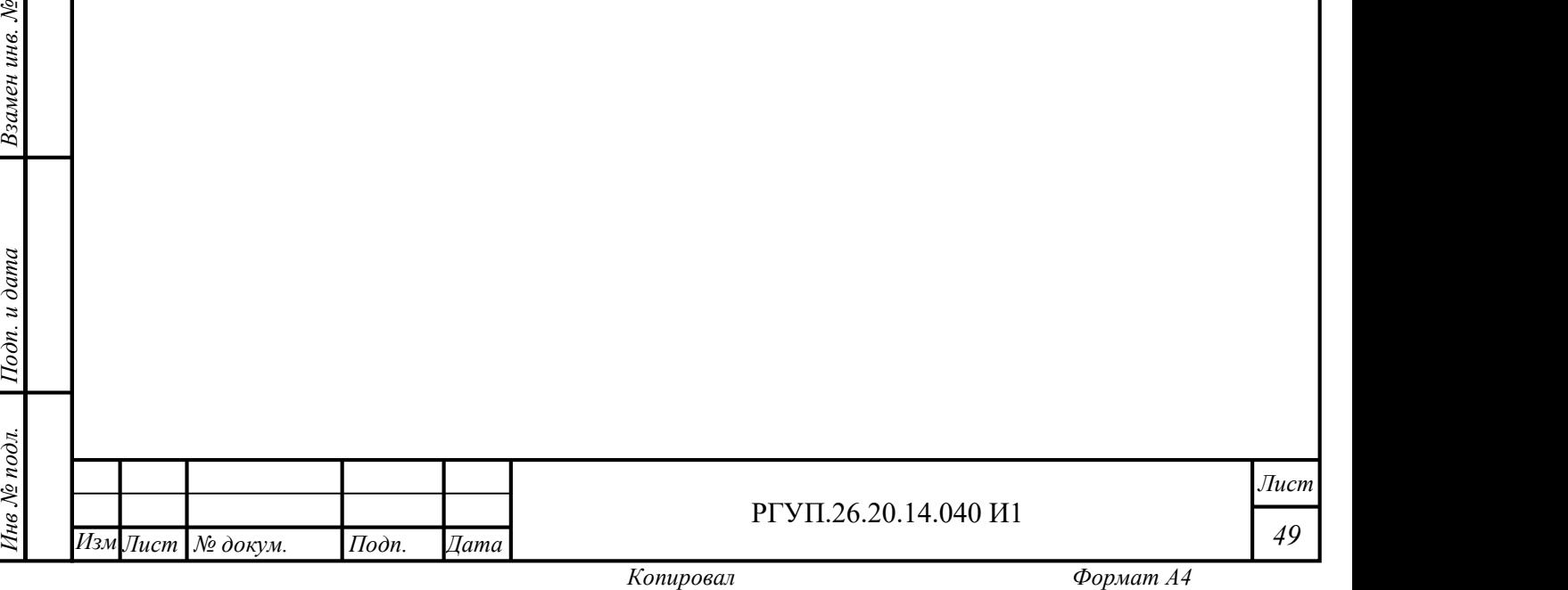

Лист

## 5. ТРАНСПОРТИРОВАНИЕ

Требования и условия транспортирования определяются руководством по эксплуатации на технические средства ПАК МРМ.

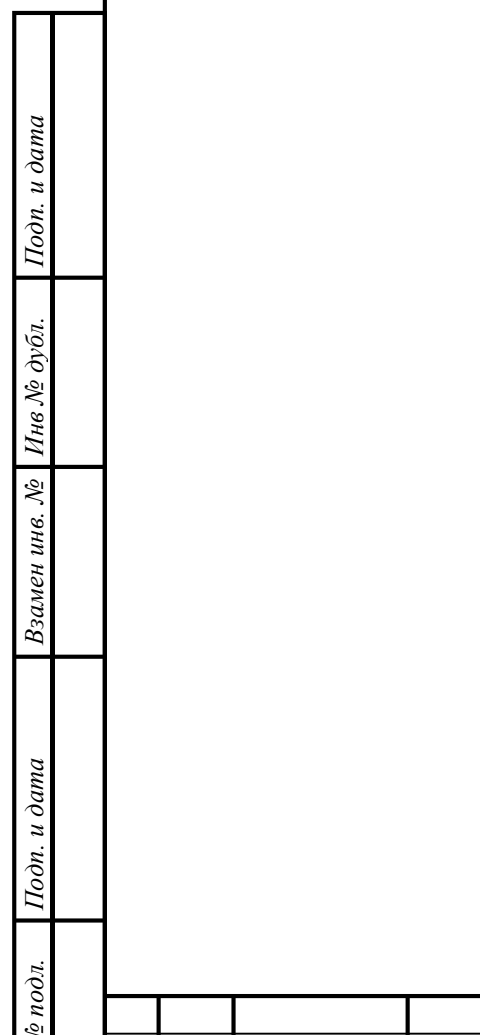

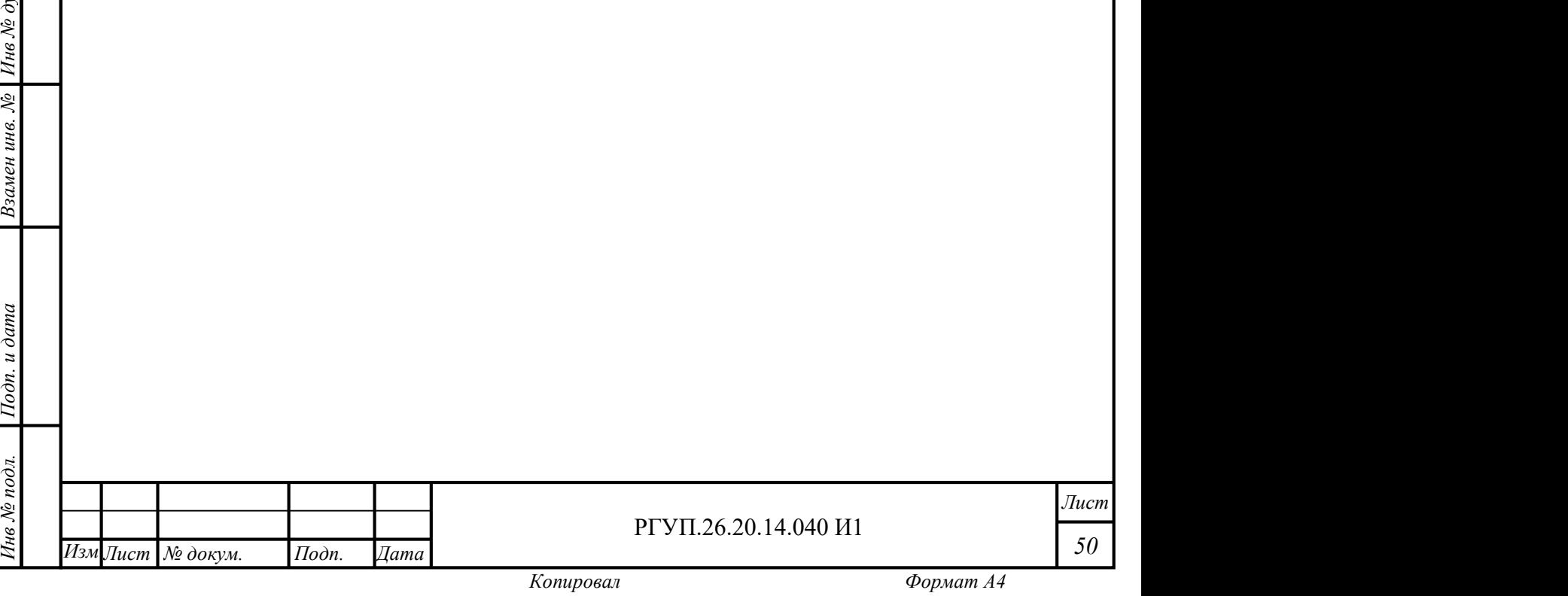

## 6. УТИЛИЗАЦИЯ

Требования и условия утилизации определяются руководством по эксплуатации на технические средства ПАК МРМ.

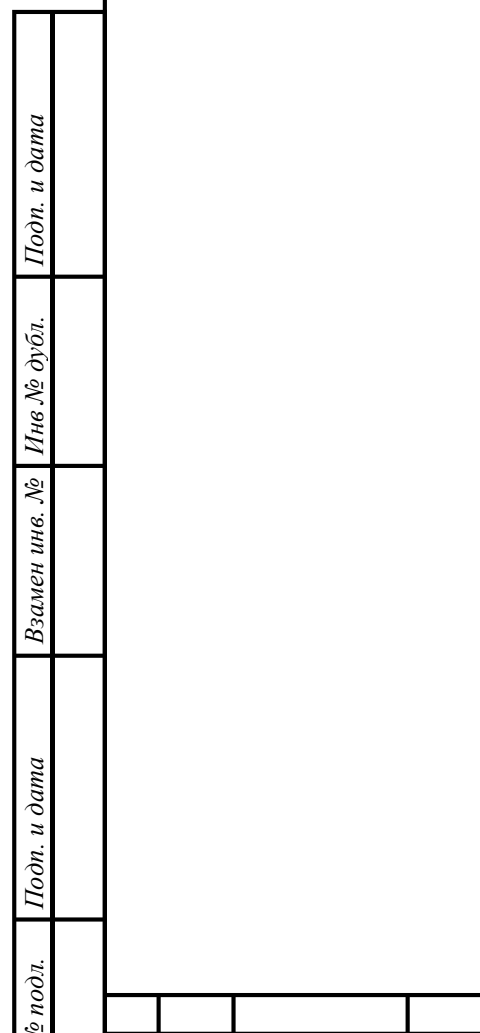

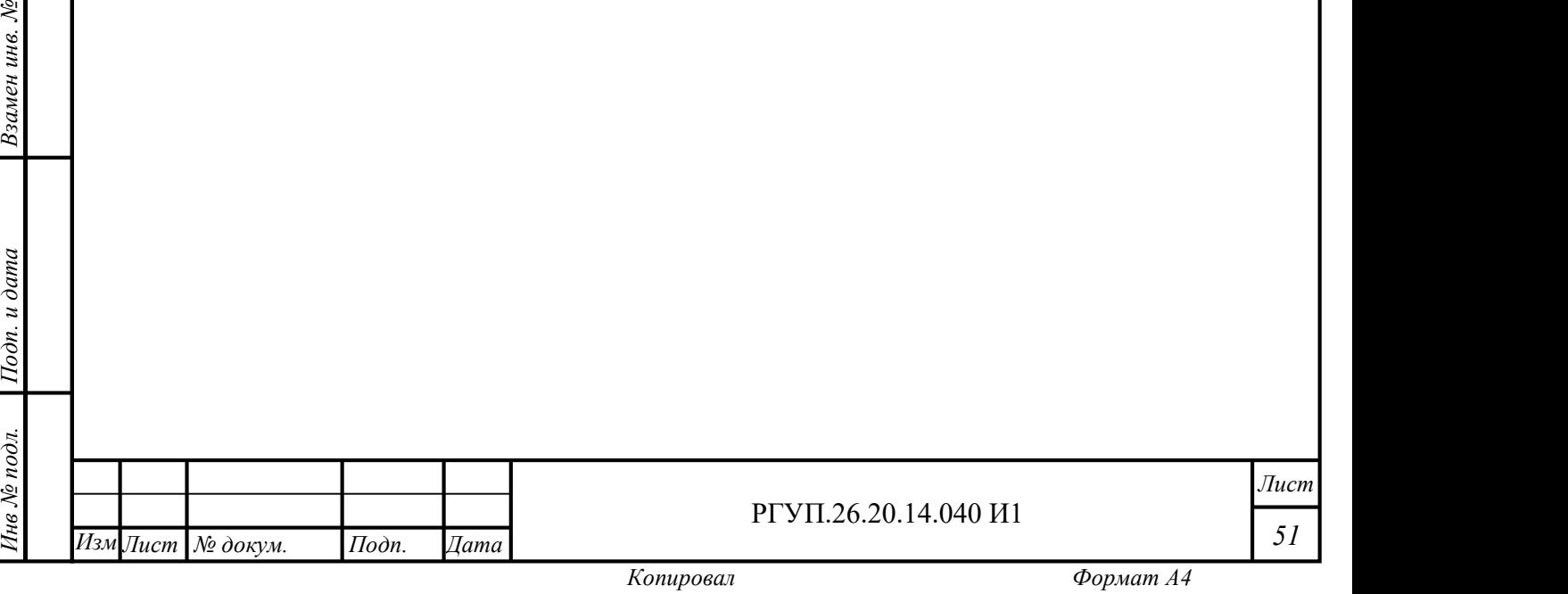

Лист

## 6.1 ПРИЛОЖЕНИЕ. Рекомендуемый перечень НСИ для перевозчика – автотранспортного предприятия (справочно)

### 6.2 Федеральные законы Российской Федерации

1) Федеральный закон РФ от 10.12.1995 № 196-ФЗ «О безопасности дорожного движения».

2) Федеральный закон РФ от 08.11.2007 № 259-ФЗ «Устав автомобильного транспорта и городского наземного электрического транспорта».

3) Федеральный закон РФ от 30.12.2001 № 195-ФЗ Кодекс РФ об административных правонарушениях.

4) Трудовой кодекс РФ от 30.12.2001 № 197-ФЗ.

5) Федеральный закон РФ от 04.05.2011 № 99-ФЗ «О лицензировании отдельных видов деятельности».

6) Федеральный закон РФ от 26.12.2008 № 294-ФЗ «О защите прав юридических лиц и индивидуальных предпринимателей при осуществлении государственного контроля (надзора) и муниципального контроля».

7) Федеральный закон РФ от 25.04.2002 № 40-ФЗ «Об обязательном страховании гражданской ответственности владельцев транспортных средств».

red (3) Федеральный з<br>
в Российской Федерации<br>
9) Федеральный 8) Федеральный закон РФ от 21.11.2011 № 323-ФЗ «Об основах охраны здоровья граждан в Российской Федерации».

 $\frac{1}{2}$ <br>  $\frac{1}{2}$ <br> 9) Федеральный закон РФ от 13.07.2015 № 220-ФЗ «Об организации регулярных перевозок пассажиров и багажа автомобильным транспортом и городским наземным электрическим транспортом в Российской Федерации и о внесении изменений в отдельные законодательные акты Российской Федерации».

10) Федеральный закон РФ от 1.07.2011 № 170-ФЗ «О техническом осмотре транспортных средств и о внесении изменений в отдельные законодательные акты Российской Федерации».

## 6.3 Постановления правительства Российской Федерации

1) Постановление Совета Министров — Правительства РФ от 23.10.1993 № 1090 «О правилах дорожного движения».

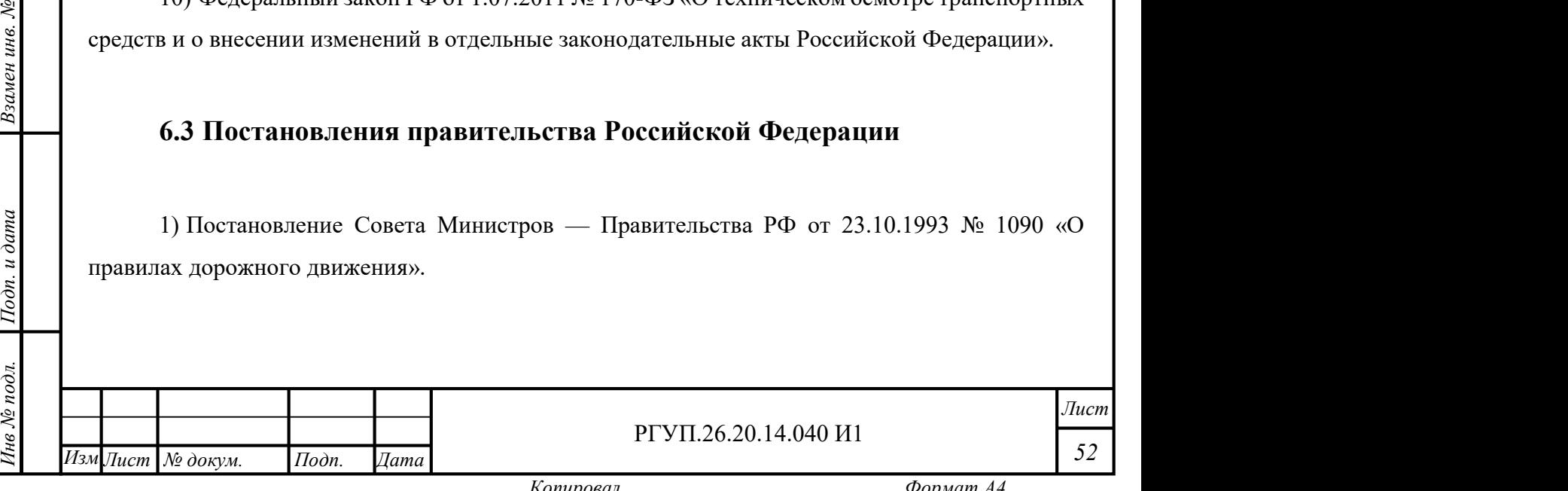

Копировал Формат А4

2) Постановление Правительства РФ от 7 октября 2020 г. № 1616 «О лицензировании деятельности по перевозкам пассажиров и иных лиц автобусами».

3) Постановление Правительства РФ от 1 октября 2020 г. № 1586 «Об утверждении Правил перевозок пассажиров и багажа автомобильным транспортом и городским наземным электрическим транспортом».

4) Постановление Правительства РФ от 21 декабря 2020 г. № 2200 «Об утверждении Правил перевозок грузов автомобильным транспортом и о внесении изменений в пункт 2.1.1 Правил дорожного движения Российской Федерации».

5) Постановление Правительства РФ от 23 сентября 2020 г. № 1527 «Об утверждении Правил организованной перевозки группы детей автобусами».

6) Постановление Правительства РФ от 29 декабря 2020 г. № 2349 «Об утверждении перечня работ, профессий, должностей, непосредственно связанных с управлением транспортными средствами или управлением движением транспортных средств».

7) Постановление Правительства РФ от 19 сентября 2020 г. № 1502 «Об утверждении Правил учета дорожно-транспортных происшествий, об изменении и признании утратившими силу некоторых актов Правительства Российской Федерации».

8) Основные положения по допуску транспортных средств к эксплуатации и обязанности должностных лиц по обеспечению безопасности дорожного движения (утв. постановлением Совета Министров — Правительства РФ от 23.10.1993 № 1090).

е сами се принспортных средств, п 9) Перечень неисправностей и условий, при которых запрещается эксплуатация транспортных средств, приложение к Основным положениям по допуску транспортных средств к эксплуатации и обязанностям должностных лиц по обеспечению безопасности дорожного движения (утв. постановлением Совета Министров — Правительства РФ от 23.10.1993 № 1090).

 $\frac{1}{2}$ <br>  $\frac{1}{2}$  по охран<br>  $\frac{1}{2}$  по охран 10) Постановление Правительства РФ от 24 декабря 2021 г. № 2464 «О порядке обучения по охране труда и проверки знания требований охраны труда».

#### 6.4 Приказы министерств и ведомств

 $\frac{1}{2}$  **6.4 Приказы министерств и ведомств**<br>
1) Приказ Министерства транспорта РФ от 3<br>
Правил обеспечения безопасности перевозок ав<br>
наземным электрическим транспортом».<br>
2) Приказ Министерства транспорта РФ от 2<br>
тр 1) Приказ Министерства транспорта РФ от 30 апреля 2021 г. № 145 «Об утверждении Правил обеспечения безопасности перевозок автомобильным транспортом и городским наземным электрическим транспортом».

2) Приказ Министерства транспорта РФ от 28 октября 2020 г. № 440 «Об утверждении требований к тахографам, устанавливаемым на транспортные средства, категорий и видов

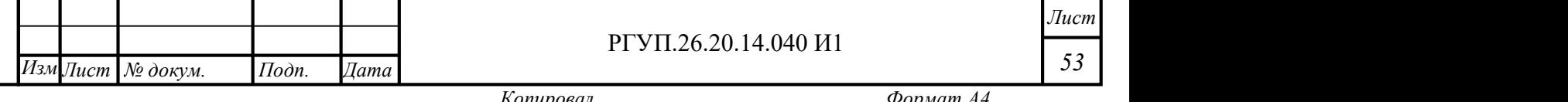

транспортных средств, оснащаемых тахографами, правил использования, обслуживания и контроля работы тахографов, установленных на транспортные средства».

3) Приказ Министерства транспорта РФ от 26 октября 2020 г. № 438 «Об утверждении Порядка оснащения транспортных средств тахографами».

4) Приказ Минтранса РФ от 2.04.1996 № 22 «Об утверждении Формы учета дорожнотранспортных происшествий владельцами транспортных средств».

5) Приказ Министерства транспорта РФ от 31 июля 2020 г. № 282 «Об утверждении профессиональных и квалификационных требований, предъявляемых при осуществлении перевозок к работникам юридических лиц и индивидуальных предпринимателей, указанных в абзаце первом пункта 2 статьи 20 Федерального закона «О безопасности дорожного движения».

6) Приказ Министерства транспорта РФ от 28 сентября 2022 г. № 390 «Об утверждении состава сведений, указанных в части 3 статьи 6 Федерального закона от 8 ноября 2007 г. № 259- ФЗ «Устав автомобильного транспорта и городского наземного электрического транспорта», и порядка оформления или формирования путевого листа».

7) Приказ Министерства транспорта РФ от 15 января 2021 г. № 9 «Об утверждении Порядка организации и проведения предрейсового или предсменного контроля технического состояния транспортных средств».

8) Приказ Министерства здравоохранения РФ от 15.06.2015 № 344н «О проведении обязательного медицинского освидетельствования водителей транспортных средств (кандидатов в водители транспортных средств)».

ельса<br>
Э. Порядка проведения об<br>
Порядка проведения об<br>
Работников, предусмотр Федерации, перечня медицинских противопоказании к осуществлению работ с вредны<br>• опасными производственными факторами, а также работам, при выполнении<br>• проводятся обязательные предварительные и периодические медицинские 9) Приказ Министерства здравоохранения РФ от 28.01.2021 № 29н «Об утверждении Порядка проведения обязательных предварительных и периодических медицинских осмотров работников, предусмотренных частью четвертой статьи 213 Трудового кодекса Российской Федерации, перечня медицинских противопоказаний к осуществлению работ с вредными и (или) опасными производственными факторами, а также работам, при выполнении которых

10) Приказ Министерства транспорта РФ от 31 июля 2020 г. № 283 «Об утверждении Порядка аттестации ответственного за обеспечение безопасности дорожного движения на право заниматься соответствующей деятельностью».

Измение и подского назвитие и подского назвития ответственного за обеспечение (<br>
и порядка аттестации ответственного за обеспечение (<br>
и принимаемыми на работу, непосредственно связан<br>
принимаемыми на работу, непосредстве 11) Приказ Министерства транспорта РФ от 29 июля 2020 г. № 264 «Об утверждении Порядка прохождения профессионального отбора и профессионального обучения работниками, принимаемыми на работу, непосредственно связанную с движением транспортных средств автомобильного транспорта и городского наземного электрического транспорта».

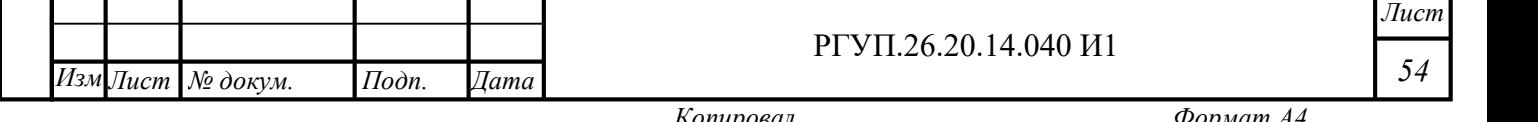

Лист 54

12) Приказ Министерства здравоохранения РФ от 15.12.2014 № 835н «Об утверждении Порядка проведения предсменных, предрейсовых и послесменных, послерейсовых медицинских осмотров».

13) Приказ Министерства труда и социальной защиты РФ от 9 декабря 2020 г. № 871н «Об утверждении Правил по охране труда на автомобильном транспорте».

14) Приказ Министерства транспорта РФ от 16 октября 2020 г. № 424 «Об утверждении Особенностей режима рабочего времени и времени отдыха, условий труда водителей автомобилей».

15) Приказ Министерства транспорта РФ от 16 марта 2021 г. № 84 «Об утверждении Требований к парковкам (парковочным местам) для обеспечения стоянки транспортных средств, принадлежащих юридическим лицам и индивидуальным предпринимателям, осуществляющим перевозки пассажиров на основании договора перевозки или договора фрахтования и (или) грузов на основании договора перевозки (коммерческие перевозки), а также осуществляющим перемещение лиц, кроме водителя, и (или) материальных объектов автобусами и грузовыми автомобилями без заключения указанных договоров (перевозки для собственных нужд автобусами и грузовыми автомобилями) на праве собственности или ином законном основании, в границах городских поселений, городских округов, городов федерального значения Москвы, Санкт-Петербурга и Севастополя по возвращении из рейса и окончании смены водителя».

16) Приказ Минавтотранса РСФСР от 26.04.1990 № 49 «Об утверждении Положения о порядке проведения служебного расследования дорожно-транспортных происшествий».

 $\frac{17}{2}$ е водителями автотранспо 17) РД-26127100-1070-01 Учебно-тематический план и программа ежегодных занятий с водителями автотранспортных средств (утв. Минтрансом РФ 2.10.2001).

18) Санитарные правила по гигиене труда водителей автомобилей № 4233-86 от 30.12.86

 $\begin{array}{c} \n\begin{array}{c}\n\overline{15} \\
\overline{18} \\
\overline{18}\n\end{array} \\
\hline\n\begin{array}{c}\n\overline{15} \\
\overline{18} \\
\overline{18}\n\end{array} \\
\hline\n\begin{array}{c}\n\overline{18} \\
\overline{19} \\
\overline{19} \\
\overline{19} \\
\overline{10}\n\end{array} \\
\hline\n\begin{array}{c}\n\overline{15} \\
\overline{19} \\
\overline{19} \\
\overline{10}\n\end{array} \\
\hline\n\begin{array}{c}\n\overline{15} \\
\overline$ 19) Постановление Госкомстата РФ от 28.11.1997 № 78 «Об утверждении унифицированных форм первичной учетной документации по учету работы строительных машин и механизмов, работ в автомобильном транспорте».

## 6.5 ГОСТ

 $\frac{1}{2}$  **6.5 ГОСТ**<br>
1) «Государственный стандарт РФ ГОСТ 12.<br>
Система стандартов безопасности труда. Организа<br>
положения» (вместе с «Программами обучения безог<br>
2) ГОСТ 33997-2016 Колесные транспортные средсті<br>
эксплуа 1) «Государственный стандарт РФ ГОСТ 12.0.004-2015 Межгосударственный стандарт. Система стандартов безопасности труда. Организация обучения безопасности труда. Общие положения» (вместе с «Программами обучения безопасности труда»).

2) ГОСТ 33997-2016 Колесные транспортные средства. Требования к безопасности в эксплуатации и методы проверки.

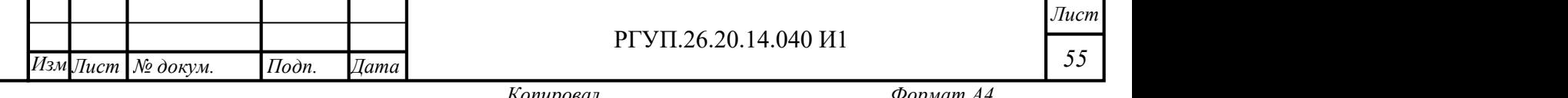

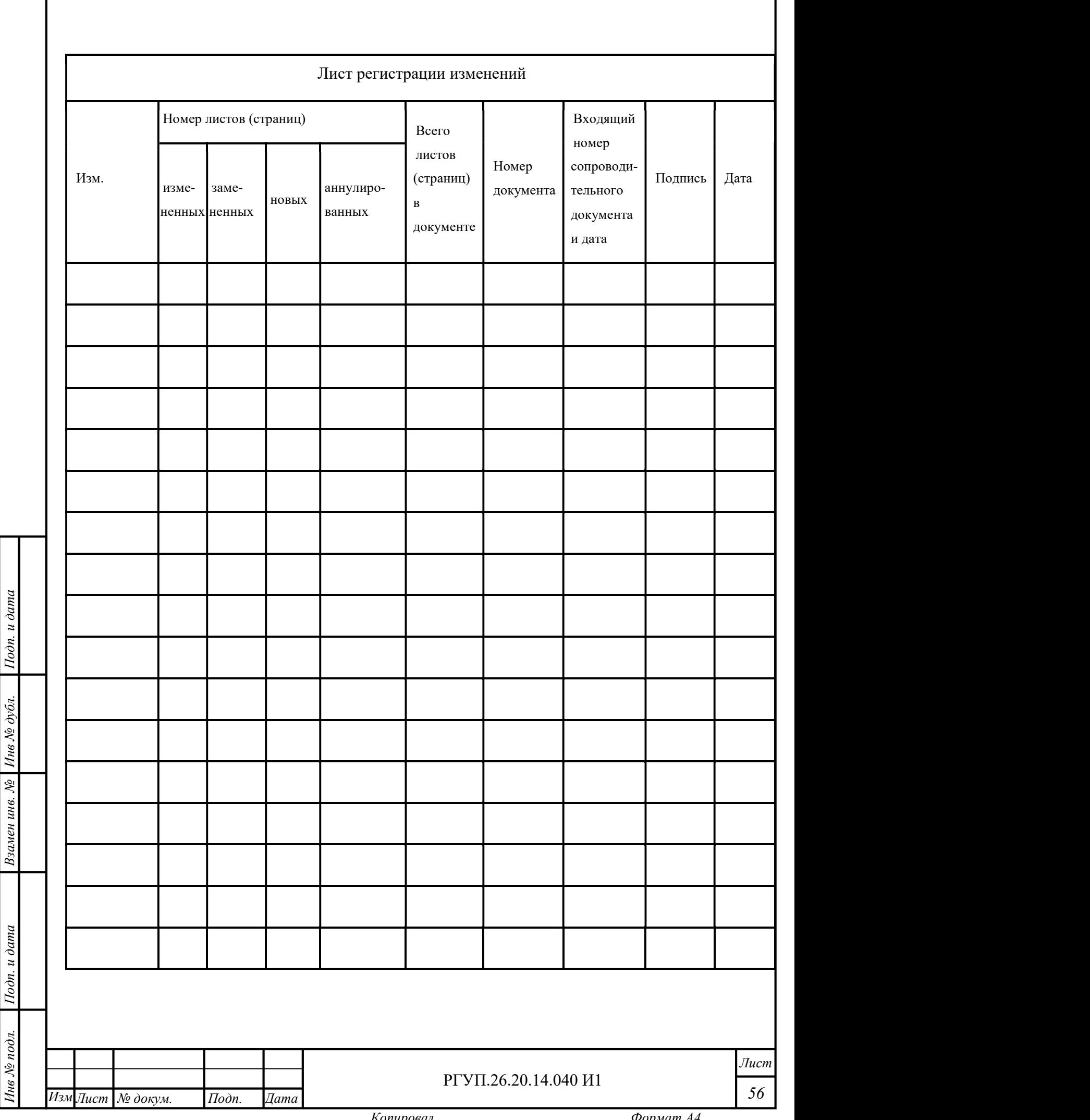

I